# **Výběr vhodného řešení pro zefektivnění analýzy výrobních procesů v rámci Jishuken aktivit ve vybrané firmě**

Bc. Miroslav Zajíček

Diplomová práce 2016

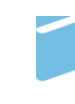

Univerzita Tomáše Bati ve Zlíně Fakulta managementu a ekonomiky

#### Univerzita Tomáše Bati ve Zlíně

Fakulta managementu a ekonomiky Ústav průmyslového inženýrství a informačních systémů akademický rok: 2015/2016

# **ZADÁNÍ DIPLOMOVÉ PRÁCE**

(PROJEKTU, UMĚLECKÉHO DÍLA, UMĚLECKÉHO VÝKONU)

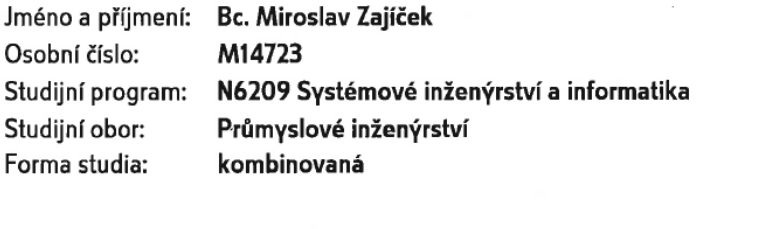

Téma práce: Výběr vhodného řešení pro zefektivnění analýzy výrobních procesů v rámci Jishuken aktivit ve vybrané firmě

Zásady pro vypracování:

#### Úvod

Definujte cíle práce a použité metody zpracování práce.

- I. Teoretická část
	- · Charakterizujte základy prvky Toyota Production System.
	- · Charakterizujte základní dokumenty využívané v rámci Jishuken aktivit.
- II. Praktická část
	- · Popište a analyzujte současný stav procesu analýzy výrobních procesů v rámci Jishuken aktivit.
	- · Na základě analýzy vytvořte projekt zefektivnění procesu analýzy výrobních procesů v rámci Jishuken aktivit.
	- · Vyhodnoťte jednotlivé varianty řešení dle stanovených kritérií a vyberte vhodnou variantu pro implementaci.

Závěr

Rozsah diplomové práce:

cca 70 stran

Rozsah příloh:

Forma zpracování diplomové práce: tištěná/elektronická

Seznam odborné literatury:

BAUER, Miroslav. Kaizen: cesta ke štíhlé a flexibilní firmě. 1. vyd. Brno: BizBooks, 2012, 193 s. ISBN 978-80-265-0029-2.

IMAI, Masaaki. Gemba Kaizen. Vyd. 1. Brno: Computer Press, 2005, 314 s. Business books (Computer Press). ISBN 80-251-0850-3.

LIKER, Jeffrey K a Gary L CONVIS. The Toyota way to lean leadership: achieving and sustaining excellence through leadership development. New York: McGraw-Hill, c2012, 280 s. ISBN 978-0-07-178078-0.

LS.

OHNO, Taiichi. Toyota production system: beyond large-scale production. Portland, Oregon: Productivity Press, c1988, 143 s. ISBN 0915299143.

Vedoucí diplomové práce:

Datum zadání diplomové práce: Termín odevzdání diplomové práce: Ing. Pavlína Pivodová, Ph.D. Ústav průmyslového inženýrství a informačních systémů 15. února 2016 18. dubna 2016

Ve Zlíně dne 15. února 2016

ŵ doc. RNDr. PhDr. Oldnch Hajek, Ph.D. děkan

prof. Ing. Felicita Chromjaková, PhD. ředitel ústadu

## PROHLÁŠENÍ AUTORA DIPLOMOVÉ PRÁCE

#### Prohlašuji, že

- beru na vědomí, že odevzdáním diplomové práce souhlasím se zveřejněním své práce podle zákona č. 111/1998 Sb. o vysokých školách a o změně a doplnění dalších zákonů (zákon o vysokých školách), ve znění pozdějších právních předpisů, bez ohledu na výsledek obhajoby;
- beru na vědomí, že diplomová práce bude uložena v elektronické podobě v univerzitním  $\bullet$ informačním systému dostupná k prezenčnímu nahlédnutí, že jeden výtisk diplomové práce bude uložen na elektronickém nosiči v příruční knihovně Fakulty managementu a ekonomiky Univerzity Tomáše Bati ve Zlíně;
- byl jsem seznámen s tím, že na moji diplomovou práci se plně vztahuje zákon č. 121/2000 Sb. o právu autorském, o právech souvisejících s právem autorským a o změně některých zákonů (autorský zákon) ve znění pozdějších právních předpisů, zejm. § 35 odst. 3:
- beru na vědomí, že podle § 60 odst. 1 autorského zákona má UTB ve Zlíně právo na uzavření licenční smlouvy o užití školního díla v rozsahu § 12 odst. 4 autorského zákona;
- beru na vědomí, že podle § 60 odst. 2 a 3 autorského zákona mohu užít své dílo diplomovou práci nebo poskytnout licenci k jejímu využití jen připouští-li tak licenční smlouva uzavřená mezi mnou a Univerzitou Tomáše Bati ve Zlíně s tím, že vyrovnání případného přiměřeného příspěvku na úhradu nákladů, které byly Univerzitou Tomáše Bati ve Zlíně na vytvoření díla vynaloženy (až do jejich skutečné výše) bude rovněž předmětem této licenční smlouvy;
- beru na vědomí, že pokud bylo vypracování  $k$ diplomové práce využito softwaru poskytnutého Univerzitou Tomáše Bati ve Zlíně nebo jinými subjekty pouze ke studijním a výzkumným účelům (tedy pouze k nekomerčnímu diplomové využití), nelze výsledky práce využít komerčním ke účelům;
- beru na vědomí, že pokud je výstupem diplomové práce jakýkoliv softwarový produkt, považují se za součást práce rovněž i zdrojové kódy, popř. soubory, ze kterých se projekt skládá. Neodevzdání této součásti může být důvodem k neobhájení práce.

#### Prohlašuji,

- 1. že jsem na diplomové práci pracoval samostatně a použitou literaturu jsem citoval. V případě publikace výsledků budu uveden jako spoluautor.
- 2. že odevzdaná verze diplomové práce a verze elektronická nahraná do IS/STAG jsou totožné.

Ve Zlíně 25.4.2016

podpis diplomanta

### **ABSTRAKT**

Tato práce se zabývá problematikou analýzy výrobních procesů při Jishuken aktivitách ve firmě XY. Cílem práce je otestovat a vybrat softwarové řešení, které by bylo pro firmu nejvýhodnější implementovat. Teoretická část popisuje základní prvky výrobního systému Toyoty, které jsou základem Jishuken aktivit a východiskem pro praktickou část práce. V ní je popsán současný stav první fáze Jishuken aktivit a formulován projekt, jehož výsledkem je doporučení navrhovaného řešení firmě XY.

Klíčová slova: TPS, Jishuken, Analýza výrobních procesů, Kaizen

## **ABSTRACT**

This diploma thesis deals with process analysis within Jishuken activities in company XY. The purpose of this thesis is to evaluate and choose suitable software tool for company XY. Theoretical part describes basic elements of Toyota Production System, which are basics for Jishuken activities and also for second part of thesis. In this part is described current situation of first step of Jishuken activity and created project, which is aimed to recommendation of the best solution for company XY.

Keywords: TPS, Jishuken, Process analysis, Kaizen

Rád bych poděkoval *paní doktorce Pavlíně Pivodové*, vedoucí mé diplomové práce, za její odborné rady, ochotu a profesionální vedení.

Poděkování patří i mým *bývalým kolegům z firmy XY*, kteří byli ochotni mi odpovídat na četné dotazy i po ukončení mého pracovního poměru.

V neposlední řadě bych chtěl poděkovat všem mým *přátelům a rodině*, kteří mi po celou dobu psaní dodávali energii.

## **OBSAH**

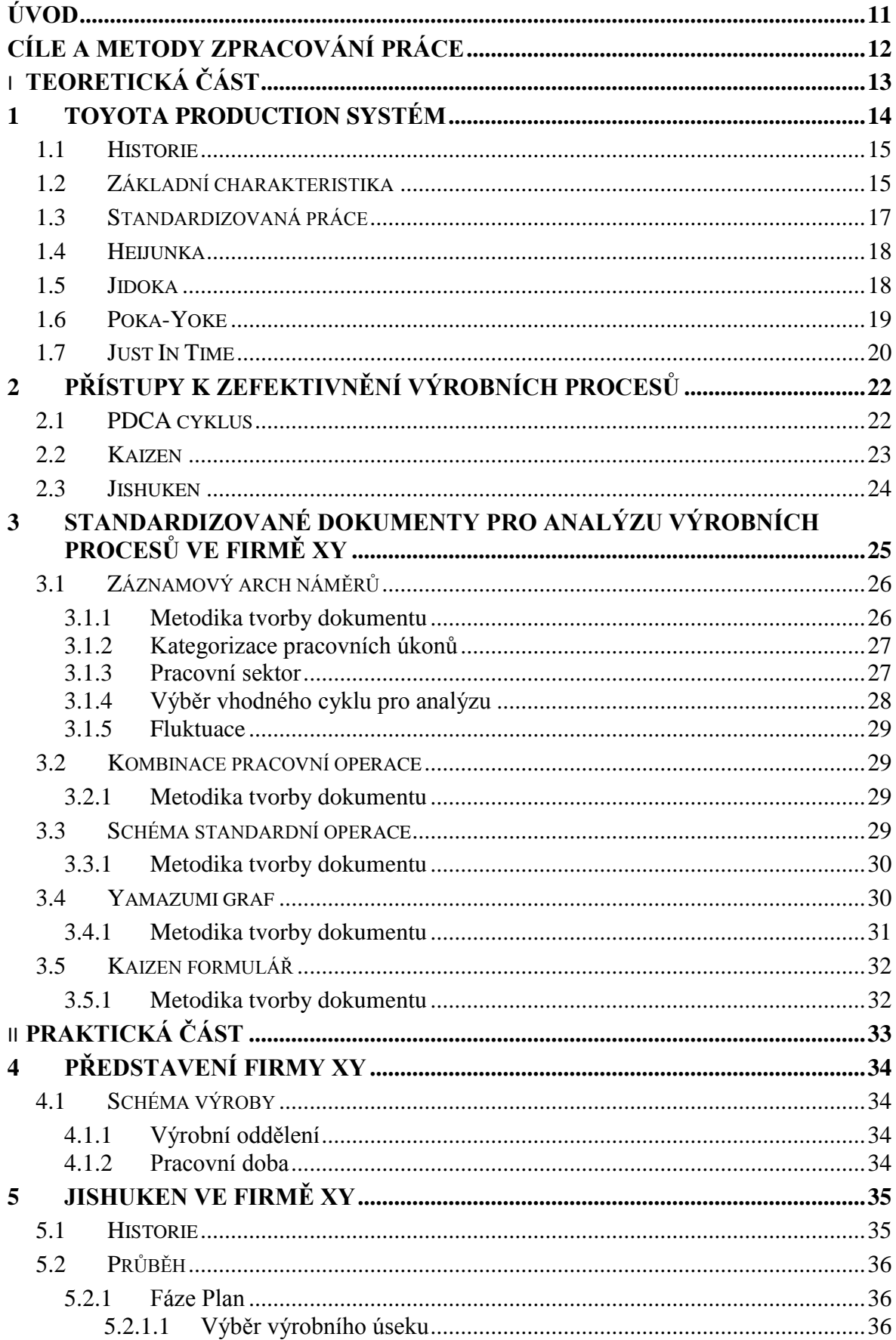

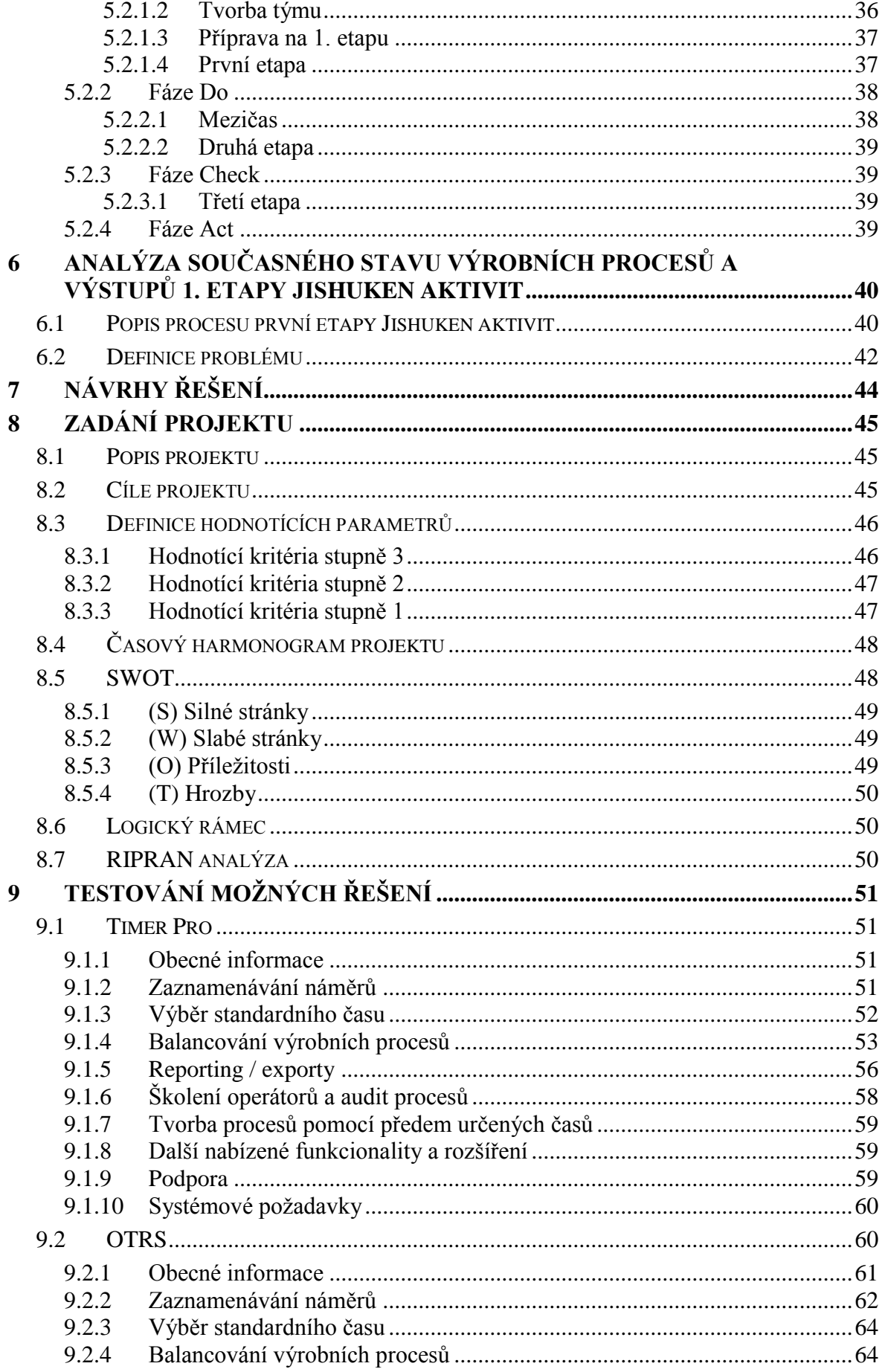

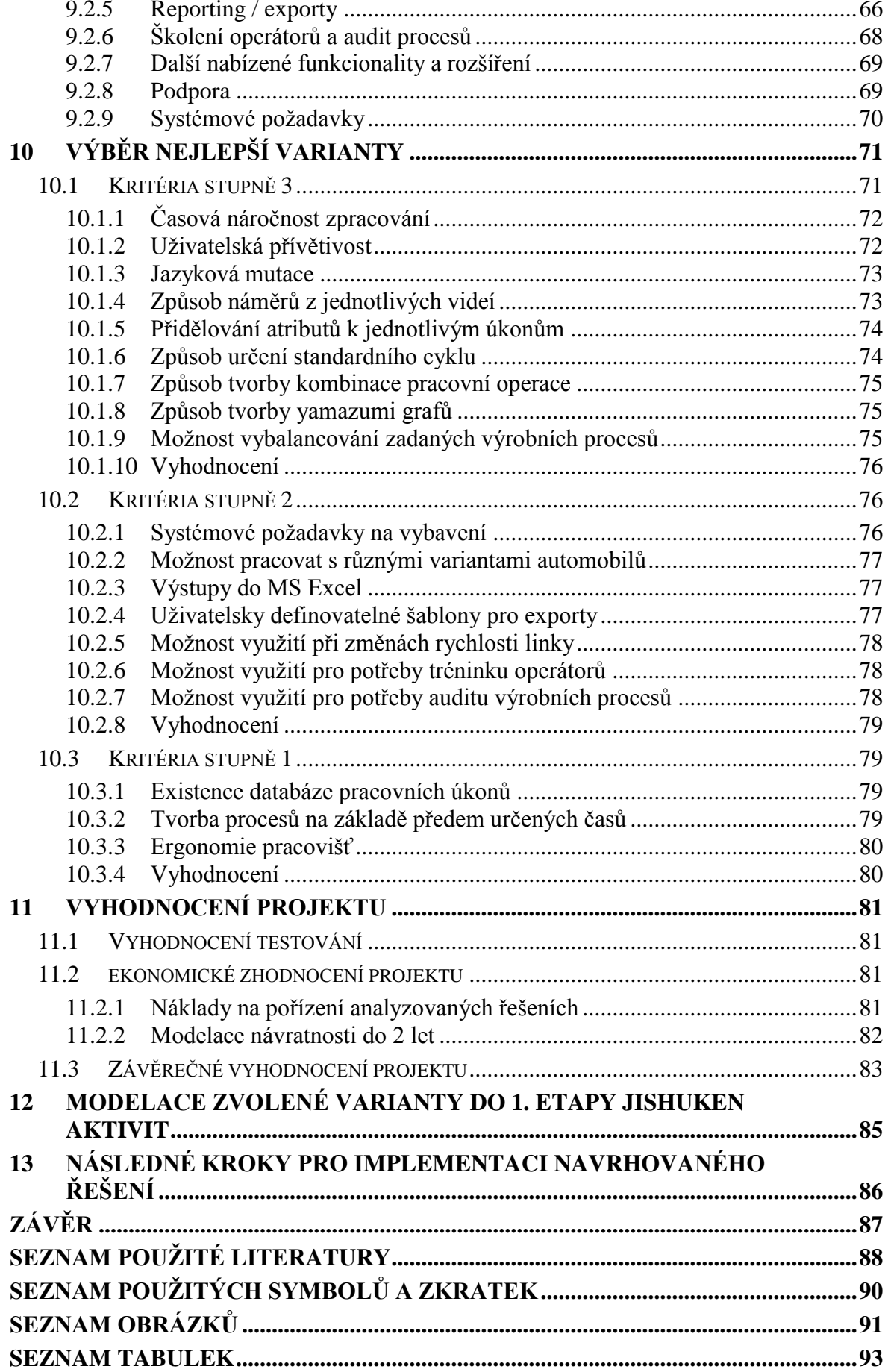

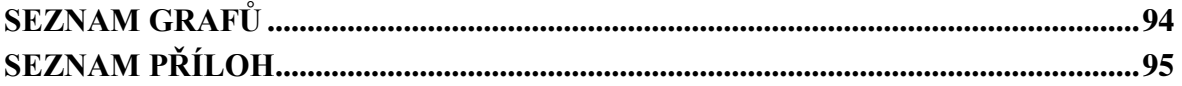

## <span id="page-10-0"></span>**ÚVOD**

Diplomová práce se zabývá problematikou analýzy výrobních procesů ve firmě XY, kde byl autor této práce několik let zaměstnán. Potřeba zefektivnit práci se standardizovanými dokumenty pro analýzu výrobních procesů vznikl se zavedením pravidelných Jishuken workshopů, které se ve firmě XY nyní pravidelně pořádají.

V teoretické části práce budou představeny základy výrobního systému firmy XY, který je v různých modifikacích implementován v každé úspěšné výrobní firmě na světě. V dalších kapitolách budou nastíněny základní přístupy k zefektivňování výrobních procesů a popsány standardizované dokumenty, které se v současné chvíli ve firmě XY používají pro analýzu výrobních procesů v rámci pořádaných workshopů. Literární rešerše bude doplňována autorovými znalostmi, které získal během plnění úkolů pro oddělení zlepšování produktivity a které nejsou v současnosti popsány v žádné literatuře.

Praktická část čtenáře nejprve seznámí se základními fakty o firmě XY a pořádaných Jishuken workshopech. Následně bude popsán obsah Jishuken kurzů a identifikována slabá místa, která budou východiskem pro navazující projektovou část.

Projekt je zaměřen na výběr vhodného softwarového řešení, které by se dalo využít vedle Jishuken aktiv i pro další pravidelné aktivity, které ve firmě XY probíhají. Obě zkoumané varianty byly testovány během probíhajícího Jishuken workshopu. Autor čtenáři poskytne popis nabízených funkcionalit každé z nich a na základě předem definovaných kritérií provede ohodnocení. Na základě výsledků bude určeno řešení, které je pro firmu XY vhodnější a nastíní se možnost implementace do současného stavu. V závěru projektové části bude ve zjednodušené podobě provedeno i ekonomické zhodnocení implementace navrhované varianty řešení a nastíněny následné kroky, které je nezbytné vykonat.

## <span id="page-11-0"></span>**CÍLE A METODY ZPRACOVÁNÍ PRÁCE**

Práce se zabývá možností zefektivnit analýzu výrobních procesů, která představuje práci s videem a následnou tvorbu standardizované dokumentace.

Cílem bude porovnání nabízených možností řešení a do ledna 2016 předání firmě XY autorovo doporučení, které řešení by bylo pro ni výhodnější implementovat. Požadavek potřeby vytvoření projektu vznikl na základě uvedení Jishuken kurzů a jeho průběh bude se zástupci oddělení zastřešující tyto aktivity ve firmě XY pravidelně konzultován.

Průběh projektu, který je součástí této diplomové práce, bude respektovat PDCA cyklus.

Ve fázi PLAN budou stanoveny cíle projektu pomocí pravidel SMART. Časový harmonogram bude zpracován pomocí zjednodušeného Ganttova diagramu a potvrzení potřeby zefektivnit problematickou část pomocí SWOT analýzy. Přípravnou fázi projektu doplní i vypracovaný Logický rámec projektu a zmapování možných rizik pomocí RIPRAN analýzy. Dále bude vytvořen seznam kritérií, přiřazen jejich stupeň dle důležitosti pro firmu XY a stanovena stupnice pro hodnocení každého z nich.

Ve fázi DO budou testované možnosti řešení hodnoceny autorem této práce a po zohlednění kritérií různých stupňů důležitosti poskytnou informaci, které řešení by mělo být pro firmu XY nejpřínosnější.

Ve fázi CHECK bude vyhodnoceno, zda se podařilo naplnit stanovené cíle ve fázi PLAN.

Ve fázi ACT bude pomocí FLOW CHARTU znázorněna implementace vybraného řešení do současného procesu v rámci Jishuken aktivit a vytvořen seznam kroků, které by měly být provedeny, aby mohlo dojít ke skutečné implementaci.

Nejpodstatnější částí je popis jednotlivých řešení a hodnocení jednotlivých kritérií. Autor práce v této fázi bude vycházet z faktu, že simuloval v obou testovaných programech probíhající Jishuken workshop, což mu jasně demonstrovalo slabé a silné stránky každé varianty. Zároveň měl možnost vzniklý problém konzultovat se zástupci oddělení zastřešující Jishuken aktivity ve firmě XY, kteří se po ukončení projektu stanou zodpovědnými za případnou implementaci.

# <span id="page-12-0"></span>**I. TEORETICKÁ ČÁST**

## <span id="page-13-0"></span>**1 TOYOTA PRODUCTION SYSTÉM**

Záměrem každého, nejenom výrobního, podniku je tvorba zisku. Existují 2 způsoby, jak zisk zvýšit.

Prvním z nich je možnost při stejných nákladech zvyšovat prodejní cenu produktu. Tím zákonitě vzroste zisk firmy.

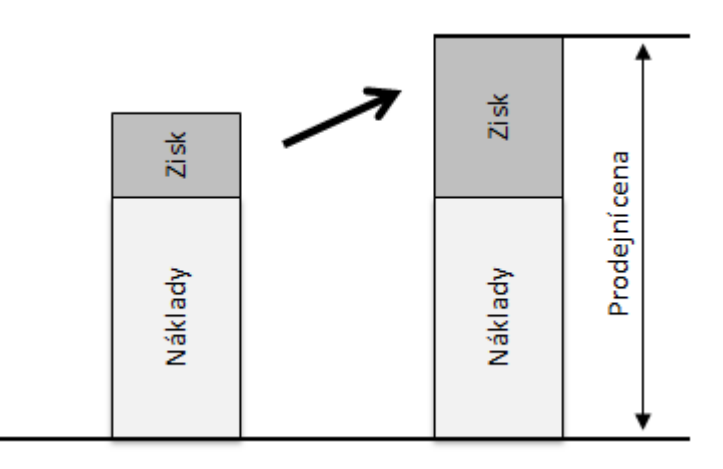

*Obr. 1 – Maximalizace zisku zvýšením ceny (vlastní zpracování)*

Druhou možností je zachovat stejnou prodejní cenu, ale snížit náklady na výrobu produktu.

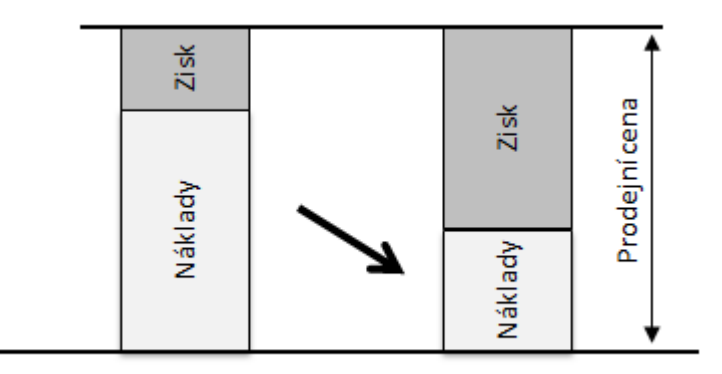

*Obr. 2 – Maximalizace zisku snížením nákladů (vlastní zpracování)*

Jelikož se automobilky pohybují v tržním prostředí, kde je prodejní cena determinována samotným trhem, jediná možnost zvýšení zisku je snížit náklady.

Toyota production system, známý také pod zkratkou TPS, je výrobní systém předního automobilového výrobce, firmy Toyota, jež se snaží pomocí neustálého zlepšování o eliminaci veškerého plýtvání, které se ve firemních procesech objevuje. (Monden, ©2012, s. 3)

Dle Bauera (2012, s. 21) je TPS základem systémů řízení v podstatě všech světových firem.

## <span id="page-14-0"></span>**1.1 Historie**

Rozšíření výrobního systému Toyoty je spojováno s ropnou krizí v roce 1973, která světovou ekonomiku uvrhla do recese. Většina podniků, které byly založené na americkém stylu výroby, začínaly bojovat o svou existenci. To však nebyl případ Toyoty. Důvodem byl fakt, že americký styl byl založen na výrobě velkého počtu jen kolika modelů automobilů, zatímco systém Toyoty se zaměřoval na výrobu malého počtu širokého spektra modelů automobilů (Ohno, ©1988, s. 1-2)

O několik let zpět, v období, kdy Japonsko prohrálo válku, budoucí prezident firmy Toyota stanovil cíl, který představoval do 3 let dosažení úrovně amerických automobilek. Jelikož japonská produktivita za americkou několikanásobně zaostávala, Japonci rychle pochopili, že jedinou cestou je odstranění neefektivity (plýtvání) z jejich práce a tím se stát produktivnější. (Ohno, ©1988, s. 3)

Ohno (©1988, s. 3) uvádí, že napodobování USA bylo ale v mnohém přínosné. Japonci by neměli totiž zapomínat na fakt, že mnoho technik a myšlenek bylo vymyšleno právě v USA. Oni je pouze dokázali převést do praxe.

## <span id="page-14-1"></span>**1.2 Základní charakteristika**

Dle Bauera (2012, s. 25) můžeme výrobní proces rozdělit na 2 druhy aktivit:

- Aktivity přinášející zákazníkovi přidanou hodnotu.
- Aktivity nepřinášející zákazníkovi přidanou hodnotu.

Smyslem celé TPS metodiky je odstranění aktivit nepřinášející zákazníkovi přidanou hodnotu, jelikož za ní ani nechce platit. (Bauer, 2012, s. 25)

Nejčastějšími druhy plýtvání je následujících 7: (Bauer, 2012, s. 26-27)

- Čekání.
- Zásoby.
- Transport.
- Zmetky.
- Chyby ve výrobě.
- Nadprodukce.
- Zbytečné pohyby.

V běžné praxi se pro označení plýtvání osvojilo japonské slovo muda. Muda nemusí být na pracovišti na první pohled ale viditelná. Může se stát, že za viditelným nedostatkem se ukrývá daleko rozsáhlejší problém, jak například ukazuje následující obrázek. (Rampersad, ©2007, s. 30)

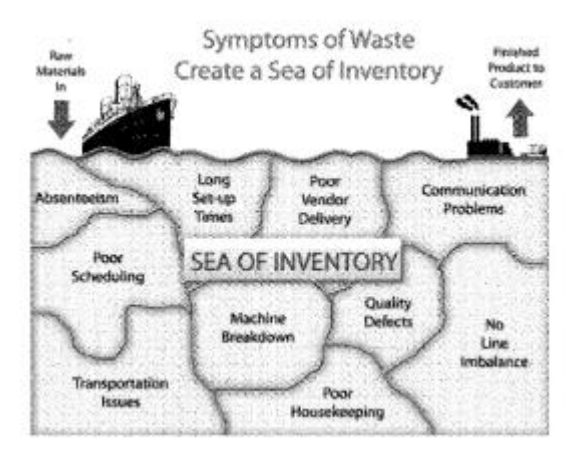

*Obr. 3 – Moře zásob (Rampersad, ©200, s. 30)*

Další obrázek představuje rozšířenou verzi takzvaného TPS domu, kde jsou znázorněny jednotlivé prvky celého systému. Tvar domu demonstruje fakt, že jednotlivé části jsou vzájemně rovnocenné, a zároveň na sebe vzájemně závislé.

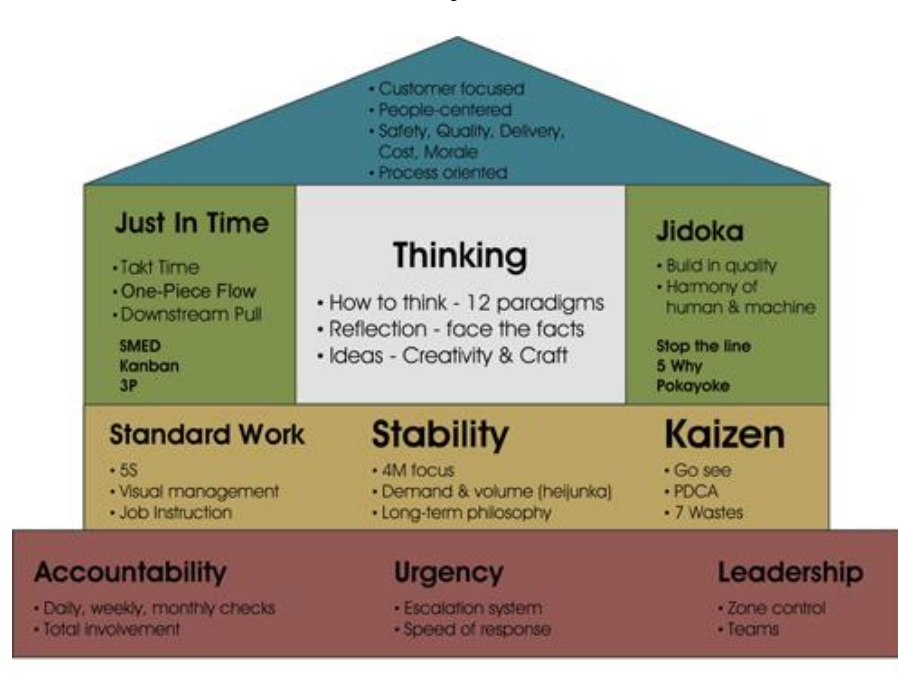

*Obr. 4 – TPS dům (Bauer, 2012, s. 22)*

## <span id="page-16-0"></span>**1.3 Standardizovaná práce**

Podle Bauera (2012, s. 109) je standardizovaná práce podmínkou pro efektivní výrobu.

Standard tvoří správné prostředí pro koncept neustálého zlepšování. Popsaný standard umožňuje pozorovateli jednoduše rozpoznat, zda je současná situace nestandardní, či ne. (Imai, 2005, s. 34-35)

Standardizovaná práce je v současnosti nejlepší známou metodou, kterou se dá splnit požadovaná pracovní operace. (Kremer a Fabrizio, ©2005, s. 47)

Předpoklady pro nastavení standardizované práce jsou:

- Pracovníci schopní schopni provádět danou operaci v určité kvalitě.
- Existuje opakovatelnost pracovních úkonů.
- Veškeré nástroje a pracoviště musí být spolehlivé.
- Materiál musí mít požadovanou kvalitu.

Mezi základní prvky standardizované práce patří: (Bauer a Haburaiová, 2015, s. 127)

- Takt.
- Posloupnost pracovních úkonů.
- Standardní pracovní proces.

Luyster a Tapping (©2006, s. 24) uvádí, že takt linky vyjadřuje čas, který je potřebný pro každý výrobní proces k vyrobení, aby se uspokojila průměrná poptávka zákazníka. Tempo produkce pak odpovídá tempu prodeje.

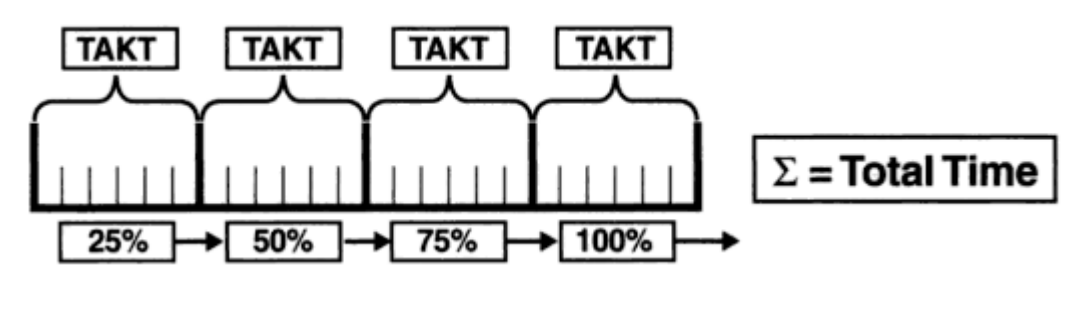

*Obr. 5 – Takt linky*

Pro popis standardizované práce se využívají dokumenty, které budou představeny v další části této práce na konkrétním příkladu firmy XY.

### <span id="page-17-0"></span>**1.4 Heijunka**

Vedle standardizované práce je v základech domu TPS umístěn japonský pojem Heijunka.

Heijunka je nástroj, který vyrovnává a řadí produktový mix výroby do takové podoby, aby se neohrozil žádný výrobní proces. (Johnson a Bröms, ©2000, s. 93)

V závodech Toyoty bývá Heijunka spravována oddělením řízení výroby, které neustále monitoruje stav výroby. Pracovníci tohoto oddělení jsou například schopni v průběhu směny změnit pomocí přeřazovacích zásobníků pořadí vozů na dopravníku.

V praxi Heijunka v závodech Toyoty určuje rozestupy mezi jednotlivými automobily stejné varianty. (Johnson a Bröms, ©2000, s. 93)

Například, pokud Heijunka stanoví, že varianta A je ve výrobě zastoupena ve 20%, pro každou výrobní pozici to znamená, že každý pátý automobil bude právě varianty A.

### <span id="page-17-1"></span>**1.5 Jidoka**

Jidoka je jedním z pilířů celého TPS. Do Češtiny se překládá jako autonomnost pracoviště.

Baudin (©2007, s. 1-2) uvádí, že se význam slova Jidoka uvádí jako schopnost zastavit výrobní linku v případě rozpoznání abnormality v procesu. Zastavení může být provedeno člověkem nebo samotným strojem. Zároveň je možné v literatuře nalézt vysvětlení, že se jedná o oddělení práce člověka a stroje, kdy je následně člověk schopen obsluhovat více strojů zároveň.

Abnormalita je pak situace, která není popsána v standardech daného výrobního procesu.

V případě, kdy je při detekování abnormality výrobní linka zastavena, nedochází k přesunu problému na navazující výrobní proces. Jakmile se problém vyřeší, výrobní linka se opět spustí. (Black, 2008, s. 27)

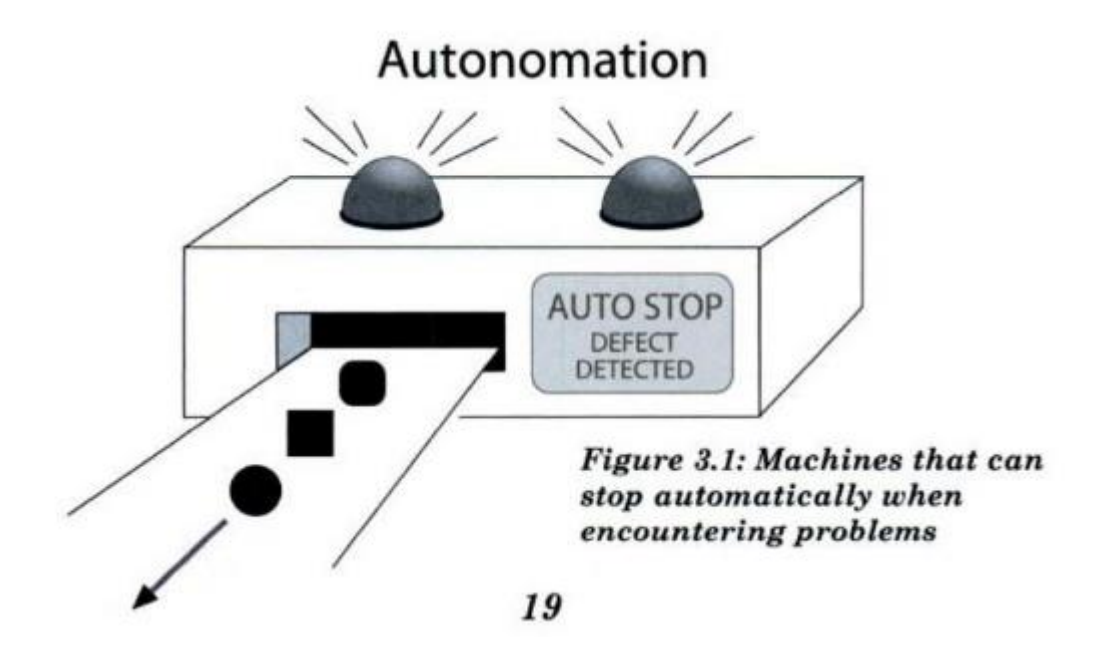

*Obr. 6 – Autonomie pracoviště (Black, 2008, s. 19)*

## <span id="page-18-0"></span>**1.6 Poka-Yoke**

Součástí stejného pilíře jako Jidoka je i metoda, která se označuje japonskými slovy Poka-Yoke.

Poka-Yoke označuje do procesu zabudovanou 100% kontrolu, která má za cíl dosažení nulového počtu výskytů defektů. (Shingo, ©1989, s. 21)

Kontrolou je v tomto případě i myšleno navržení samotného procesu tak, aby předcházel tvorbě chyb (např. při zapojování různých kabelů se barevně od sebe odliší).

Shingo (©1989, s. 21) dále uvádí 2 možné typy provedení:

- Kontrolní typ pokud se detekuje abnormalita, aktivuje se i poka-yoke a linka se okamžitě zastaví, aby mohla být abnormalita vyřešena.
- Varující typ při detekování abnormality se pouze aktivuje světelná, či zvuková výstraha.

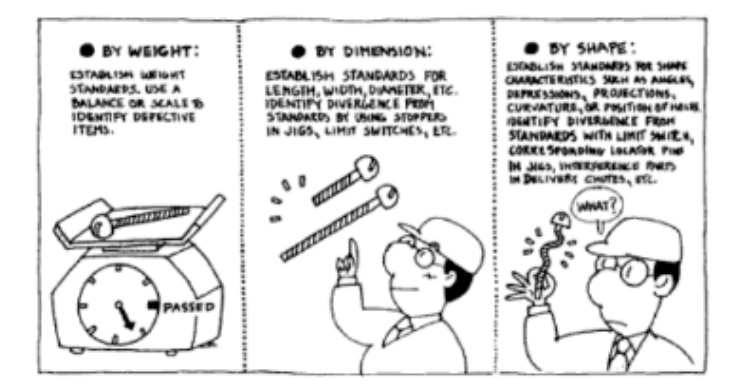

*Obr. 7 – ukázka Poka-Yoke (Poka Yoke, ©1988, s. 17)*

## <span id="page-19-0"></span>**1.7 Just In Time**

Druhým pilířem je metoda Just In Time, která se často označuje zkratkou JIT.

Podstatou JIT je mít požadovaný produkt, požadované kvality, na požadovaném místě, v požadovaný čas. (Cheng, Podolsky a Jarvis, 1996, s. 2)

Hlavní cílem JIT je odstranit veškerou zásobu rozpracované výroby mezi jednotlivými procesy. (Hutchins, ©1999, s. 6)

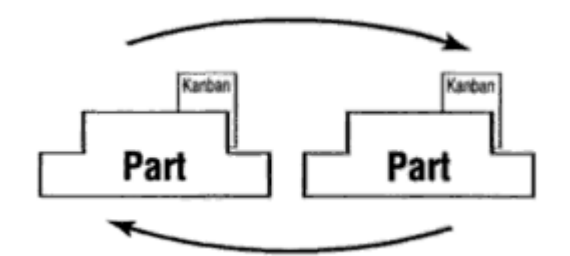

*Obr. 8 – JIT (The Lean pocket guide, ©2003, s. 32)*

JIT využívá následující principy:

- Systém tahu nakup, co je potřeba, aby bylo vyrobeno, co je požadováno.
- Tok výroby vyvážená plynulá výroba.
- Takt výstup na základě požadavků zákazníka.

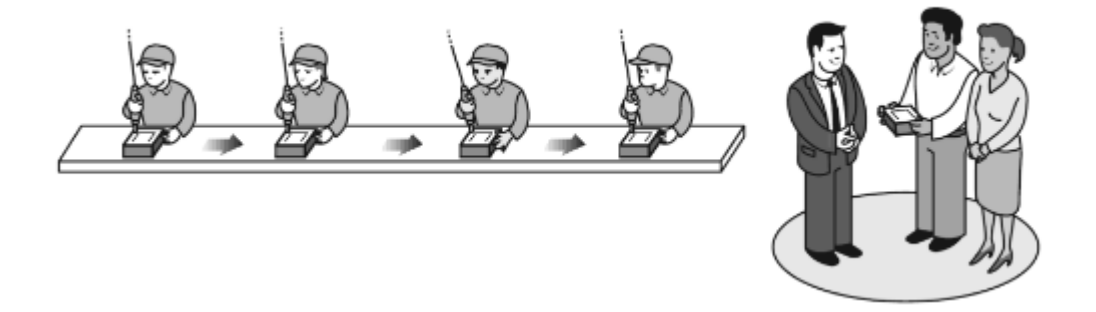

*Obr. 9 – Systém tahu (Stewart, ©2012, s. 42)*

Po implementaci JIT do podniku se objeví následující rysy, které jsou pro ní charakteristické: (The lean pocket guide, ©2003, s. 32)

- Obvykle využívá buňkový systém.
- Umožní tok materiálu z procesu na proces bez zbytečné prodlevy.
- Zlepší komunikaci pracovníků, kteří přichází do kontaktu během plnění pracovních úkolů.
- Zlepší možnosti identifikace zmetku.

Hlavním pilířem pro efektivní fungování JIT je funkční Kanban systém.

## <span id="page-21-0"></span>**2 PŘÍSTUPY K ZEFEKTIVNĚNÍ VÝROBNÍCH PROCESŮ**

Pokud ve výrobním procesu existuje definovaný standard, je možno pokročit k metodám neustálého zlepšování.

## <span id="page-21-1"></span>**2.1 PDCA cyklus**

PDCA cyklus je označován za srdce TPS. (Sobek a Smalley, ©2008, 3).

Byl vyvinut Walterem Shewhartem a jeho největším podporovatelem byl W. Edwards Deming, podle kterého se mu někdy říká Demingův cyklus. (Sobek a Smalley, ©2008, 4)

Zkratka PDCA označuje následující 4 slova, které jsou zároveň fázemi této metody:

- $\bullet$  P Plan.
- $D Do.$
- C Check.
- $A Act.$

Ve fázi Plan probíhá analýza zkoumaného problému, hledají se kořenové příčiny, možné scénáře řešení a vytváří se harmonogram potřebných aktivit.

Ve fázi Do se naplánované aktivity uskutečňují.

Ve fázi Check probíhá vyhodnocení získaných dat a porovnání s původním zadáním.

Ve fázi Act se pak definuje nový standard, který vyplynul z celého průběhu.

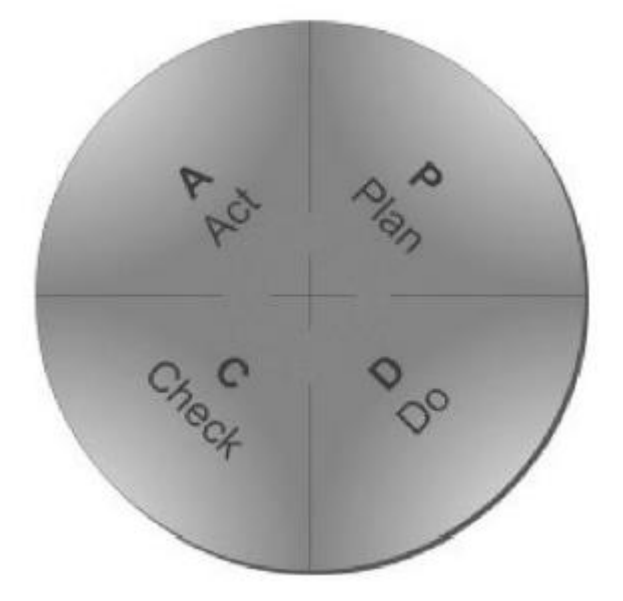

*Obr. 10 – PDCA cyklus (Bauer, 2012, s. 52)*

#### <span id="page-22-0"></span>**2.2 Kaizen**

Kaizen je metoda založená na nekončícím procesu zlepšování, měla by být součástí myšlení všech pracovníků ve firmě. Kaizen není jen jednorázová aktivita. (Liker a Convis, 2012, s. 123)

Vychází z potřeby firem snižovat náklady, což je realizováno při současném zvyšování produktivity a kvality celého podnikového procesu. (Vytlačil a Mašín, 1999, s. 19)

Původem je tato metoda z Japonska, kde se jí lidí řídí naprosto přirozenou cestou. (Imai, 2005, s. 19)

Rozdíl mezi čistými inovacemi a kaizen metodou je znázorněn na následujícím obrázku. U správně nastaveného kaizen procesu by nikdy nemělo dojít k poklesu výkonu. Drobné neustálé zlepšování v každém kroku posouvá současný standard vždy o kousek výše, proto křivka vykreslující průběh bude mít vždy rostoucí trend. V případě, kdy by křivka klesla, nejednalo by se o zlepšení současné situace a neměl by být problém se vrátit k původnímu standardu a tím se vrátit na původní úroveň výkonu.

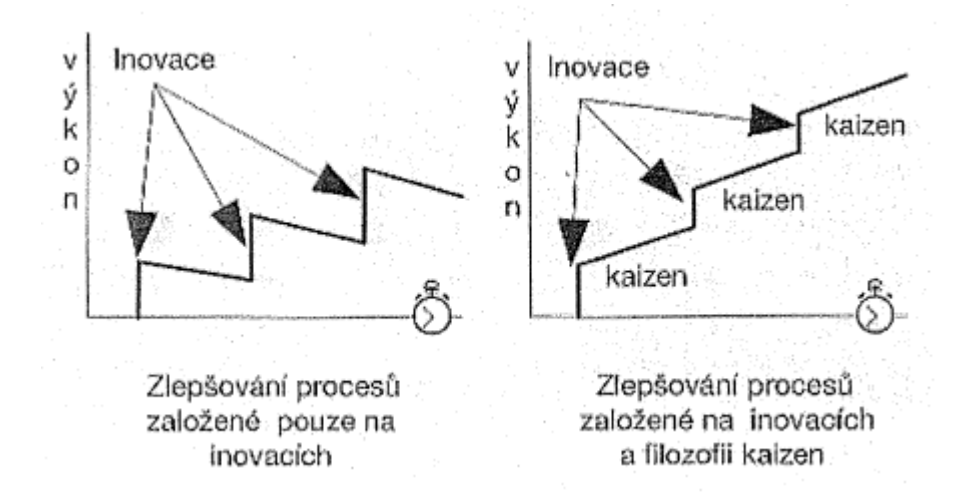

*Obr. 11 – Průběh neustálého zlepšování (Tuček a Bobák, 2006, s. 267)*

Kaizen v sobě zahrnuje celou řadu metod, které se zpravidla uvádí v následujícím schématu.

**KAIZEN** kanban orientace na zlepšování zákazníka Just-in-Time totální řízení nulové chyby jakosti TPM robotika malé týmy kroužky jakosti SMED systémy námětů poka-yoke automatizace jidoka disciplina

*Obr. 12 – Kaizen deštník (Tuček a Bobák, 2006, s. 270)*

Jedním z nejpodstatnějších prvků celé metody je dodržování PDCA cyklu, který zaručuje neustálé zlepšování standardů. (Bauer, 2012, s. 22)

Předchozí tvrzení podporuje je i Mašín a Vytlačil (2000a, s. 182), kteří uvádí, že zlepšování výkonu je neustále a opakující se. Jakmile jeden cyklus skončí, další začíná.

Ve výrobní praxi se firmy snaží najít cesty, jak zaměstnance motivovat k hledání možných zlepšení celého firemního procesu prostřednictvím různých odměn. Můžeme se tak setkat, že většinou na měsíční bázi probíhá sběr veškerých nápadů ze stran zaměstnanců, následně probíhá vyhodnocení přínosu jednotlivých návrhů a odměnění určitého počtu nejlepších.

#### <span id="page-23-0"></span>**2.3 Jishuken**

V sedmdesátých letech 20. století Toyota uvedla do světa workshop, který označila slovem Jishuken. Význam tohoto slova by se dal přeložit jako sebevzdělávací aktivita.

Na rozdíl od Kaizen metody je Jishuken jednorázová aktivita, která aplikuje metody neustálého zlepšování na vybranou část výroby.

Cílem Jishukenu je eliminace pozic, vedlejším cílem prohloubit znalosti účastníků o TPS.

Konkrétněji bude průběh Jishuken aktivit popsán v praktické části.

## <span id="page-24-0"></span>**3 STANDARDIZOVANÉ DOKUMENTY PRO ANALÝZU VÝROBNÍCH PROCESŮ VE FIRMĚ XY**

Ve firmě XY se používá celá řada standardizovaných dokumentů, které slouží k analýze výrobních procesů. Původ mají v japonské části firmy XY, která je využívá jako nástroj v každém svém závodu.

S následujícími dokumenty zároveň pracují účastníci Jishuken kurzů, kdy se v první fázi naučí, jaký mají účel a jak z nich číst důležité údaje. V druhé fázi je po účastnících požadována i jejich tvorba.

Předpokladem pro správné vypracování dokumentů je znalost informace, které všechny modely automobilů ovlivňují daný výrobní proces a jaké je jejich procentuální rozdělení dle aktuální heijunky.

Účastníci Jishuken kurzů mají na začátku k dispozici tuto informaci v podobě následujícího grafu, kde jsou jednotlivé modely seřazeny dle nejčastějšího výskytu po nejméně častý. Z něho je možno vyčíst, že daný výrobní proces ovlivňují (je jiný jeho průběh) čtyři modely automobilů a dle aktuální heijunky je nejčastějším modelem automobil s 5 dveřmi bez topení. Pracovní úkony na nejčastějším modelu trvají celkem 63,6 sekund, což při taktu 65 sekund znamená mírnou rezervu.

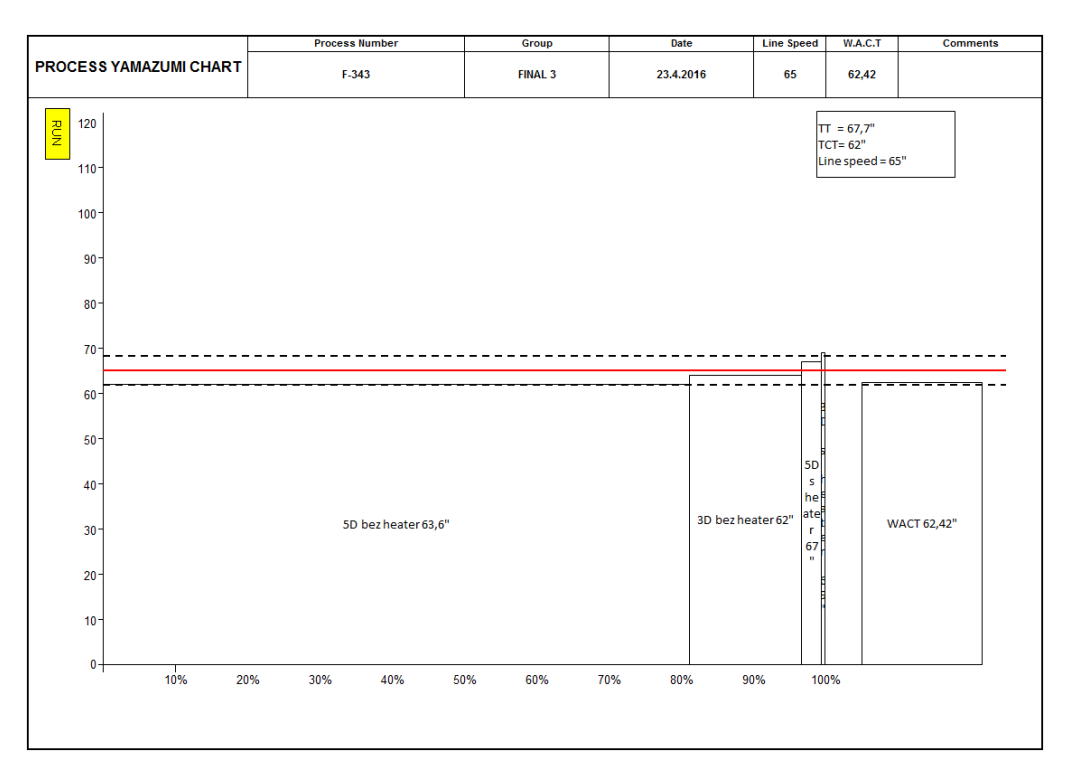

*Graf 1 - Yamazumi graf (interní dokumenty firmy XY)*

## <span id="page-25-0"></span>**3.1 Záznamový arch náměrů**

Prvním ze všech dokumentů je záznamový arch náměrů (Příloha P I), který slouží pro zapsání všech potřebných údajů o analyzovaném výrobním procesu.

Dokument dává čtenáři následující informace:

- Z jakých pracovních úkonů se výrobní proces skládá.
- Jaké kategorie práce jsou jednotlivé pracovní úkony.
- V jakém pracovním sektoru se pracovní úkon provádí.
- Jaké jsou časy jednotlivých pracovních úkonů na základě měření.
- Jaká je fluktuace v rámci každého pracovního úkonu.
- Jaký z naměřených cyklů byl zvolen jako standard reprezentující daný výrobní proces.

#### <span id="page-25-1"></span>**3.1.1 Metodika tvorby dokumentu**

Tvorba dokumentu je uskutečňována elektronicky v prostředí MS Excel.

Základním vstupem pro tvorbu záznamového archu náměrů je informace, které modely automobilů jsou pro daný výrobní proces nejčastější. Nejčastější modely jsou ty, které se po uspořádání všech ovlivňujících modelů daného výrobního procesu dle procentuálního zastoupení ve výrobě (sestupně) nachází v prvních 75%. Označme tyto modely například modely prvního typu. Zbylé modely, které se vyskytují ve zbylých 25%, označme jako modely druhého typu.

Počet záznamových archů náměrů pak odpovídá součtu počtu modelů prvního typu a modelů druhého typu.

Pro modely prvního typu platí, že počet náměrů (cyklů) musí být přesně 10, pro modely druhého typu je dostačujících 5 náměrů.

Přípravná fáze tvorby dokumentu probíhá v následujícím pořadí:

- Zápis pořadí úkonu.
- Popis pracovního úkonu (tvořen právě 1 slovesem)
- Zápis začátku pracovního úkonu (popsání jasně identifikovatelného pohybu).
- Zápis konce pracovního úkonu (popsání jasné identifikovatelného pohybu).
- Zápis kategorie práce.
- Zápis pracovního sektoru, kde se pracovní úkon provádí.

Po vyplnění všech potřebných řádků přichází na řadu hlavní fáze doplňování časů, kdy se pro každý cyklus zapíše doba trvání příslušného pracovního úkonu, zaokrouhlená na 1 desetinné místo. Kompletně vyplněný cyklus se následně sečte a výsledná hodnota se zapíše do posledního řádku.

Jakmile dokument obsahuje potřebný počet cyklů dle typu modelu, přichází na řadu zapsání maximální a minimální hodnoty pro každý pracovní úkon. Rozdíl mezi těmito hodnotami se zapíše do posledního sloupce dokumentu, který znázorňuje fluktuaci časů v pracovním úkonu.

Na závěr je potřeba vybrat vhodný cyklus, který bude dále používán pro další analýzu a lze ho považovat za normu.

#### <span id="page-26-0"></span>**3.1.2 Kategorizace pracovních úkonů**

Kategorie se ve firmě XY používají následující:

- Práce s přidanou hodnotou.
- Práce bez přidané hodnoty, ale neodstranitelná.
- Práce bez přidané hodnoty a odstranitelná.
- Plýtvání.

Rozdíl mezi kategoriemi práce bez přidané hodnoty je ten, že neodstranitelný je takový úkon, kde jsou operátorovi ruce prázdné (operátor například natahuje ruku k nářadí). Čas úkonu v této kategorii lze pouze snížit, nikoliv odstranit. V druhém případě, kdy ruce operátora nejsou prázdné (operátor například odkládá nářadí do výchozí pozice), hovoříme o práci bez přidané hodnoty, kterou lze odstranit.

Příloha P II představuje mnemotechnickou pomůcku, která se ve firmě XY používá pro správnou identifikaci kategorie pracovních úkonů. Každý pracovní úkon by měl být popsán právě 1 slovesem, které by mělo být obsaženo v některém z řádků, jejichž řazení je právě dle výše uvedených kategorií.

#### <span id="page-26-1"></span>**3.1.3 Pracovní sektor**

Ve firmě XY se pro pracovní sektor osvojilo japonské označení BUI, které je uvedeno ve všech dokumentech, které s pracovními sektory pracují.

Pracovní sektor označuje pozici nohou operátora při provádění daného pracovního úkonu. Pro vozy vyrábějící se ve firmě XY bylo nadefinováno přesně 28 pracovních sektorů, které

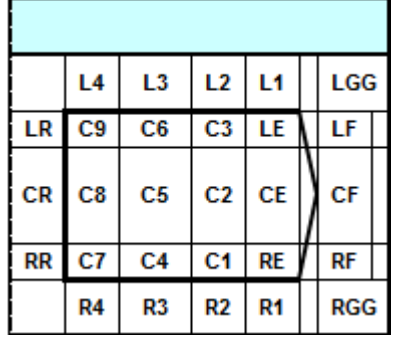

znázorňuje následující schéma (tučně je vyznačen automobil, který se pohybuje směrem vpravo).

*Obr. 13 – BUI mapa (interní materiály firmy XY)*

Jelikož je určující pozice nohou (nikoliv rukou), sektory C8, C5, C2 a CE se vyskytují pouze v případě, kdy se pracovní úkon provádí pod automobilem.

Pro správně navržený výrobní proces platí, že by se operátor měl pohybovat maximálně ve 2 pracovních sektorech, aby se zajistil jeho, co nejefektivnější pohyb.

## <span id="page-27-0"></span>**3.1.4 Výběr vhodného cyklu pro analýzu**

Jakmile je záznamový arch náměrů zcela vyplněný, musí tvůrce rozhodnout, který z naměřených cyklů bude sloužit jako norma pro další práci.

Ve firmě XY je stanoven způsob výběru tak, že se za normu vybírá takový cyklus, jehož hodnota je vzhledem k ostatním nejnižší opakující se.

Pro názornost, mějme následující tabulku, která obsahuje 10 cyklů.

*Tab. 1 – Výběr standardního času cyklu (vlastní zpracování)*

| <b>Cyklus</b>  | 1.   | 2. | 3.                                      | 4. | 6. | 7. | 8. | 9. |      |
|----------------|------|----|-----------------------------------------|----|----|----|----|----|------|
| Hodnota<br>(s) | 60,0 |    | 65,2 64,6 65,1 70,2 65,4 64,9 67,2 65,3 |    |    |    |    |    | 65,4 |

Podmínku nejkratšího opakujícího se cyklu splňuje čtvrtý cyklus, jelikož hodnota 65,1s je nejnižší z cyklů 2, 6, 9 a 10. Společně tvoří skupinu, která by se dala charakterizovat jako opakující se.

#### <span id="page-28-0"></span>**3.1.5 Fluktuace**

Údaj o fluktuaci označuje ty pracovní úkony, které by měly být ihned zpočátku analyzovány pro nalezení možného zlepšení, jelikož vznikající rozdíly mezi jednotlivými náměry musí mít určitou příčinu.

#### <span id="page-28-1"></span>**3.2 Kombinace pracovní operace**

Příloha P III slouží jako ukázka vyplněné kombinace pracovní operace.

Základem pro tento dokument je Ganttův diagram, jehož prvotně využívala vojska v první světové válce pro rozplánování předpokládaných aktivit a sledování jejich vývoje. (McKay a C Wiers, 2004, s. 22)

Při analýze výrobních procesů dává čtenáři možnost pochopit, jak jednotlivé pracovní úkony na sebe navazují. Pokud je na pracovišti přítomen i nějaký stroj, který do procesu zasahuje, je i jeho strojní čas zanesen do výsledného diagramu. Přechody jsou zobrazeny vlnkou.

Zároveň čtenář vidí časovou rezervu celého cyklu, jelikož je do diagramu zanesena i přímka znázorňující takt.

#### <span id="page-28-2"></span>**3.2.1 Metodika tvorby dokumentu**

Ve firmě XY je tvorba kombinace pracovní operace uskutečňována elektronicky v prostředí MS Excel, který obsahuje automatické prvky pro usnadnění práce.

Tvůrce dokumentu má k dispozici 2 pracovní listy:

- Zdrojová data, která získá přenosem a úpravou ze záznamového archu náměrů.
- Výsledný diagram.

#### <span id="page-28-3"></span>**3.3 Schéma standardní operace**

Dalším dokumentem je schéma standardní operace, jehož podobu nabízí příloha P IV.

Schéma znázorňuje operátorův pohyb v závislosti na čase. Následně je snadno rozpoznatelné, zda jsou jeho pohyby efektivní. Správně nastavený výrobní proces by měl vypadat tak, že operátor si na začátku pracovních úkonů odebere z regálů všechny potřebné díly a nářadí, přesune se k automobilu, provede potřebné úkony a vrátí se zpět k regálu, aby mohl začít nový cyklus. Převedeno do schématu, křivky by se neměly žádným

způsobem křížit, v ideální situaci by zde měl být znázorněna jakási elipsa, po které se operátor pohybuje proti směru hodinových ručiček.

#### <span id="page-29-0"></span>**3.3.1 Metodika tvorby dokumentu**

Tento dokument je ve firmě XY prováděn výhradně manuálně, pomocí šablony pro automobil a obyčejné tužky.

Zdrojem pro tvorbu schématu standardní operace je opět záznamový arch náměrů, jelikož jsou zde uloženy všechny potřebné informace. V legendě dokumentu je určeno, kolika sekundám a kolika cm odpovídá jedna buňka.

V přípravné fázi se do schématu zakreslí okolí dopravníku, které musí dodržovat měřítko a odpovídat realitě. Dále se zanese i počáteční a konečná pozice práce operátora na automobilu.

Při zakreslování křivek se na dokument přiloží šablona, symbolizující pohybující se automobil po výrobní lince, na začátek pracoviště (střed předních kol je na úrovni vstupní hranice pracoviště) a zakreslí se pozice operátora. Postupuje se dál způsobem, že se zkontroluje ze záznamového archu náměrů další úkon, dle jeho času se posune šablona a zakreslí se opět pozice operátora.

Následně se bod napojí dle toho, o jaký pohyb šlo:

- Chůze do další pozice slabá nepřerušovaná čára.
- Práce na automobilu tlustá nepřerušovaná čára.
- Návrat do výchozí pozice slabá přerušovaná čára s vyznačením směru šipkou.

Vedle zakreslení křivek je požadováno vyplnění i tabulky s pracovními sektory. Zde je třeba vyznačit, v kterých sektorech operátor pracuje a kolik času v jednotlivých sektorech stráví.

## <span id="page-29-1"></span>**3.4 Yamazumi graf**

Yamazumi graf je nástroj, který indikuje, zda navržený výrobní proces dokáže uspokojit požadavek zákazníka. To znamená, zda je čas cyklu pracovních úkonů na daném pracovišti nižší nebo vyšší než takt linky. (Townsend, 2012, s. 33)

Slovo yamazumi pochází z japonštiny a v překladu znamená stohování, či vytváření kup. (Townsend, 2012, s. 33)

Jde o sloupcový graf, kde na ose x jsou jednotlivé výrobní procesy a na ose y je údaj o časové náročnosti. Sloupce jsou poskládány z menších částí, které představují pracovní úkony. Rovnoběžně s osou x je vynesena i přímka znázorňující takt linky. (Townsend, 2012, s. 35)

Obvykle se do yamazumi grafu zanáší pouze kategorie práce. Ve firmě XY jsou však údaje zanášených do yamazumi následující:

- Kategorie práce pracovních úkon.
- Doba trvání pracovních úkonů.
- Pracovní sektor pracovního úkonu.

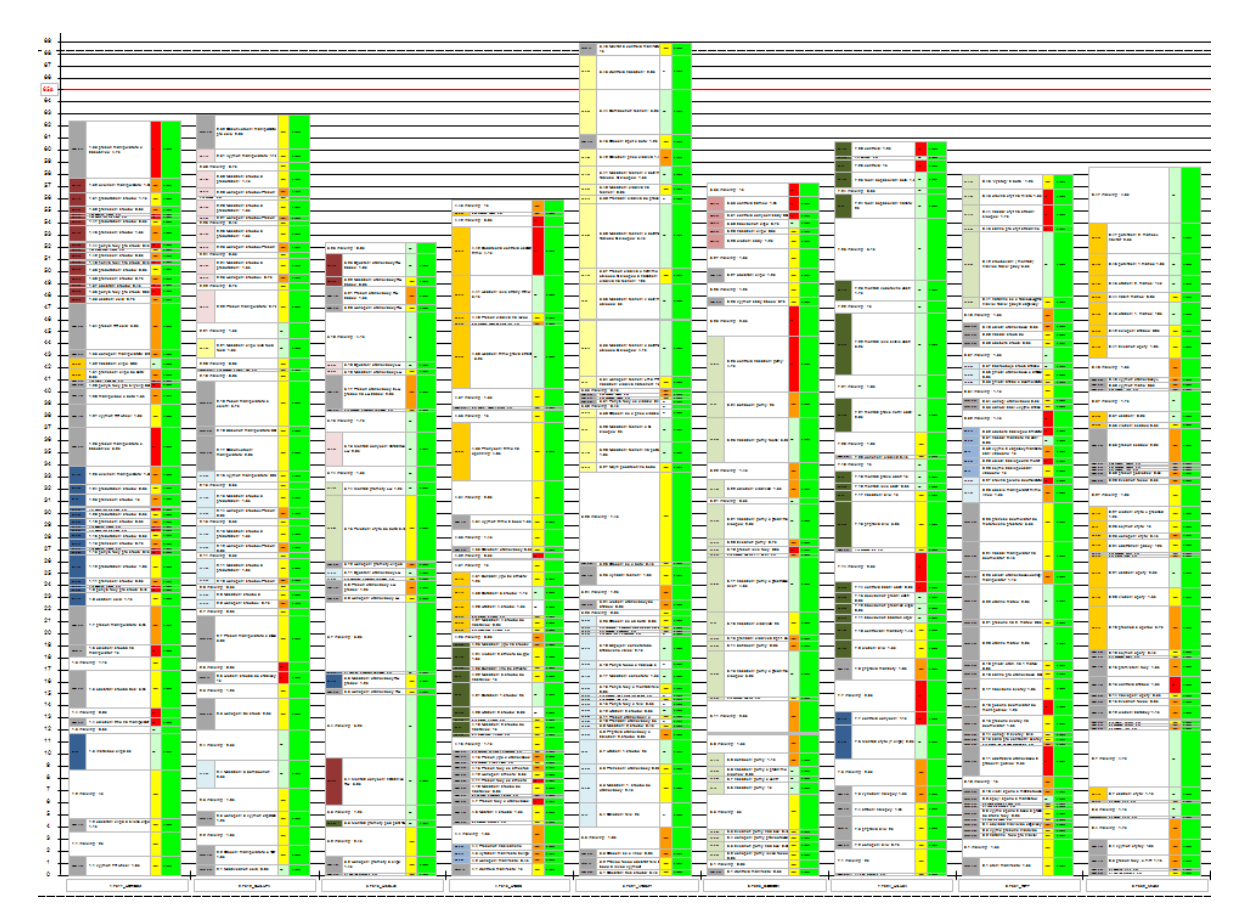

Modely automobilů, pro které je pracovní úkon určen.

*Graf 2 – Yamazumi graf linky (interní dokumenty firmy XY)*

#### <span id="page-30-0"></span>**3.4.1 Metodika tvorby dokumentu**

Tento dokument je tvořen pouze elektronicky v prostředí MS Excel a jeho tvorbou je pověřena, která má rozšířenější znalost maker.

Zdrojem dat je opět záznamový arch náměrů.

#### <span id="page-31-0"></span>**3.5 Kaizen formulář**

Posledním dokumentem, který je využíván ve firmě XY je kaizen formulář (příloha P V).

Účelem je zaznamenávání všech zlepšovacích návrhů do standardizované formy, které budou rozumět všechny zainteresované strany v následné komunikaci o schválení návrhu. Zároveň v sobě uchovává informaci o aktuálním stavu. Dokument by měl obsahovat, co nejvíce názorných náčrtků a minimum textu, aby byl pro každého snad pochopitelným.

#### <span id="page-31-1"></span>**3.5.1 Metodika tvorby dokumentu**

Dokument nemá určeno, jak se vytváří. Záleží na tvůrci, zda zvolí elektronickou nebo manuální tvorbu.

Ve formuláři se nejprve do prvního sloupce zapíše číslo návrhu. Následně se zadá kategorie identifikovaného problému:

- $\bullet$  A abnormalita v pracovním úkonu.
- $\bullet$  F fluktuace mezi pracovními úkony.
- M neefektivní pohyb.

V dalším sloupci se vyplní jméno, kdo návrh podává. Následuje popis problému, který by měl být stručný a výstižný. Zároveň je potřeba do následného sloupce zapsat i současný čas popisovaného úseku a vytvořit jeho náčrtek.

Nápravné opatření zjištěného problému je dobré vyplnit nejlépe znovu náčrtkem a stručným popisem. Dále určit, jakou časovou úsporu by mohlo navrhované opatření přinést, kdo bude zodpovědný za realizaci nápadu, kolik času bude na realizaci vyžadováno a jakou prioritu daný návrh má.

V posledním sloupci je potřeba pravidelně měnit stav, aby i ostatní pracovníci věděli aktuální stav řešení.

## <span id="page-32-0"></span>**II. PRAKTICKÁ ČÁST**

## <span id="page-33-0"></span>**4 PŘEDSTAVENÍ FIRMY XY**

Firma XY vznikla podpisem smlouvy o spolupráci dvou předních společností automobilového průmyslu v roce 2002. Vyrábí se zde městské automobily 3 značek – 2 francouzské a 1 japonská. První auto z této automobilky, která se nachází v průmyslové zóně Ovčáry nedaleko Kolína, vyjelo v únoru roku 2005. V současnosti je zde zaměstnáno 3000 pracovníků. (O nás, © 2014)

#### <span id="page-33-1"></span>**4.1 Schéma výroby**

Výrobní systém je kompletně převzat od japonského společníka, který patří v této oblasti k průkopníkům a je velkým vzorem pro většinu výrobních závodů po celém světě.

#### <span id="page-33-2"></span>**4.1.1 Výrobní oddělení**

Celý komplex je složen z několika výrobních oddělení.

Výrobní proces začíná v lisovně, kde se z ocelového svitku vylisují jednotlivé části automobilu. Následuje vysoce automatizovaná svařovna, která zkompletuje karosérii automobilu. V oddělení finální montáže pak proběhne osazení automobilu dle požadavku zákazníka. Před samotným prodejem automobilu proběhnou nezbytné kontroly z důvodu ověření kvality a bezpečnosti.

#### <span id="page-33-3"></span>**4.1.2 Pracovní doba**

Zaměstnanci firmy XY, kteří jsou úzce spjati s výrobou, pracují od pondělí do čtvrtku v desetihodinových směnách. V současnosti existují 2 týmy, které se pravidelně v týdenním intervalu střídají v ranních a nočních směnách. Časový prostor (přibližně 1 hodina) mezi ranní a noční směnou je vyhrazen pro případné přesčasy.

### <span id="page-34-0"></span>**5 JISHUKEN VE FIRMĚ XY**

Jishuken, záhadné japonské slovo, které se ve firmě XY poprvé začalo vyslovovat koncem roku 2014 v rámci stanovování cílů pro následující rok. Z počátku vzbuzovalo obavu, jelikož si nikdo moc neuměl představit, co si pod tímto označením má představit. Možná to bylo způsobeno tím, že ve firmě XY není zvykem japonská slova překládat. Pokud by se však měl najít význam slova Jishuken, mohl by jej vysvětlovat následující odstavec.

Jishuken je intenzivní workshop, jehož účastníky jsou pracovníci z různých oddělení napříč celou firmou, jehož cílem je na jedné straně vzdělat účastníky o efektivním způsobu výroby, na druhé straně zanalyzovat vybraný úsek výrobního oddělení a zefektivnit ho pomocí navržených kaizen nápadů. Výsledkem by měla být redukce jedné, či více výrobních pozic.

Vedení společnosti pověřilo odpovědným oddělením za Jishuken aktivity oddělení zastřešující výrobní systém TPS a snažící se o zlepšení produktivity celého závodu.

#### <span id="page-34-1"></span>**5.1 Historie**

Jishuken je u japonského společníka firmy XY nedílnou součástí již několik let. V rámci procesu předávání znalostí mezi jednotlivými závody již někteří vedoucí pracovníci a výrobní inženýři některý z těchto workshopů absolvovali. Po spuštění Jishuken aktivit ve firmě XY byli proškoleni také vybraní členové oddělení, které tím bylo pověřeno.

První Jishuken ve firmě XY byl zahájen v polovině roku 2015. Vize celého konceptu spočívala v tom, že prvním workshopem projdou ti, kteří budou následně vést podobné aktivit na svých odděleních. Vedení společnosti si vyžádalo pro tento úvodní Jishuken i podporu z evropské centrály, kdy přijel člověk, který má v popisu práce zavádět podobné aktivity ve všech evropských pobočkách japonské části společnosti. Jeho zástupci pak byl pracovníci firmy XY, kteří již v minulosti podobným workshopem prošli v jedné z evropských poboček. Místem prvního workshopu se stala finální montáž.

Po ukončení aktivit prvního Jishukenu následovalo vytvoření harmonogramu pro následující akce. Do role hlavního vedoucího se přesunul manažer odpovědného oddělení za Jishuken a do rolí zástupců vedoucího pak účastníci prvního workshopu.

Následně se uskutečnily Jishukeny v další části finální montáže, svařovny a lakovny.

## <span id="page-35-0"></span>**5.2 Průběh**

Celý workshop má jasně nadefinované fáze, které následují PDCA cyklus. Z jiného úhlu pohledu workshop probíhá ve 3 etapách, které odpovídají kalendářním týdnům.

#### <span id="page-35-1"></span>**5.2.1 Fáze Plan**

V úvodní fázi, která probíhá bez účastníků workshopu, se stanoví základní parametry plánované aktivity. Účastníci následně provedou analýzu současného stavu, na jejímž základě se stanoví cíl celého Jishukenu.

#### <span id="page-35-2"></span>*5.2.1.1 Výběr výrobního úseku*

Výběr vhodného úseku pro uspořádání workshopu vyplyne z domluvy mezi manažerem oddělení, které Jishuken aktivity zastřešuje a manažerem výrobního oddělení, kde by podle schváleného harmonogramu měla aktivita proběhnout. První manažer zpravidla představí návrhy, kde by podle interní analýzy bylo vhodné Jishuken uspořádat.

#### <span id="page-35-3"></span>*5.2.1.2 Tvorba týmu*

Počet účastníků závisí na velikosti úseku, který bude pro workshop vybrán. Logika je taková, že každý účastník bude mít svěřenou jednu pracovní pozici vybraného úseku daného výrobního oddělení. Zpravidla se počet pozic pohybuje kolem 20.

Celou aktivitu by měl zastřešovat manažer daného výrobního oddělení, který by měl nabídnout maximální podporu manažerovi oddělení, který bude workshop se svým týmem vést.

Počet zástupců by měl být takový, že na každého zástupce připadne maximálně 5 účastníků workshopu. Toto omezení je z důvodu schopnosti zástupce vedoucího dostatečně podporovat svůj tým.

Samotní účastníci jsou pracovníci z různých oddělení napříč celou firmou. Zpravidla se zvou i zástupci administrativy.
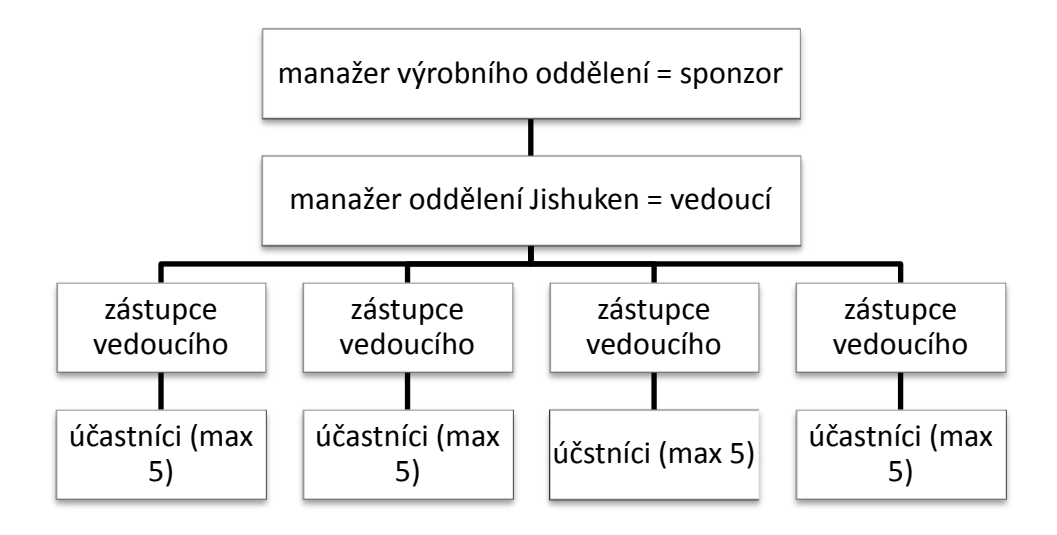

*Obr. 14 - Organizační struktura Jishukenu (vlastní zpracování)*

## *5.2.1.3 Příprava na 1. etapu*

Nedílnou součástí příprav je i aktualizace všech školících materiálů pro 1. etapu workshopu a komunikace s jednotlivými výrobními odděleními, kde budou během prvních dní probíhat demonstrace vybraných témat dle přednášené látky.

#### *5.2.1.4 První etapa*

První dny úvodního týdne jsou věnovány účastníkům. Členové oddělení, které zastřešuje Jishuken aktivity ve firmě XY, účastníkům vysvětlují základ TPS. Stěžejní pasáže demonstrují praktickými ukázkami, které bývají připraveny ve všech výrobních odděleních, aby se účastník seznámil i s částmi závodu, kam se běžně při své pracovní náplni nepodívá.

Zároveň se účastníci seznámí i s dokumenty, které budou využívat během celého workshopu. Školitelé jim vysvětlí význam daného dokumentu, způsob jeho tvorby a v neposlední řadě způsob, jak s dokumentem pracovat.

Zhruba od poloviny týdne jsou pak účastníci seznámeni s výrobním úsekem, kde se bude workshop odehrávat. Každý účastník je pak přiřazen na jednu pracovní pozici daného úseku, kterou bude následně analyzovat.

Od tohoto momentu začíná pro účastníky workshopu práce, jelikož je po nich požadována tvorba dokumentů, které byly v předešlých dnech probírány. Zároveň vyhodnocují současný stav svěřené pracovní pozice z několika hledisek, které obecně nazveme základní prvky linky. Účastníci tak například vyhodnocují, zda daná pracovní pozice má aktualizované pracovní instrukce, zda je správně vylepeno značení na podlaze, zda jsou úkony operátora v souladu s probíranou metodikou, atd.

Na základě dat, která účastníci posbírali během této analýzy, je následně stanoven cíl úspory pro daný Jishuken. Zpravidla se vyjadřuje v pozicích, které bude po konci aktivity možné z celého procesu vypustit, aniž by se ovlivnila kvalita výroby, či tempo operátorů.

#### **5.2.2 Fáze Do**

Stanovený cíl je následně komunikován směrem ke sponzorovi Jishukenu a všem účastníkům. Účastníci obdrží informaci, kolik pozic je v plánu ušetřit, kolik sekund celkem to představuje a kolik sekund tak připadá na jednoho účastníka. Následně jsou všichni účastníci vyzváni, aby začali navrhovat kaizen nápady, které jim úsporu stanoveného počtu sekund zajistí.

Navržené kaizen nápady účastníci konzultují se svým zástupcem vedoucího a následně i s mistrem linky. Pokud mistr linky s daným nápadem souhlasí, provede se ověření na několika vzorcích (automobilech) a pokud je výsledek uspokojivý, změní se proces trvale. Posledním krokem je změna pracovní instrukce.

Kaizen nápady, které vyžadují nějaké investice, či například tvorbu vozíků, se s výrobou rovněž konzultují a v případě souhlasu se implementace nápadu realizuje během přestávky mezi 1. a 2. etapou.

Na závěr prvního týdne jsou dosažené výsledky prezentovány vedení společnosti, kde si každý účastník připravuje krátkou prezentaci o svěřené pracovní pozici. Posledním bodem je sběr zpětné vazby pro oddělení, které Jishuken aktivity zastřešuje.

#### *5.2.2.1 Mezičas*

Další etapa je naplánovaná minimálně 1 týden po konci předešlé. Tým výrobního úseku, kde Jishuken probíhá, během pauzy realizuje kaizen nápady účastníků.

Zároveň zde probíhá aktivita přestavby linky, na které se vedle týmu výrobního úseku podílí i oddělení, které Jishuken zastřešuje. Jsou zde využívány dokumenty, které účastníci během úvodního týdne vytvořili, jelikož dochází k přesunu jednotlivých pracovních úkonů z jedné pracovní pozice na druhou a je potřeba respektovat určitá pravidla.

Výsledkem je pak nová podoba části linky, kde workshop probíhá. Zpravidla je výsledkem již menší počet pracovních pozic, než bylo původně.

#### *5.2.2.2 Druhá etapa*

Po začátku další etapy se účastníci nejprve znovu seznamují s přiděleným procesem, jelikož po přestavbě linky se u něho mohou objevit úkony, které zde předtím nebyly. To samé platí i opačně, tedy, že některé úkony již operátor neprovádí. Účastníci opět vyhodnocují, zda jsou dodržovány základní prvky linky.

Následně se účastníci zapojují do implementace kaizen nápadů. Sami například komunikují s oddělením, které jim vyrobí vozíky dle jejich návrhu. Vedle toho dále vymýšlí nové kaizen nápady, aby dokázali splnit určený cíl úspory.

#### **5.2.3 Fáze Check**

Na závěr druhého týdne jsou výsledky opět prezentovány vedení společnosti, kde je prezentován celkový výsledek Jishukenu a zmíněny nejpřínosnější kaizen nápady. I zde následně probíhá sběr zpětné vazby od všech účastníků.

#### *5.2.3.1 Třetí etapa*

Poslední etapa je již bez účastníků. Tým daného výrobního oddělení a oddělení zastřešující Jishuken aktivity vyhodnocují největší nedostatky výrobního úseku a plánují nápravná opatření. Vedle toho se analyzuje možnost implementace jednotlivých kaizen nápadů i do ostatních částí výrobního úseku.

Výsledkem je zvolená strategie (například implementace většího počtu vozíků), kterou se následně dané výrobní oddělení úseku, kde Jishuken probíhal, snaží naplňovat.

#### **5.2.4 Fáze Act**

S určitým odstupem, v řádu několika týdnů, se oddělení zastřešující Jishuken aktivity vrací na úsek, kde workshop probíhal a analyzuje, zda situace odpovídá tomu, jak byla během aktivity nastavena, zda se dodržují základní prvky linky a zda se již implementovaly všechny kaizen nápady účastníků.

Poslední fází pro oddělení, které Jishuken aktivity zastřešuje, představuje vyhodnocení celé akce. Na základně zpětné vazby od účastníků se analyzuje potřeba přepracovat prezentace, materiály, změnit způsob komunikace a další aspekty, které zlepší celkovou úroveň workshopu.

# **6 ANALÝZA SOUČASNÉHO STAVU VÝROBNÍCH PROCESŮ A VÝSTUPŮ 1. ETAPY JISHUKEN AKTIVIT**

V první etapě je po úvodním školení vyžadována po všech účastnících pečlivá analýza svěřené pracovní pozice, která je spojená s tvorbou několika dokumentů. Jelikož je pro tuto část vyhrazen pouze omezený čas, účastníci pracují s kamerou, vznikají chyby z důvodu nepochopení výkladu a celkově se objevují stresové situace, byla tato aktivita identifikovaná jako oblast, kde je prostor pro zefektivnění.

# **6.1 Popis procesu první etapy Jishuken aktivit**

V teoretické části byly popsány jednotlivé dokumenty, které se v první etapě vytváří, a zároveň v předchozí kapitole byl popsán ve stručnosti celý průběh Jishukenu. Pořadí, v kterém účastník dokumenty vytváří, je znázorněno na následujícím schématu.

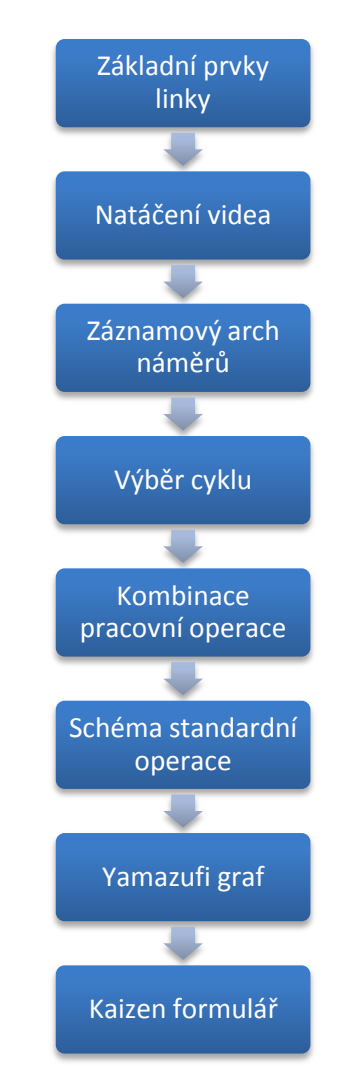

*Obr. 15 – Schéma procesu první etapy Jishukenu (vlastní zpracování)*

K přenosu časů z natočených videí do záznamových archů účastníci workshopu využívají program Kinovea, který umožňuje vystřižení části videa a odečítání časů od zvoleného momentu. Postup znázorňuje následující schéma.

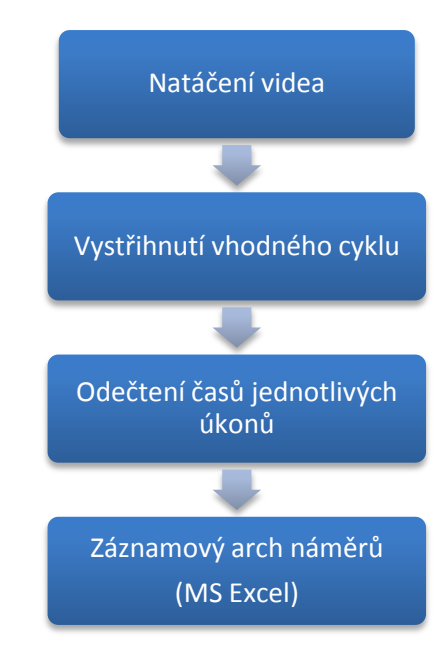

*Obr. 16 – Schéma procesu tvorby záznamového archu (vlastní zpracování)*

K vytvoření dokumentu kombinace pracovní operace je potřeba záznamový arch náměrů. Po nezbytné úpravě řádků a sloupců stačí pouze překopírovat data do zdrojového listu. Zde je již vytvořeno makro, které požadovaný výstup vytvoří.

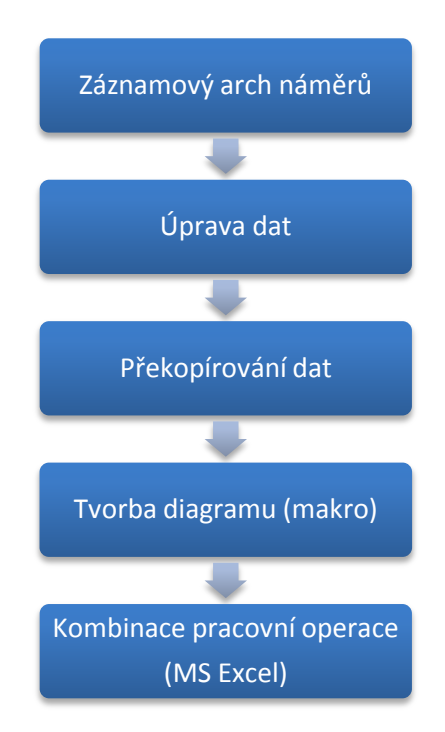

*Obr. 17 – Schéma procesu tvorby Kombinace pracovní operace (vlastní zpracování)*

Schéma standardní operace je jediný dokument, který není tvořen elektronicky. Účastníci nahlíží do záznamového archu a zakreslují do schématu odpovídající pohyby a úkony.

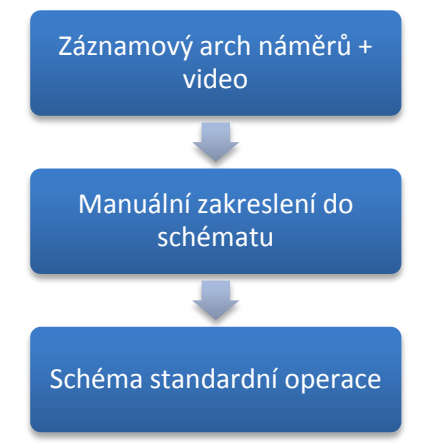

*Obr. 18 – Schéma procesu tvorby Schématu standardní operace (vlastní zpracování)*

Yamazumi graf vychází rovněž z dat, které jsou obsaženy v záznamovém archu. V současné chvíli je soubor, kde je uloženo makro pro tvorbu grafu, celkem složitý. Data vyžadují velké množství úprav, proto se o překopírování dat stará pouze znalá osoba.

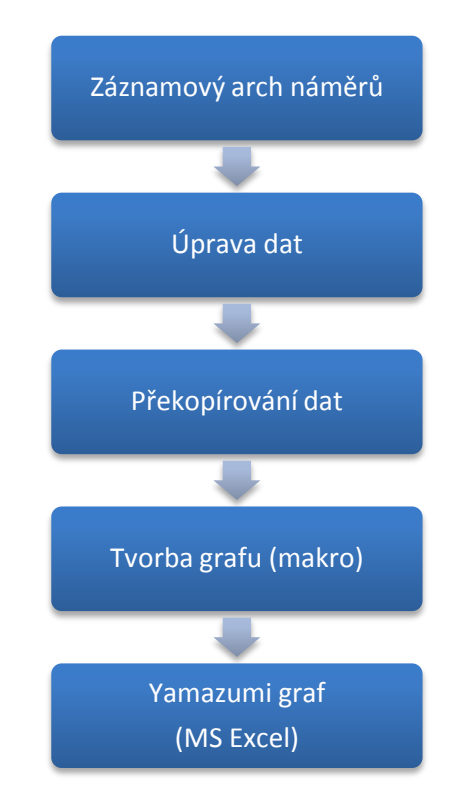

*Obr. 19 – Schéma procesu tvorby Yamazumi grafu (vlastní zpracování)*

# **6.2 Definice problému**

Nedostatků je v celém procesu zpracování videí několik.

Účastníky Jishukenu jsou především pracovníci z výroby, proto se vyskytuje problém při práci s jednotlivými programy a následným přenosem dat. Výsledky proto nemusí být vždy přesné a zároveň doba trvání je u jednotlivých účastníků velmi rozdílná, v závislosti na úrovni jejich znalostí s prací na počítači.

Kontrola zapsaných časů je velmi náročná, jelikož neexistuje vazba mezi záznamovým archem náměrů a videem.

Soubory s makrem vyžadují přítomnost člověka, který je v této tématice znalý a v případě výskytu problému dokáže situaci operativně vyřešit.

Následující seznam představuje souhrn největších problémů současného procesu:

- Vyšší požadavky na účastníky pro práci na počítači.
- Větší doba trvání zpracování videa.
- Doba trvání zpracování videa je u účastníků velmi rozdílná.
- **Existence chybných dat.**
- Absence vazby mezi dokumenty a videem.
- Několikanásobný přenos identických dat.
- Potřeba přítomnost člověka se znalostí maker.

# **7 NÁVRHY ŘEŠENÍ**

K zefektivnění současného procesu první etapy Jishuken aktivit by mohly vést v podstatě 2 cesty.

První je pouze vytvoření maker, které by zjednodušily účastníkům přenos mezi dokumenty.

Makra by se musely vytvořit pro následující úkony v rýmci Jishukenu:

- Tvorba kombinace pracovní operace na základě dat ze záznamového archu.
- Tvorba yamazumi grafu na základě dat ze záznamového archu.

Tato varianta má ale několik nevýhod:

- Neřeší ztrátu vazby mezi dokumenty a videem.
- Neřeší způsob výběru standardního času.
- Nenabízí žádný další benefit oproti současnému stavu.

Druhou variantou je prozkoumání trhu, zda neexistuje nějaké softwarové řešení, které by se dalo implementovat i v prostředí firmy XY.

Benefitů z takového řešení plyne celá řada:

- Časová úspora zpracování.
- Vazba mezi videem a dokumenty.
- Zjednodušení celého procesu.
- Přesnější výsledky.
- Automatizace.

Firma XY by se ráda vydala druhou variantou, jelikož si od softwarového řešení slibuje i další možné využití než jen při Jishuken aktivitách (například v rámci tréninku nových operátorů, auditů, sledování ergonomie pracovišť, atd.).

# **8 ZADÁNÍ PROJEKTU**

Z potřeby řešit současnou situaci popsanou v předešlých kapitolách, vznikl požadavek po vytvoření projektu, který by našel vhodné řešení a přidal i nějaký další benefit.

# **8.1 Popis projektu**

Projekt se zabýval nalezením vhodného softwarového řešení, které by zefektivnilo analýzu procesů první etapy Jishuken aktivit.

Po pečlivé analýze trhu s programy, které jsou určené pro automobilový průmysl, byli vybráni 2 hlavní kandidáti.

Prvním z nich je program Timer Pro od americké společnosti Applied Computer Services, Inc, která na svých webových stránkách prezentuje mezi svými klienty přes 400 firem, z toho minimálně 60 z automobilového průmyslu.

Druhým kandidátem je program OTRS od japonské společnosti BroadLeaf Co., Ltd., která byla sama doporučená evropskou centrálou japonské strany firmy XY a její funkce byly později i prezentovány jedním z jejich členů.

Pro účely testování bylo potřeba zajistit ještě demo verze. Timer Pro byl nabízen pouze v omezené verzi, proto byla zakoupena 1 plná verze. Japonská firma nám vyšla vstříc a poskytla na omezený čas plnou verzi.

Plánovaný počet licencí programu je 8, každé výrobní oddělení by obdrželo po 1 licenci a 1 licence by byla pro oddělení zastřešující Jishuken aktivity.

# **8.2 Cíle projektu**

Hlavní cíle byly pro projekt stanoveny v souladu s metodikou SMART, konkrétně:

- Specifický navrhované řešení pomůže zlepšit současný proces, časovou náročnost zpracování dokumentů sníží o 1,5 hodiny.
- Měřitelný navrhované řešení bude nejlépe ohodnoceno v rámci předem stanovených kritérií.
- Akceptovatelný navrhované řešení bude testováno během probíhajícího Jishukenu a vybraní členové oddělení zastřešující Jishuken aktivity budou řádně proškoleni.
- Realistický navrhované řešení bude použitelné na zařízení, které je běžně ve firmě XY k dispozici a bude vyžadovat základní úroveň znalostí s prací na počítači.
- Termínovaný výsledek výběru vhodného řešení předat vedoucímu oddělení zastřešující Jishuken ve firmě XY do 31.1.2016.

### **8.3 Definice hodnotících parametrů**

Pro vyhodnocení přínosu jednotlivých variant pro potřeby firmy XY byla nadefinována hodnotící matice, která obsahovala hodnotící kritéria. Každé kritérium bylo ohodnoceno dle stupně důležitosti pro firmu. Stupnice důležitosti byla stanovena od hodnoty 1 do hodnoty 3, kde 3 získala ta kritéria, která byla pro firmu nejpodstatnější. Hodnotící stupnice každého kritéria pak byla od hodnoty 1 do hodnoty 10, kde 10 získala varianta řešení splňující kompletně požadavky firmy XY.

#### **8.3.1 Hodnotící kritéria stupně 3**

Nejpodstatnějšími kritérii pro firmu XY byly stanoveny následující.

**Časová náročnost zpracování** představuje informaci, zda dané možné řešení přináší nějakou (a jak velkou) časovou úsporu v porovnání se současným stavem.

**Uživatelská přívětivost** možného řešení poukazuje na to, jakým způsobem bude běžným účastníkem Jishukenu chápáno celé prostředí. Často se totiž stává, že geniální softwarové řešení je natolik komplikované, že ve výsledku žádný přínos pro uživatele nepřináší a pouze generuje velké množství chyb.

Jelikož je firma XY multikulturní firmou, je zapotřebí, aby navrhované řešení umožňovalo různé **jazykové mutace**. Nezbytnou podmínkou je Čeština a Angličtina. Výhodou by pak byla Francouzština a Japonština.

Posledním kritériem v této kategorii jsou **nabízené funkcionality** možného řešení. Toto kritérium se bude skládat z několika podkategorií. Některé z nich budou patřit do kritérií stupně 3, některé do 2 a některé do 1. Do kritérií stupně 3 budou jistě zařazeny následující:

- Způsob **záznamu náměrů** z jednotlivých videí.
- Možnosti **přidělovat atributy k jednotlivým úkonům**.
- Způsob **určení standardního cyklu**.
- Způsob **tvorby kombinace pracovní operace**.
- Způsob **tvorby yamazumi grafů.**

#### Možnosti **vybalancování zadaných výrobních procesů.**

#### **8.3.2 Hodnotící kritéria stupně 2**

Dalšími kritérii jsou ta, která sice nebyla určena jako nezbytně nutná, ale jejich přítomnost a kvalita provedení by mohly rozhodnout při konečném rozhodování o vhodné řešení pro firmu XY.

**Systémové požadavky na vybavení** jsou prvním z nich. Firma XY disponuje technikou na určité úrovni a bylo by samozřejmě vhodné, kdyby navrhované řešení nevyžadovalo v tomto směru další investici.

Ve firmě XY je pouze jeden dopravník, kde jsou automobily řazeny za sebou. Jsou tu tedy namíchány všechny možné varianty (různé značky automobilů, verze s 5 dveřmi, verze s 3 dveřmi, verze s klimatizací, verze bez klimatizace, atd.). Pro každou jednotlivou variantu automobilu, který se po dopravníku pohybuje, bude i různě vypadat časový rozpad na jednotlivé pracovní úkony. Proto jako další hodnotící kritérium bylo stanoveno možnost **pracovat s různými variantami automobilů**.

Po případném zavedení doporučeného softwarového řešení však nedojde k úplnému vynechání všech excelovských souborů. Jelikož je MS Excel nejpoužívanější nástroj ve firmě XY, bylo by vhodné umožnit **veškeré výstupy do vhodných formátů** a umožnit **uživatelsky definované podoby reportů**, aby se zefektivnily napojení na další nástroje, které již ve firmě existují a případné zavedení softwarového řešení je jistě nenahradí.

Aby nebylo vybrané řešení zaměřené pouze na Jishuken aktivity, dalším kritériem je možnost **využití při změnách rychlosti linky**, která probíhá v průměru třikrát do roka. Počet změn závisí na zákaznických objednávkách.

**Nabízené funkcionality** jsou v této kategorii následující:

- Možnost **využití pro potřeby tréninku operátorů**.
- Možnost **využití pro potřeby auditu výrobních procesů.**

#### **8.3.3 Hodnotící kritéria stupně 1**

Poslední kategorie obsahuje kritéria, která jsou pro firmu XY vedlejší.

Jsou to v podstatě pouze **nabízené funkcionality:**

Existence **databáze pracovních úkonů.**

- Nástroj pro tvorbu procesů na základě **předem určených časů.**
- Možnost **využití pro potřeby sledování ergonomie pracovišť.**

# **8.4 Časový harmonogram projektu**

Přestože byl projekt oficiálně spuštěn v srpnu 2015, kdy byl poprvé uspořádán i Jishuken ve firmě XY, celé mapování trhu s programy umožňující analýzu výrobních procesů na základě práce s videem začalo o několik měsíce dříve, v souvislosti s jinou aktivitou. Ta měla za výsledek koupi licence programu Timer Pro.

V souvislosti s Jishuken aktivitami a prezentací programu OTRS započal celý projekt, jehož harmonogram je znázorněn v následující tabulce.

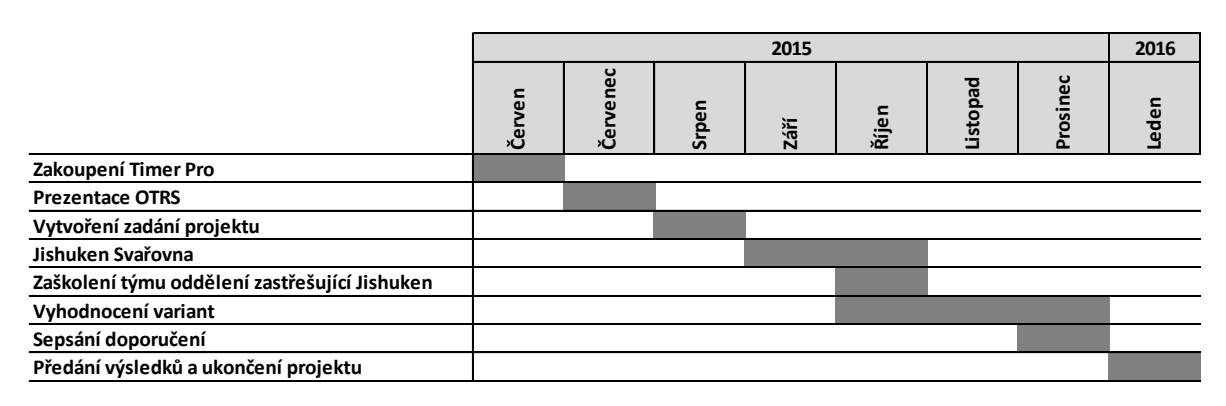

*Obr. 20 – Časový harmonogram projektu (vlastní zpracování)*

## **8.5 SWOT**

Před spuštěním projektu došlo i ke zhodnocení současné situace první fáze Jishuken aktivit na základě posouzení vnitřních a vnějších faktorů (příloha P I).

Pro účely analýzy byly stanoveny na základě zkušenosti hodnotící faktory a k nim přiřazené váhy dle důležitosti.

Bodování jednotlivých faktorů bylo provedeno na základě komunikace s účastníky prvního Jishukenu ve firmě XY a řídilo se dle následující tabulky.

| Nejvíce důležité |
|------------------|
| Více důležité    |
| Důležité         |
| Méně důležité    |
| Nejméně důležité |

*Tab. 2 – Bodování SWOT analýzy (vlastní zpracování)*

#### **8.5.1 (S) Silné stránky**

Faktory, které jsou vypsané v této části, by mělo být snahou maximalizovat, jelikož je v silách firmy XY je ovlivnit a zároveň přináší užitek.

Z analýzy vyplývá, že nejpodstatnějšími faktory jsou:

- Teoretické přednášky pro účastníky.
- Vysvětlení používaných dokumentů.
- Natočení videa pro následnou práci.

Z výše uvedeného vyplývá, že by se měl tým zastřešující Jishuken aktivity zaměřit na úvod celého kurzu, kdy jsou účastníkům předávány teoretické znalosti a vysvětlovány jednotlivé dokumenty. Samozřejmě mezi nejpodstatnější faktory patří natočení videa, které slouží účastníkům jako zdroj pro následující práci.

#### **8.5.2 (W) Slabé stránky**

Faktory v této části by naopak mělo být snahou minimalizovat.

Mezi nejzásadnějšími faktory jsou:

- Časová náročnost tvorby dokumentace.
- Vyžadovaná vyšší znalost práce na PC.
- Ztráta vazby dokument video.

Časová náročnost zpracování veškeré dokumentace je velký problém, jelikož vznikají i velké rozdíly mezi jednotlivými účastníky. V podstatě je to částečně způsobeno i druhým zmíněným faktorem, jelikož účastníci mají různé znalosti práce na PC.

#### **8.5.3 (O) Příležitosti**

Faktory patřící do této části by mělo být snahou, co nejvíce využít.

Nejpodstatnější vliv mají následující:

- Zavedení softwaru pro práci s videem a tvorbu dokumentů.
- Zavedení nástroje pro přestavbu linky.

Jednotlivé faktory vyplývají v podstatě z předchozího seznamu faktoru slabin, jelikož by zavedení specializovaného softwaru celý Jishuken zefektivnilo.

#### **8.5.4 (T) Hrozby**

Posledními faktory jsou ty, které by mělo být snahou, co nejvíce omezit.

Dle analýzy to jsou následující:

- Negativní přístup mistrů analyzované části výroby.
- Nedostatečné finanční prostředky pro implementaci náročnějších změn.

Motivace účastníků ve vymýšlení nových zlepšovacích nápadů roste s pozitivnějším přístupem zástupců příslušné výrobní jednotky a její otevřenosti naslouchat. To samé platí o vedení společnosti. Pokud by byl jejich přístup takový, že budou veškeré navrhované zlepšení zamítat, účastníci začnou být demotivování a projeví se to na počtu nápadů.

## **8.6 Logický rámec**

V přípravné fázi projektu byl definován logický rámec projektu (příloha P VII), který přehledně zobrazuje jednotlivé činnosti a výstupy, které je nutné zajistit, aby byl splněn cíl projektu. Obsahuje také rizika po jednotlivých úrovních.

### **8.7 RIPRAN analýza**

Metoda RIPRAN, nacházející v příloze P VIII, je metoda vyhodnocující projektová rizika.

V první fázi byly stanoveny potencionální hrozby projektu, možné scénáře a pravděpodobnosti jejich výskytu. Na základě pravděpodobnosti byl pro každý scénář dané hrozby určen dopad na projekt a hodnota rizika.

Z analýzy vyplývá, že velkou hodnotu rizika představují následující scénáře:

- Nedostatečná znalost programů chybné doporučení vhodnější varianty řešení.
- Nedostatečná znalost programů chybné zaškolení členů Jishuken týmu.

V obou případech je stejná hrozba, jelikož nepřipravenost při testování by mohla ovlivnit jak výsledek testování, tak i komunikaci směrem k členům Jishuken týmu. Proto je předcházející samostudium, testování a komunikace s dodavatelem podstatná.

# **9 TESTOVÁNÍ MOŽNÝCH ŘEŠENÍ**

V této kapitole budou představeny jednotlivé varianty řešení a jejich nabízené funkcionality.

# **9.1 Timer Pro**

Timer Pro je program vytvořený americkou firmou Applied Computer Services, Inc., který se na svých internetových stránkách pyšní referencemi od stovek firem z několika odvětví.

### **9.1.1 Obecné informace**

Program pracuje ve smyslu nástroje, který dokáže vytvářet, editovat, a nahlížet na projekty s podporovanou příponou. Uložený projekt se tváří jako jeden soubor a obsahuje i video. Pokud je tedy projekt poslán jiné osobě, která vlastní Timer Pro, může si ho daná osoba ve svém programu plnohodnotně spustit a pracovat s ním.

Celý program je tvořen ze tří komponent. První z nich je nástroj pro vytváření náměrů z videí, který zároveň umožňuje i přímý náhled do několika analýz. Druhou částí je nástroj pro balancování jednotlivých výrobních procesů. Uživateli nabízí možnost vytvořit yamazumi graf, automaticky namodelovat pracovní úkony dle vybraných kritérií, či je manuálně mezi sebou zaměňovat. Posledním nástrojem je excelovské řešení, které slouží pro vytváření šablon reportů a generování analýz.

Timer v současnosti podporuje kolem 16 jazyků. Čeština mezi podporovanými jazyky není, ale po komunikaci se zástupci firmy je přidání jazyku velice jednoduché. Obdrželi jsme excelovský soubor se všemi výrazy, které se v programu nachází. Po přeložení a nahrání na sdílený portál by byla dostupná i Čeština.

## **9.1.2 Zaznamenávání náměrů**

Po nahrání videa do programu je možné ihned začít zaznamenávat jednotlivé pracovní úkony. Výhodou je, že video lze ovládat i pomocí klávesnice, což například při krokování je velice užitečné.

Seznam úkonů uživatel tvoří buď po jednotlivých zastaveních videa, nebo všechny úkony cyklu nahraje dopředu. Je zde možnost nahrát seznam ze schránky, či textového souboru.

Zaznamenané náměry se zobrazují v pravé horní části obrazovky. Zde má možnost se pomocí rozbalovací nabídky přepnout do několika zobrazení a v každé z nich danému náměru přiřadit určitý atribut. Mezi přiřaditelné atributy je kategorie práce (práce s přidanou hodnotou, práce bez přidané hodnoty), ohodnocení rychlosti operátora, číslo cyklu, 5S, Kaizen, SMED, ergonomie a vytváření skupin úkonů. Uživatel má možnost přidat k videu i zvukový komentář. Chybí zde možnost přiřadit k úkonu informaci, pro jaké varianty automobilu čas platí.

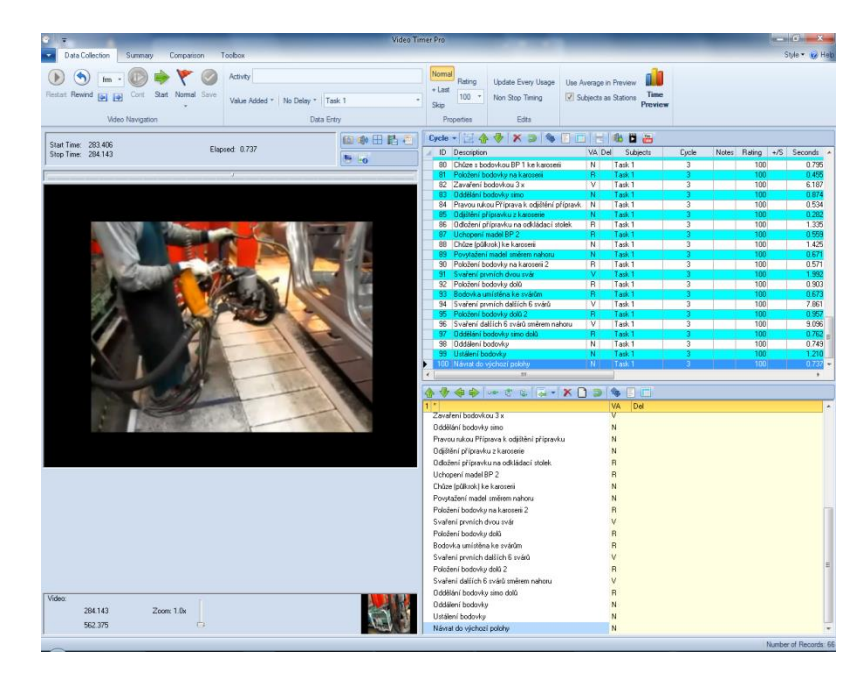

*Obr. 21 – Zaznamenávání časů v (Timer Pro)*

#### **9.1.3 Výběr standardního času**

Jakmile je zadán požadovaný počet cyklů, je možné si v druhé záložce zobrazit vyhodnocení. Typ zobrazení se řídí dle první záložky.

Následující zobrazení ukazuje rozpad dle náměrů. Jakým způsobem bude vybrán standardní čas cyklu, záleží na výběru v horní nabídce. Ve firmě XY je metodikou dáno, že jako standardní čas cyklu se vybírá takový cyklus, který je nejkratší opakující se.

Uživatel může využít i možnost exportovat data do reportů v MS Excel, které jsou buď přednastaveny od výrobce, nebo byly jejich šablony uživatele upraveny. Mezi nabízeními je export tabulky odpovídající zobrazené, tabulky se všemi náměry, Ganttův diagram a Paretův graf.

V dolní části obrazovky je pak vykreslen koláčový graf s procentuálním rozdělením práce s přidanou hodnotou a práce bez přidané hodnoty. V pravé části pak náhled na Ganttův diagram.

|                                                                                        |                                           |                    |                | Video Timer Pro - TimerPro |                      |                          |    |                                               | $-6-x$           |
|----------------------------------------------------------------------------------------|-------------------------------------------|--------------------|----------------|----------------------------|----------------------|--------------------------|----|-----------------------------------------------|------------------|
| <b>Data Collection</b><br>Summany<br>Comparison<br>Toobax                              |                                           |                    |                |                            |                      |                          |    |                                               | Style . (2) Help |
| As Disclayed<br>Shortest Repeatable<br>Average Time                                    |                                           |                    |                | Use Average in Summary     |                      | <b>BU</b> Line Balancing |    |                                               |                  |
| C All Observations Pareto<br>Most Repeatable<br>Longest Repeatable                     |                                           | Round up Time Unit |                | Use Subjects as Stations   |                      | Standard Data Library    | co |                                               |                  |
| Chart<br>Gant Chart<br>Minimum Time<br>Maximum Time                                    |                                           | Time Unit Range    |                | Use Last File              |                      | Dil Reporting            |    |                                               |                  |
| Excel Export<br>Default Timing Results                                                 |                                           |                    |                |                            |                      | Action                   |    |                                               |                  |
| Description                                                                            |                                           | VA Del Total Time  | Min.           | Max                        | Range                | ShortRot                 |    |                                               |                  |
| Zavafení bodovkou 3 x                                                                  | v                                         | 16.595             | 5.162          | 6.187                      | 1.025                | 6,000                    |    | Gantt Chart Summary                           |                  |
| Oddělání bodovky simo                                                                  | $\overline{M}$                            | 3.104              | 0.874          | 1.123                      | 0.249                | 2000                     |    | Natažení levé ruky do palety a uchopení BKT - |                  |
| Pravou rukou Příprava k odlištění přípravku                                            | N                                         | 1.566              | 0.507          | 0.534                      | 0.027                | 1.000                    |    | Vytažení levé ruky z palety -                 |                  |
| Odáštění přípravku z karoserie                                                         | $\overline{M}$                            | 1.349              | 0.282          | 0.579                      | 0.296                | 1,000                    |    | Uchopení a vytažení pravou rukou připravku-   |                  |
| Odložení přípravku na odkládací stolek.                                                | $\overline{R}$                            | 3.081              | 0.748          | 1.335                      | 0.587                | 1,000                    |    |                                               |                  |
| Uchopeni madel BP 2                                                                    | $\overline{\mathsf{R}}$                   | 1.901              | 0.559          | 0.668                      | 0.109                | 1,000                    |    | Uchopeni přípravku-                           |                  |
| Chůze (půlkrok) ke karoseni                                                            | N                                         | 3.400              | 0.852          | 1.425                      | 0.573                | 2000                     |    | Chûze zamêstnance smêrem ke karoseri          |                  |
| Povytažení madel směrem nahoru                                                         | N                                         | 1.913              | 0.584          | 0.671<br>0.966             | 0.087<br>0.395       | 1,000<br>1,000           |    | Chilze a nasazení přípravku na BKT -          |                  |
| Položení bodovku na karoseri 2<br>Svafení prvních dvou svár                            | $\overline{R}$<br>$\overline{\mathsf{v}}$ | 2.274<br>7.152     | 0.571<br>1.992 | 2.659                      | 399.0                | 3000                     |    |                                               |                  |
| Položení bodovku dolů                                                                  | $\overline{B}$                            | 3.035              | 0.903          | 1 1 2 1                    | 0.218                | 2000                     |    | Chůze zaměstnance směrem ke karoserii 2       |                  |
| Bodovka unistěna ke svátům                                                             | $\overline{R}$                            | 2.395              | 0.673          | 0.963                      | 0.190                | 1,000                    |    | Nasazení brakety na karoseri - 1              |                  |
| Svafení prvních dalších 6 svárů                                                        | v                                         | 24.115             | 7.861          | 8.180                      | 0.319                | 9.000                    |    | Zajiltění brakety na karoseri -               | ٠                |
| Položení bodovku dolů 2                                                                | $\overline{B}$                            | 2.369              | 0.649          | 0.957                      | 0.308                | 1,000                    |    | Vytažení rukou rukou ze zajišťování brakety - | ٠                |
| Svaření dalších 6 svátů směrem nahoru                                                  | $\overline{\mathsf{v}}$                   | 25.125             | 7.905          | 9.096                      | 1.191                | 0.000                    |    |                                               |                  |
| Oddělání bodovky simo dolů                                                             | $\overline{B}$                            | 2.625              | 0.762          | 1.007                      | 0.245                | 1.000                    |    | Chûze k bodovce BP 1                          | ٠                |
| Oddělení bodovky                                                                       | N                                         | 2566               | 0.749          | 0.921                      | 0.172                | 1.000                    |    | Uchopení bodovky za madla BP 1 -              | ٠                |
|                                                                                        |                                           |                    |                |                            |                      |                          |    |                                               |                  |
|                                                                                        | $\overline{N}$                            | 2.787              | 0.779          | 1.210                      | 0.431                | 1.000                    |    |                                               |                  |
|                                                                                        | N                                         | 2837               | 0.572          | 1.585                      | 0.993                | 1.000                    |    | Vytažení madel nahoru -                       | ٠                |
|                                                                                        |                                           |                    |                |                            |                      |                          |    | Chüze s bodovkou BP 1 ke karoseri -           | ٠                |
|                                                                                        |                                           |                    |                |                            |                      |                          |    | Položení bodovky na karoseri -                | ٠                |
| Value Added: Total Time: 53,000                                                        |                                           |                    |                |                            |                      | Delay                    |    |                                               | o                |
|                                                                                        |                                           |                    |                |                            |                      |                          |    | Zavaření bodovkou 3 x-                        |                  |
| Ustálení bodovky<br>Návrat do víchozí polohy<br>34% Value Added<br>28% Non Value Added |                                           |                    |                | 100% No Delay              |                      | 0% Avoidable Delay       |    | Oddělání bodovky simo -                       | ٠                |
| 28% Required NVA                                                                       |                                           |                    |                |                            | 0% Unavoidable Delay |                          |    | Pravou rukou Příprava k odjítění přípravku-   | ٠                |
|                                                                                        |                                           |                    |                |                            |                      |                          |    | Odjištění přípravku z karoserie -             | ٠                |
|                                                                                        |                                           |                    |                |                            |                      |                          |    |                                               | ٠                |
|                                                                                        |                                           |                    |                |                            |                      |                          |    | Odožení přípravku na odkládací stolek-        |                  |
|                                                                                        |                                           |                    |                |                            |                      |                          |    | Uchopení madel BP 2 -                         | ٠                |
| 'nх                                                                                    |                                           |                    |                |                            |                      |                          |    | Chůze (půlkrok) ke karoserii                  | ٠                |
|                                                                                        |                                           |                    |                |                            |                      |                          |    | Povytažení madel směrem nahoru                | ٠                |
|                                                                                        |                                           |                    |                |                            |                      |                          |    |                                               |                  |
|                                                                                        |                                           |                    |                |                            |                      |                          |    | Položení bodovky na karcosni 2 -              | п                |
|                                                                                        |                                           |                    |                |                            |                      |                          |    | Svaření prvních dvou svár-                    | n                |
|                                                                                        |                                           |                    |                |                            |                      |                          |    | Položení bodovku dolů -                       | ٠                |
|                                                                                        |                                           |                    |                |                            |                      |                          |    | Bodovka umístěna ke svárům -                  | ٠                |
|                                                                                        |                                           |                    |                |                            |                      |                          |    |                                               |                  |
|                                                                                        |                                           |                    |                |                            |                      |                          |    | Svaření prvních dalších 6 svárů-              |                  |
|                                                                                        |                                           |                    |                |                            |                      |                          |    | Položení bodovky dolů 2 -                     |                  |
|                                                                                        |                                           |                    |                |                            |                      |                          |    | Svaření dalších 6 svárů směrem nehotu -       |                  |
|                                                                                        |                                           |                    |                |                            |                      |                          |    | Oddělání bodovky simo dolů -                  |                  |
|                                                                                        |                                           |                    |                |                            |                      |                          |    |                                               |                  |
| 380                                                                                    |                                           |                    |                |                            | 100 <sup>2</sup>     |                          |    | Oddálení bodovky -                            |                  |
|                                                                                        |                                           |                    |                |                            |                      |                          |    | Ustálení bodovky-                             |                  |
|                                                                                        |                                           |                    |                |                            |                      |                          |    | Návrat do výchozí polohy -                    | □                |

*Obr. 22 – Souhrn po kategoriích práce (Timer Pro)*

Druhé vybrané zobrazení ukazuje vyhodnocení po jednotlivých cyklech. Vedle sumární tabulky je tu také vykreslen podobný koláčový graf s rozdělením dle kategorie práce jako v prvním případě. V pravé části se nachází graf zobrazující délky jednotlivých cyklů.

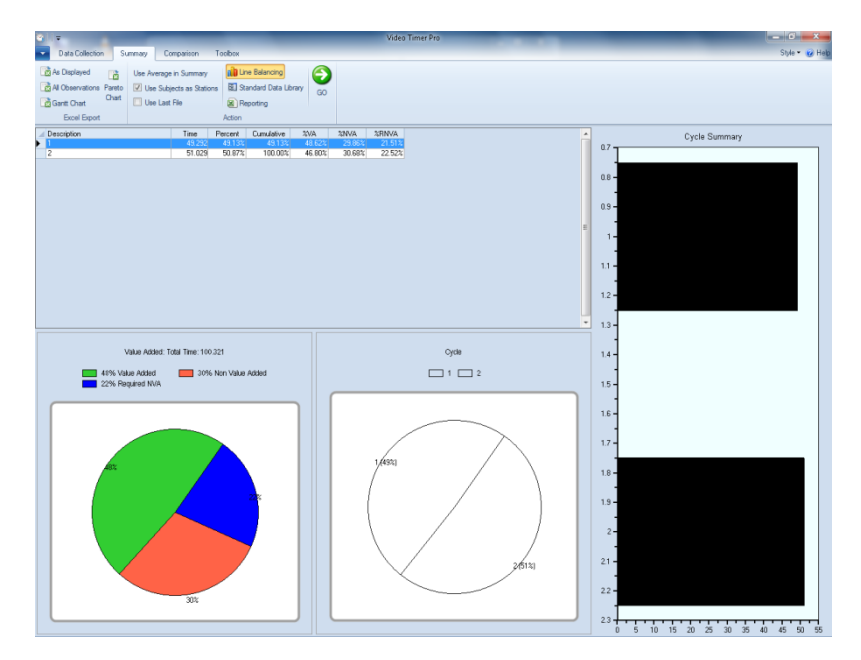

*Obr. 23 – Souhrn po cyklech (Timer Pro)*

## **9.1.4 Balancování výrobních procesů**

Všechny možnosti, které Timer Pro ohledně balancování procesů nabízí, se nachází ve druhé části, které se vyvolá buď přímo ze záložky sumární tabulky, nebo jako samostatná aplikace.

Uživateli se vykreslí cyklus, který byl dle předchozích uživatelských voleb zvolen jako standardní. Zároveň se přenáší i propojení na video, které je možné kdykoliv dvojklikem spustit.

Voleb zobrazení je opět několik. Ve výchozím zobrazení se uživateli cyklus vykreslí z pohledu kategorií práce, kterou k jednotlivým pracovním úkonům zadával při tvorbě náměrů. I ostatní možnosti zobrazení odpovídají předchozímu zadávání na základě videa.

Užitečná funkce je možnost zobrazit přímku znázorňující takt a další přímky, která je od předchozí ponížené o uživatelem definované procento.

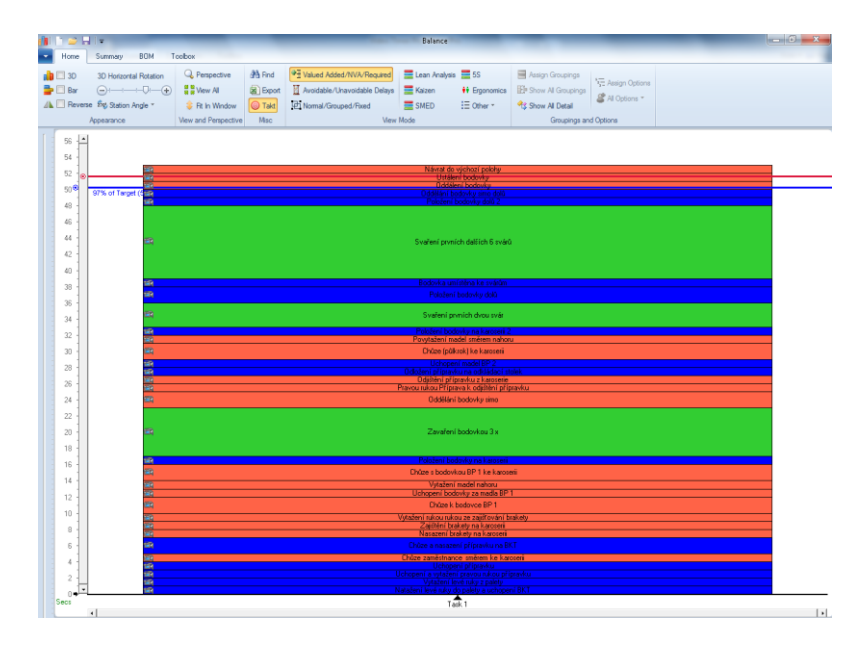

*Obr. 24 – Yamazumi graf (Timer Pro)*

Timer Pro nabízí možnost i automaticky namodelovat ideální strukturu výrobních procesů na základě zadaných parametrů. Modelace může probíhat na základě 3 kritérií, z nichž jsou využitelné ve firmě XY pouze 2. Prvním z nich je dle počtu operátorů, kteří by měli zobrazené pracovní úkony vykonávat a cílového taktu linky. Druhou možností je modelovat dle taktu linky. V obou případech Timer Pro nabídne několik možností modelace a nechá uživatele rozhodnout, kterou variantu zvolí. Zároveň zobrazuje údaj, na kolik je vymodelovaná struktura výrobních procesů efektivně využita.

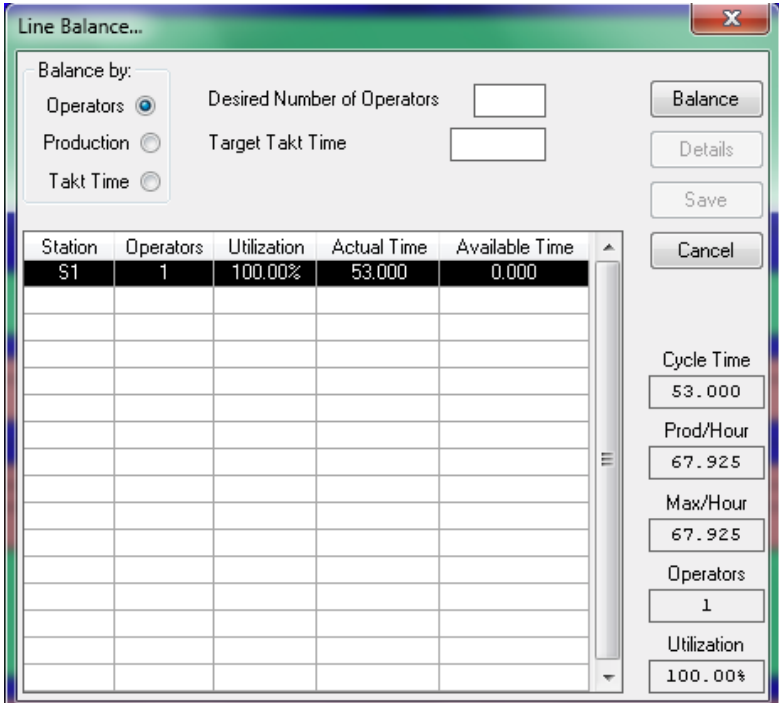

*Obr. 25 – Možnosti balancování (Timer Pro)*

K modelaci například celé linky, která se skládá z většího počtu jednotlivých projektů, slouží tlačítko pro nahrání multi-modelu. V tomto režimu ale jednotlivé pracovní úkony ztrácí vazbu na video a zároveň zobrazení již není dle kategorií práce, celý výrobní proces má vždy stejnou barvu.

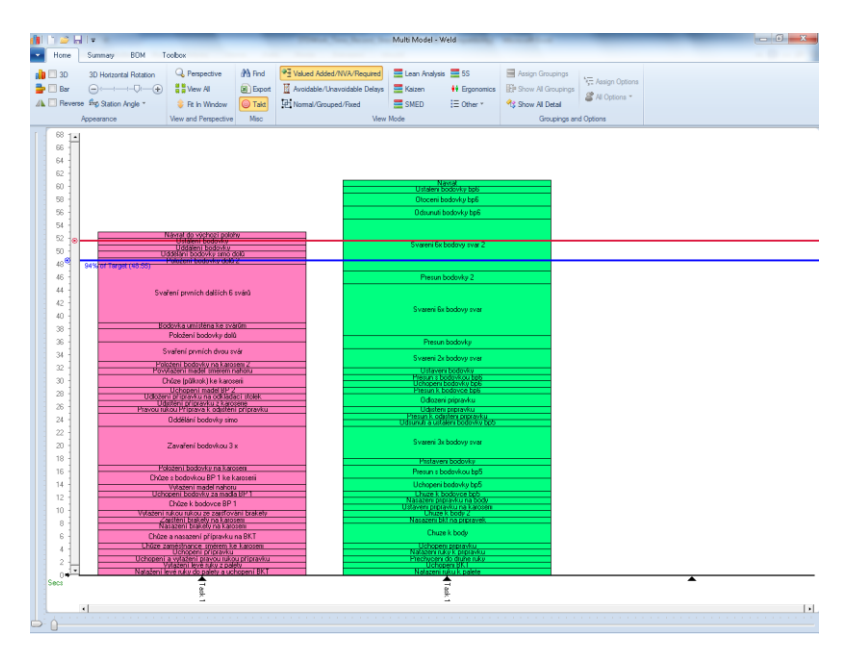

*Obr. 26 – Balancování liky (Timer Pro)*

#### **9.1.5 Reporting / exporty**

Další užitečnou funkcionalitou je tvorba dokumentu kombinace pracovní operace. Velkou výhodou řešení Timer Pro je fakt, že uživatel má možnost si nadefinovat v MS Excel vlastní šablonu, která odpovídá jeho zavedeným standardům a tu pak propojit s programem. Před samotným odesláním do MS Excel je uživateli zobrazen náhled, kde má i možnost upravit základní nastavení pro generování dokumentu.

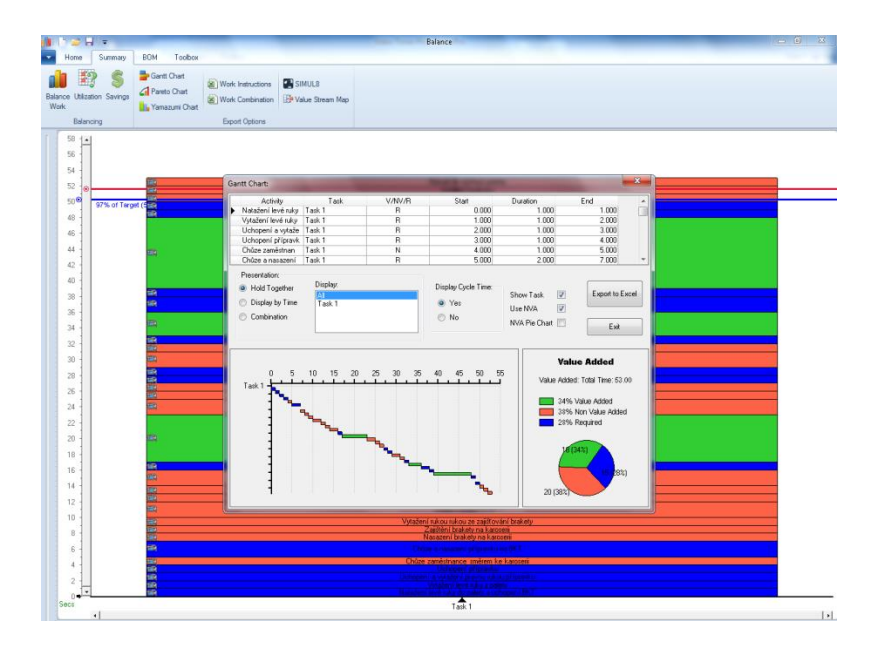

*Obr. 27 – Kombinace pracovní operace (Timer Pro)*

Pokud uživatel neprovede žádné změny ve výchozí šabloně, která je dodávána od výrobce, výstup bude vypadat jako na následujícím obrázku. Nevýhodou přenosu mezi programem a MS Excel je ztráta barevné definice jednotlivých kategorií práce.

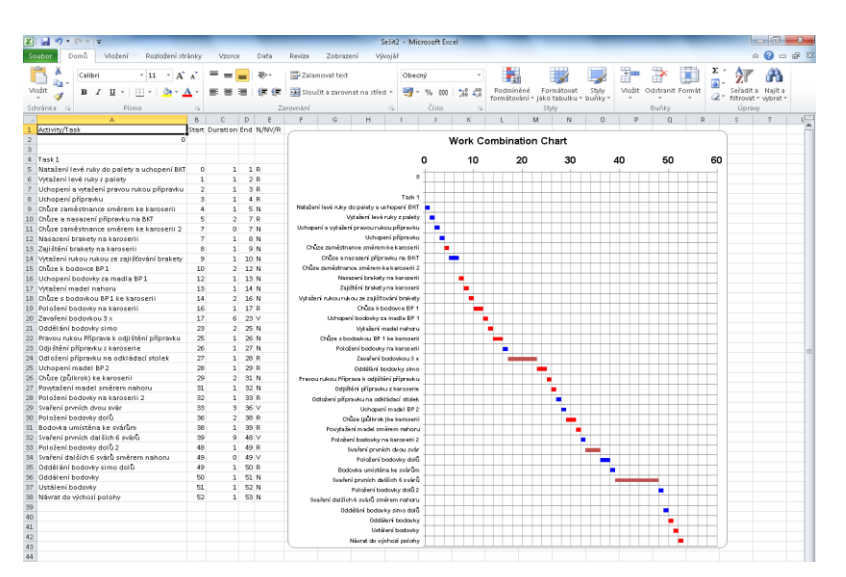

*Obr. 28 – Výstup Kombinace pracovní operace do MS Excel (Timer Pro)*

Timer Pro umožňuje i export Yamazumi grafu do MS Excel, který po prvotní nastavení prostředí dokáže i spustit všechna videa, která jsou k úkonům přiřazena. Zobrazením odpovídá grafu v programu.

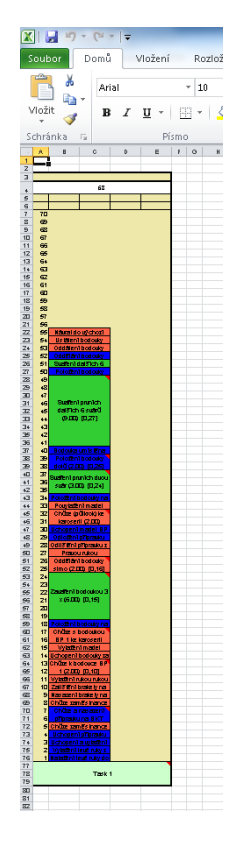

*Obr. 29 – Výstup Yamazumi grafu do MS Excel (Timer Pro)*

Jako má uživatel možnost upravit šablonu pro kombinaci pracovní operace, má možnost změnit šablonu i pro pracovní instrukce. Ty mohou být naplněny daty z analyzovaného výrobního procesu a doplněny o fotky z příslušného videa.

Veškeré úpravy šablon, hlubší analýzy a další zpracování probíhá v MS Excel, kde výrobce vytvořil velice funkční prostředí. Výhodou pro člověka znalého ve tvorbě maker je informace, že všechny kódy jsou volně přístupné.

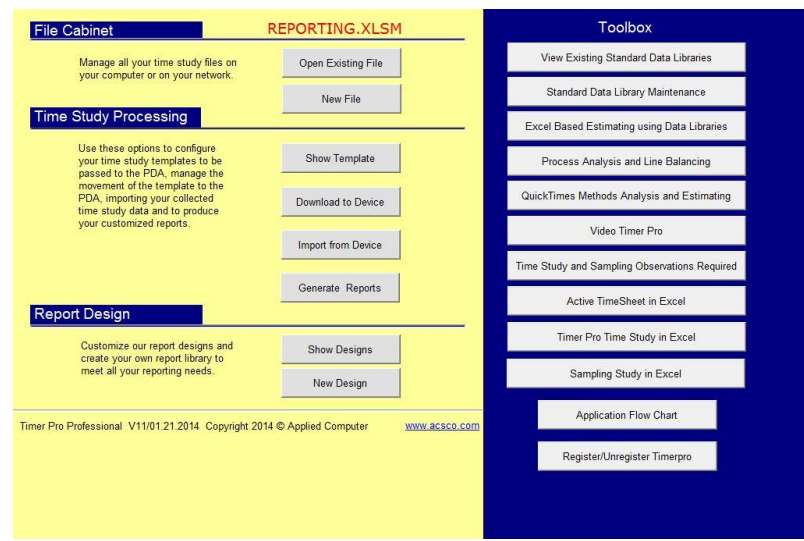

*Obr. 30 – Ovládací nabídka v MS Excel (Timer Pro)*

# **9.1.6 Školení operátorů a audit procesů**

Program nabízí i porovnání 2 nezávislých videí. Ovládání je velmi intuitivní, stačí si pouze do každé části obrazovky nahrát požadované video a ve spodní části nadefinovat, v jakém pořadí se mají pracovní úkony spouštět.

Není však možné na základě sekvence vytvořit nové video, které by se dalo uložit jako nový soubor.

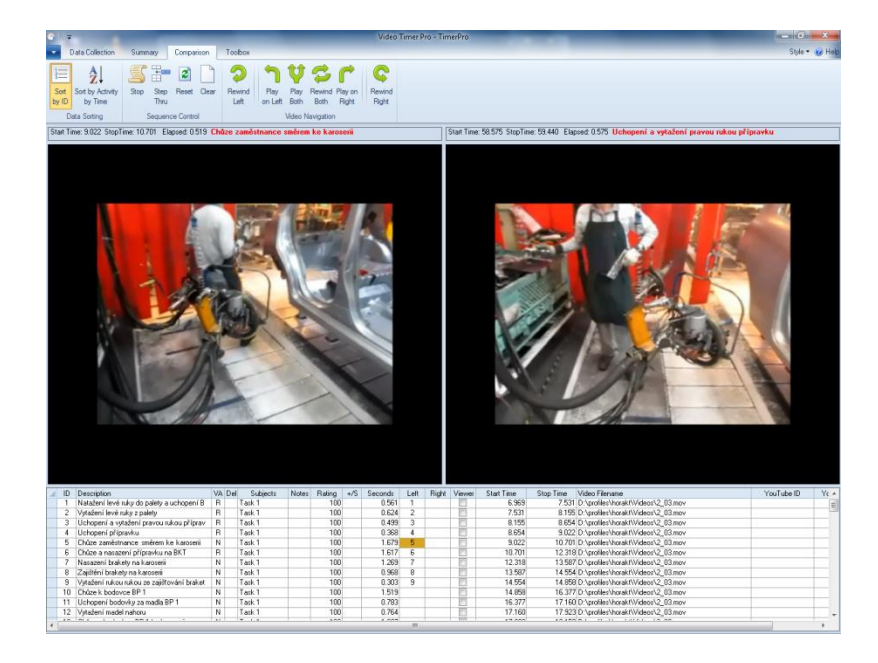

*Obr. 31 – Porovnávání dvou videí (Timer Pro)*

# **9.1.7 Tvorba procesů pomocí předem určených časů**

Pro modelaci nových výrobních procesů je možné použít implementovanou databázi předem určených časů.

| <b>Data Collection</b>                                          | Summary<br>Compasison                                                                                         | Toolbox                                    |                                                                                                    |                                                                                                  |                                                                                         |                |                                                           |                                                                                          |                                                                    |            | Style . ke Hel |
|-----------------------------------------------------------------|----------------------------------------------------------------------------------------------------|--------------------------------------------|----------------------------------------------------------------------------------------------------|--------------------------------------------------------------------------------------------------|-----------------------------------------------------------------------------------------|----------------|-----------------------------------------------------------|------------------------------------------------------------------------------------------|--------------------------------------------------------------------|------------|----------------|
| <b>VTS</b><br>Query Tool<br>Fão Utiltios (                      | Contact and License Info<br>LA How To Videos<br><b>B3</b> Selected Training Session Recordings<br><b>Info</b> | TimerPro Ltittes                           |                                                                                                    | Wew Existing Standard Data Libraries and Process Analysis and Line Balancing<br>Toolbox          | B Excel Based Estimating using Data Libraries                                           |                | PDA-Based Time Study<br><b>Page</b> Application Flowchart | Register License<br>A: Apply License<br>[1] View License                                 | Unregister License<br><b>Ital</b> Vew All Licenses<br>Registration |            |                |
|                                                                 | Stat Time: 0.000 Stop Time: 0.000 Elapsed: 0.000 Vytažení rukou rukou ze zajišťování brakety                  |                                            |                                                                                                    |                                                                                                  |                                                                                         |                |                                                           | Start Time: 0.000 Stop Time: 0.000 Elapsed: 0.000 Nasazeni brakety na karoseni           |                                                                    |            |                |
|                                                                 |                                                                                                    | General Mor<br>Controlled Move<br>Tool Use | <b>Data Application Expert MOST</b><br>Change Library Current Selections<br>$3 \mid 4$<br>5<br>6<br>Activity | Save Exit<br>9   10<br>78<br>Sub Activity<br><b>ABGABPA</b><br>Ax-Get Object<br>Bx - Body Motion | Not Used<br>$\bullet$ <= 2 Inches<br>Within Reach                                       | Sub Activity 2 |                                                           | $\mathbf{H} = \mathbf{H} \mathbf{H} \mathbf{H} = \mathbf{X}$                             |                                                                    |            |                |
|                                                                 |                                                                                                    |                                            | Description :Move Object 3 to 4 Steps                                                                        | Gx - Gain Control<br>$\rightarrow$ Ax - Maya Chied<br>Bx - Body Motion<br>Px-Place<br>Ax-Return  | 1 to 2 Steps<br>3 to 4 Steps<br>5 to 7 Steps<br>8 to 18 Steps<br><b>Extended Values</b> |                | Current Cell: C54                                         |                                                                                          |                                                                    |            |                |
| ID Description                                                  |                                                                                                    | VA Del<br>Subjects                         |                                                                                                    | Notes Rating +/S Seconds Left Right Viewer                                                       |                                                                                         | Start Time     | Stop Time Video Filename                                  |                                                                                          |                                                                    | YouTube ID | Ye a           |
| T. Natazeni naku k palete                                       |                                                                                                    |                                            |                                                                                                    |                                                                                                  |                                                                                         |                |                                                           |                                                                                          |                                                                    |            |                |
| 2 Uchopeni BKT<br>$\overline{3}$                                | N<br>$\overline{R}$                                                                                           | Task 1<br>Task 1                           | 100<br>100                                                                                                   | 0.529<br>0.629                                                                                   |                                                                                         | 7.948<br>8.477 |                                                           | 8.477 D:\profiles\horakt\Videos\2_04.mov                                                 |                                                                    |            |                |
| Prechyoani do druhe n.k.y<br>4 Natazeni nako k pripravku        | $\overline{R}$                                                                                                | Tank 1                                     | 100                                                                                                    | 0.858                                                                                            |                                                                                         | 9.106          |                                                           | 9.106 D:\profiles\horakt\Videos\2_04.mov<br>9.964 D:\profiles\/norakt\Videos\2 04 mov    |                                                                    |            |                |
| 5<br>Uchopeni pripravku                                         | N                                                                                                    | Task 1                                     | 100                                                                                                    | 0.862                                                                                            |                                                                                         | 9.954          |                                                           | 10.826 D:\profiles\/norakt\Videos\2_04.mov                                               |                                                                    |            |                |
| Chuze k body<br>6                                               | N                                                                                                    | Task 1                                     | 100                                                                                                    | 2.392                                                                                            |                                                                                         | 10.826         |                                                           | 13.218 D:\profiles\horakt\Videos\2_04.mov                                                |                                                                    |            |                |
| э                                                               | $\overline{M}$                                                                                                | Tark 1                                     | 100                                                                                                    | 0.895                                                                                            |                                                                                         | 13218          |                                                           |                                                                                          |                                                                    |            |                |
| Nasazeni bitt na pripravek.<br>$\overline{8}$<br>Chuze k body 2 | $\overline{M}$                                                                                                |                                            | 100                                                                                                    | 0.876                                                                                            |                                                                                         | 14.112         |                                                           | 14.112.D:\profiles\horakt\Videos\2_04.mov<br>14.936 D:\profiles\/norakt\/videos\2_04.mov |                                                                    |            |                |
| $\overline{R}$<br>Ustavení pripravku na karoseri                | N                                                                                                    | Task 1<br>Task 1                           | 100                                                                                                    | 0.766                                                                                            |                                                                                         | 14.998         |                                                           | 15.754 D:\profiles\horakt\Videos\2 84.mov                                                |                                                                    |            |                |
|                                                                 | N                                                                                                    | Task 1                                     | 100                                                                                                    | 0.560                                                                                            |                                                                                         | 15.754         |                                                           |                                                                                          |                                                                    |            |                |
| 10 Nasazeni pripravku na body                                   | N                                                                                                    | Task 1                                     | 100                                                                                                    | 0.850                                                                                            |                                                                                         | 16.314         |                                                           | 16.314 D:\profiles\/norakt\Videos\2_04.mov                                               |                                                                    |            |                |
| 11 Chuze k bodovce bp5<br>12 Uchopeni bodovky bp5               | N                                                                                                    | Task 1                                     | 100                                                                                                    | 0.475                                                                                            |                                                                                         | 17.204         |                                                           | 17.204 D:\profiles\horakt\Videos\2_84.mov<br>17.639 D:\profiles\horakt\Videos\2_04.mov   |                                                                    |            |                |

*Obr. 32 – Databáze předem určených časů (Timer Pro)*

## **9.1.8 Další nabízené funkcionality a rozšíření**

Timer Pro nabízí vedle popsaných i další funkcionality a rozšíření, které uživatel může později využít:

- Modul pro mapování toku hodnot.
- Modul pro analýzu ergonomie pracovišť.
- Modul kusovníku materiálu
- Databáze standardních časů.
- Modul pro práci na tabletu.
- Modul pro PFMEA a DFMEA analýzy.

# **9.1.9 Podpora**

Velkou výhodou výrobce Timer Pro je obsáhlá databáze školícího materiálu, která je uložena na jejich webových stránkách. Pro každou část programu je vytvořeno několik videí popisující základy práce s programem.

Vedle toho dodavatel pravidelně pořádá webové semináře, kde řeší aktuální problémy se zákazníky.

#### **9.1.10 Systémové požadavky**

Na stránkách výrobce se uvádí následující specifikace minimálních systémových požadavků, které by měly zajistit bezproblémové používání programu.

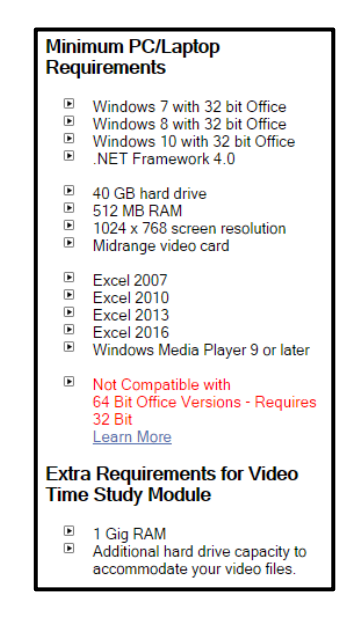

Obr. 33 – Systémové požadavky (Timer Pro)

Doporučené formáty videa jsou pak AVI, MPV, MP4, MPEG, MPG a WMV. Při testování všechny formáty byly skutečně podporované.

## **9.2 OTRS**

Program OTRS je produktem japonské firmy BroadLeaf Co., Ltd., který byl doporučen evropskou centrálou japonské části firmy XY jako vhodný produkt pro analýzu výrobních procesů. Záměrem týmu zastřešující Jishuken aktivity ve všech evropských pobočkách bylo zavést ve všech závodech jednotné řešení. Proto ve všech závodech představili nabízené funkcionality a následně domluvili zapůjčení plně verze programu k otestování.

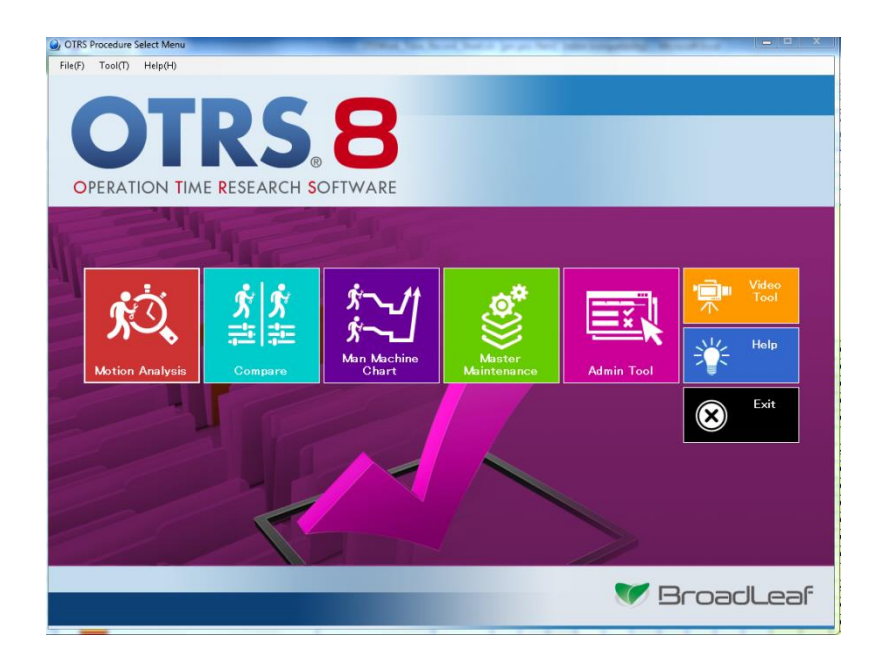

*Obr. 34 – Úvodní obrazovka (OTRS)*

### **9.2.1 Obecné informace**

Na pozadí programu je vytvořena databáze, kam se ukládají veškeré projekty, které uživatelé vytvoří. Databáze je jednotná pro všechny uživatele daného závodu, kteří mají nainstalovaný OTRS. Pokud jeden uživatel například smaže jeden z projektů, smaže se i ostatním uživatelům. Toto řešení má samozřejmě své pro a proti. Výhodou je efektivní spolupráce pracovníků z různých oddělení, kteří potřebují pracovat například s projekty z jedné linky. Odpadá jim tak práce s tím, že by si museli posílat vytvořené projekty (soubory) emailem. Nevýhodou na druhou stranu je, že je znemožněn přenos projektů k uživateli, který je napojen na jinou instanci databáze (například z jiného závodu).

Program je vytvořen v anglickém jazyce, podporuje dále Japonštinu a Čínštinu. Překlad do Češtiny by u OTRS byl oříšek, jelikož výrobce nemá přeložení vyřešeno žádným jednoduchým způsobem. Má však v administraci možnost přidat vlastní popisky jednotlivým prvkům programu.

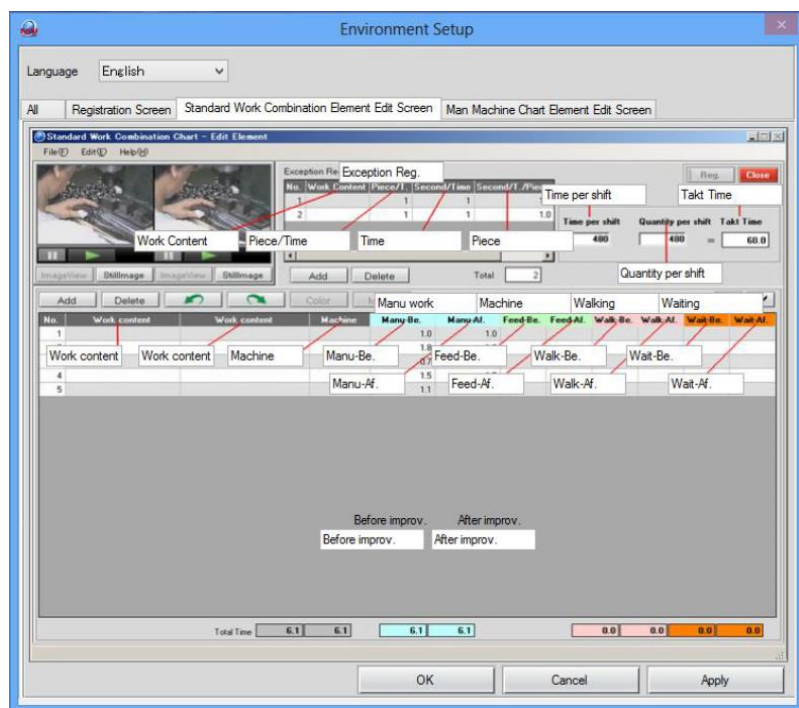

*Obr. 35 – Nastavení popisků (OTRS)*

OTRS nabízí uživatele až 999 možných vrstev, které jsou na sebe vzájemně nezávislé. Uživatel má možnost si každou vrstvu pojmenovat a tím vytvořit například různé linky. V každé vrstvě pak ukládá nové projekty s videi, kterých může být maximálně 99.

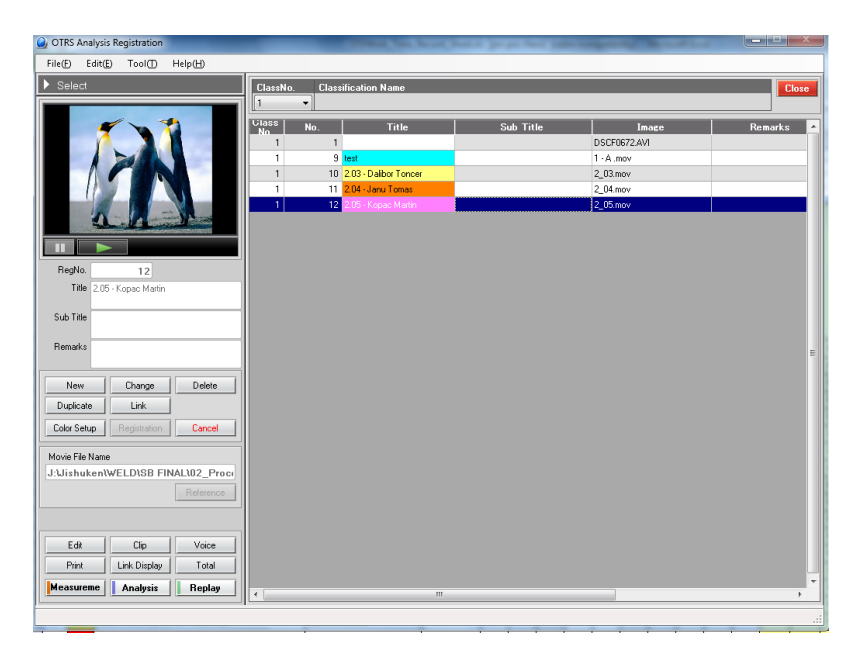

*Obr. 36 – Databáze projektů (OTRS)*

## **9.2.2 Zaznamenávání náměrů**

Zaznamenávání náměrů probíhá ve dvou krocích.

V prvním kroku se provede uložení všech pracovních úkonů daného výrobního procesu. Výrobce sice ve své dokumentaci uvádí, že je možné video zastavovat, krokovat a spouštět pomocí klávesnice, při testování fungovala pouze myš. Velice efektivně je vyřešeno zaznamenávání časů jednotlivých cyklů, jelikož se stačí v horní části obrazovky pomocí tlačítka přepnout do požadovaného cyklu. Chybí bohužel možnost nahrát seznam úkonů například ze schránky. Uživatel si buď musí seznam úkonů pro každý cyklus předem vytvořit v administraci, nebo bude muset zadávat požadovaný název u každého zastavení videa.

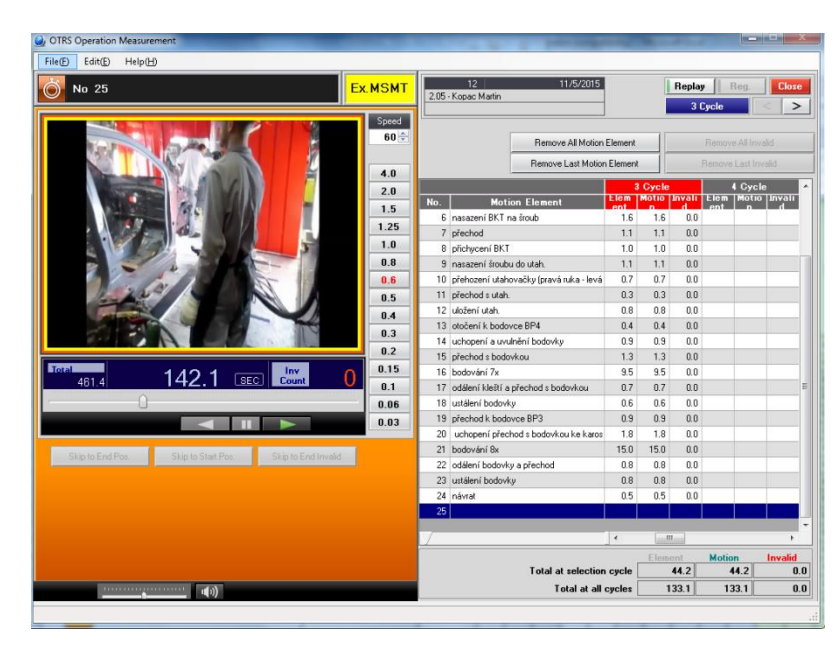

*Obr. 37 – Zaznamenávání časů (OTRS)*

Po ukončení zadávání náměrů následuje druhý krok, kdy uživatel přiřazuje k jednotlivým náměrům atributy, které jsou uloženy v administraci. To znamená, že OTRS nenabízí k výběru standardní atributy kategorie práce. Pokud uživatel chce určit, která pracovní úkon je s přidanou hodnotou a který bez přidané hodnoty, musí si nejprve požadovaný seznam nadefinovat.

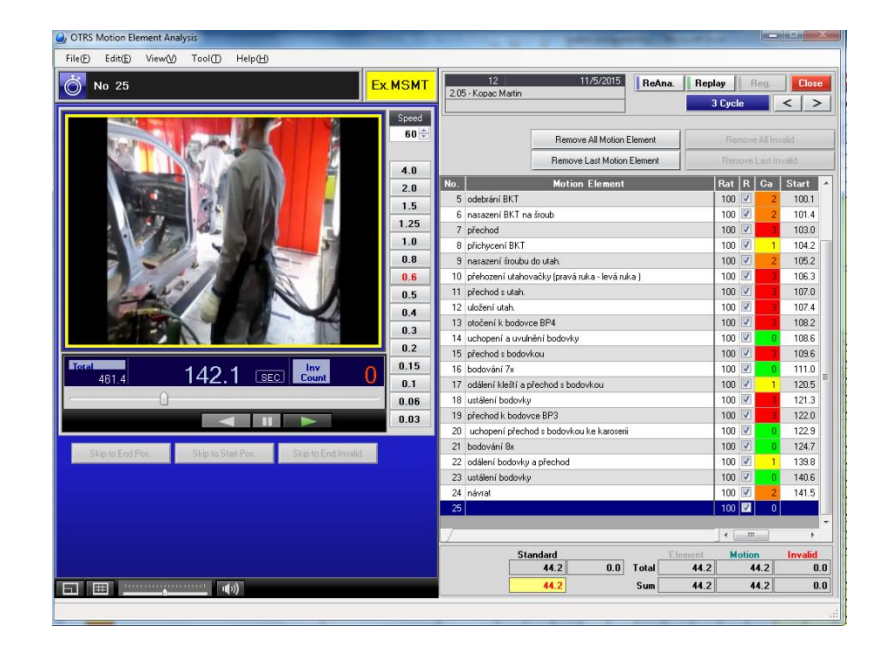

*Obr. 38 – Zaznamenávání kategorií práce (OTRS)*

### **9.2.3 Výběr standardního času**

OTRS nenabízí možnost si zvolit, jakým způsobem má být vybrán cyklus pro stanovení standardního času. Automaticky se tak všechny zadané cykly zprůměrují, což odporuje pravidlům firmy XY i ostatních závodů.

#### **9.2.4 Balancování výrobních procesů**

Uživatel má rovněž možnost si vytvořit i yamazumi graf. Jeho tvorba je zařazena do stejné části programu jako tvorba kombinace pracovní operace.

| Man Machine Chart Man Machine Chart Registration |                |          |           |           |                               |                               |
|--------------------------------------------------|----------------|----------|-----------|-----------|-------------------------------|-------------------------------|
| Edit(E) Tool(I) Help(H)<br>File(E)               |                |          |           |           |                               |                               |
| $\blacktriangleright$ New                        |                |          |           |           |                               | Close                         |
| Reg No.<br>5                                     | Line<br>No.    | Part No. | Part Name | Reg.Day   | Work                          | Edit                          |
| Reg.Day 11/5/2015                                | $1$ sg         |          | dg        | 7/22/2015 | E                             | $\Box$                        |
| Line                                             | $\sqrt{2}$     |          |           | 11/5/2015 | $\overline{\mathsf{v}}$       | $\overline{\mathbf{v}}$       |
|                                                  | 3              |          |           | 11/5/2015 | $\overline{\mathbf{v}}$       | $\overline{\mathbf{v}}$       |
| Part No.                                         | 4 Weld         |          |           | 11/5/2015 | $\overline{\mathcal{L}}$<br>Ħ | $\overline{\mathcal{L}}$<br>m |
|                                                  | $\overline{5}$ |          |           | 11/5/2015 | <b>MAR</b>                    |                               |
| Part Name                                        |                |          |           |           |                               |                               |
|                                                  |                |          |           |           |                               |                               |
| Process                                          |                |          |           |           |                               |                               |
| Remarks                                          |                |          |           |           |                               |                               |
|                                                  |                |          |           |           |                               |                               |
| Affiliation                                      |                |          |           |           |                               |                               |
|                                                  |                |          |           |           |                               |                               |
| Select the created object                        |                |          |           |           |                               |                               |
| Standard Work Combination Chart                  |                |          |           |           |                               |                               |
| <b>O</b> Line Balancing Chart                    |                |          |           |           |                               |                               |
|                                                  |                |          |           |           |                               |                               |
| New<br>Change<br><b>Delete</b>                   |                |          |           |           |                               |                               |
| Registration<br>Color Setup<br>Cancel            |                |          |           |           |                               |                               |
|                                                  |                |          |           |           |                               |                               |
|                                                  |                |          |           |           |                               |                               |
|                                                  |                |          |           |           |                               |                               |
|                                                  |                |          |           |           |                               |                               |
|                                                  |                |          |           |           |                               |                               |
| Edit Element<br>Create Chart<br>Reg.Work         |                |          |           |           |                               |                               |
|                                                  |                |          |           |           |                               |                               |
| Excel<br>View Chart<br>Logo                      |                |          |           |           |                               |                               |
| Replay                                           |                |          |           |           |                               |                               |
|                                                  |                |          |           |           |                               |                               |
|                                                  |                |          |           |           |                               | al.                           |

*Obr. 39 – Nabídka pro Kombinaci pracovní operace a Yamazumi graf (OTRS)*

V následujícím okně se definují projekty a konkrétní pracovní úkony, které mají být do yamazumi grafu zahrnuty. Uživatel má možnost kombinovat úkony z celé databáze, která je na pozadí programu. Zároveň zde může určovat i pořadí jednotlivých prvků pracovních operací.

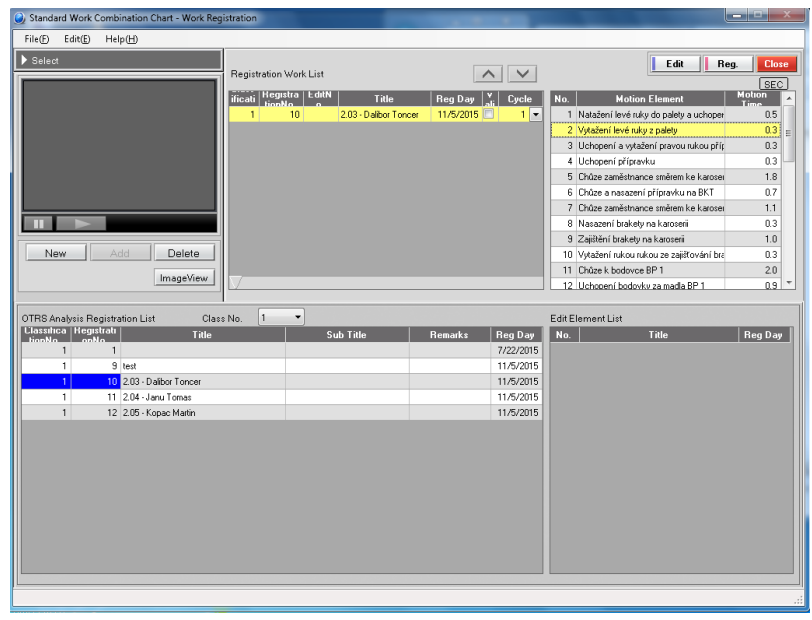

*Obr. 40 – Nastavení Yamazumi grafu (OTRS)*

Na základě zvolených dat se vygeneruje yamazumi graf, kde sloupce znázorňují modelované výrobní procesy. Lze do grafu přidat i přímku určující takt linky. Naopak zde chybí možnost následné editace jednotlivých úkonů, například přetažením pomocí myši. Dalším nedostatkem je slabší grafické znázornění, kde se jednotlivé sloupce zobrazují pouze jednou barvou. Není tak možné z grafu vyčíst, jak je výrobní proces nastaven vzhledem ke kategoriím práce.

| b) Line Balancing Chart - Edit Element   |            |                 |                                                                  |              |                         |                         |                          |                |       | <b>Read Print</b> |
|------------------------------------------|------------|-----------------|------------------------------------------------------------------|--------------|-------------------------|-------------------------|--------------------------|----------------|-------|-------------------|
| File(F)<br>Edit(E)<br>Tool(T)            | Help(H)    |                 |                                                                  |              |                         |                         |                          |                |       |                   |
|                                          |            |                 |                                                                  |              | $\sim$                  | $\checkmark$            |                          | Average        | Reg.  | Close             |
|                                          |            |                 | M 4 > M 01 02 03 04 05 06 07 08 09 10 11 12 13 14 15 16 17 18 19 |              |                         |                         |                          |                | Group |                   |
|                                          |            | No.             | <b>Motion Element</b>                                            | Group        | Motion<br>Time<br>FeedT |                         | $\blacktriangle$         | No.            | Title |                   |
|                                          |            | 16<br>$\vert$ 1 | 16 Zavaření bodovkou 3 x                                         | $\mathbf{1}$ | 5.5                     | $\triangledown$         |                          | 1A             |       |                   |
|                                          |            | 17              | 17 Oddělání bodovky simo                                         |              | 1.1                     | $\overline{v}$          |                          | 2B             |       |                   |
|                                          |            | 18              | 18 Pravou rukou Příprava k odjištění přípravku                   |              | 0.4                     | $\overline{\mathsf{v}}$ |                          | <b>C</b>       |       |                   |
|                                          |            | 19              | 19 Odjištění přípravku z karoserie                               |              | 0.9                     | $\overline{\mathsf{v}}$ |                          | 4              |       |                   |
|                                          |            | 20              | 20 Odložení přípravku na odkládací stolek                        |              | 0.5                     | $\overline{\mathsf{v}}$ |                          | 5              |       |                   |
|                                          |            | 21              | 21 Uchopení madel BP 2                                           |              | 0.5                     | $\overline{\mathsf{v}}$ |                          | 6              |       |                   |
| Line Takt                                | SEC<br>5<  | 22              | 22 Chüze (pülkrok) ke karoserii                                  |              | 1.2                     | $\overline{\mathsf{v}}$ |                          | 7              |       |                   |
|                                          |            | 23              | 23 Povytažení madel směrem nahoru                                |              | 0.8                     | $\overline{\mathbf{v}}$ | 릐                        | 8              |       |                   |
| Total                                    | 48.2       | 24              | 24 Položení bodovky na karoserii                                 |              | 0.4                     | $\overline{\mathsf{v}}$ |                          | $\overline{9}$ |       |                   |
|                                          |            | 25              | 25 Svaření prvních dvou svár                                     |              | 4.7                     | $\overline{v}$          |                          | 10             |       |                   |
|                                          |            | 26              | 26 Položení bodovky dolů                                         |              | 0.4                     | $\overline{\mathbf{v}}$ |                          | 11             |       |                   |
| Add                                      | Delete     | 27              | 27 Bodovka umístěna ke svárům                                    |              | 0.8                     | $\overline{\mathbf{v}}$ |                          | 12             |       |                   |
|                                          |            | 28              | 28 Svaření prvních dalších 6 svárů                               |              | 7.7                     | $\overline{\mathsf{v}}$ |                          | 13             |       |                   |
| $\mathbf{\Omega}$<br>↶                   | ImageView  | 29              | 29 Položení bodovky dolů                                         |              | 0.7                     | $\overline{\text{v}}$   | $\overline{\phantom{a}}$ |                |       | Color             |
| 50.<br>$40 -$<br>30.<br>$20 -$<br>$10 -$ |            |                 |                                                                  |              |                         |                         |                          |                |       | Expand <          |
| 0                                        | т<br>$-1-$ |                 | $-2-$                                                            |              |                         |                         |                          | ⊤              |       | Reduce V          |

*Obr. 41 – Yamazumi graf (OTRS)*

Celé balancování linky probíhá pouze v tabulkách, které se nachází v každém okně programu. Uživateli nenabízí ani automaticky uspořádat zadané pracovní úkony podle zadaného počtu požadovaných pracovišť, či podle cílového taktu linky.

#### **9.2.5 Reporting / exporty**

Yamazumi z předchozí kapitoly je možné exportovat do MS Excel, kde se již ztrácí vazba na příslušné video pracovního úkonu. Výhodou je, že je vše vykresleno v měřítku a vedle prvního sloupce je zobrazeno i pravítko. Jistě to ulehčí dost práce pracovníkům, kteří yamazumi graf musí během Jishuken aktivit nastříhat na jednotlivé úkony a následně skládat. I zde ale chybí zobrazení dalších potřebných údajů, které člověk analyzující výrobní procesy vyžaduje. Ve firmě XY to je jistě kategorie práce, BUI, či zkratky variant automobilů a jejich procento výroby, kde se pracovní úkon provádí.

| $\boxed{\mathbf{X}}\cdot\boxed{\mathbf{M}}\cdot\boxed{\mathbf{Y}}\cdot\boxed{\mathbf{Y}}\cdot\boxed{\mathbf{Y}}$ |                                                                               |                                                   |      |                                                           |                                   | Yamazumi.xls [režim kompatibility] - Microsoft Excel |                              |                                               |                                              | $ \sigma$ $-$                      |
|----------------------------------------------------------------------------------------------------|-------------------------------------------------------------------------------|---------------------------------------------------|------|-----------------------------------------------------------|-----------------------------------|------------------------------------------------------|------------------------------|-----------------------------------------------|----------------------------------------------|------------------------------------|
| Soubor<br>Domů<br>Wožení                                                                                         |                                                                               | Rozložení stránky<br>Vzorce                       | Data | Zobrazení<br>Revize                                       | Vývojář                           |                                                      |                              |                                               |                                              | $\circ\bullet\circ\bullet$         |
| A<br>MS UI Gothic                                                                                                | $-8$                                                                          | ▬<br>$-$ A $\Lambda$<br>$=$ $=$                   | 2.7  | Zalamovat text                                            |                                   | Obecný                                               | $\scriptstyle\rm v$          | 鷝                                             | þ<br>B<br>x                                  | Σ<br>М                             |
| G)<br>Viožit<br>$B$ $I$ $U$ $\cdot$                                                                              | $55 - 1$                                                                      | $\Delta$ -<br>로 표<br>津<br>А                       |      | -As Sloudit a zarovnat na střed -<br>课信                   |                                   | 99 - % 000                                           | $^{+10}_{-10}$ $^{+00}_{-0}$ | Podmíněné Formátovat                          | ÷<br><b>Styly</b><br>Vložit Odstranit Formát | a<br>Seradit a Nailt a             |
| I<br>$\;$<br>Schränka G                                                                                          | Pismo                                                                         | 反                                                 |      | Zarovnání                                                 | $\overline{u}$                    | Číslo                                                | $\overline{u}$               | formátování - jako tabulku - buňky -<br>Styly | $\ ^{\ast}$<br>$\;$<br>$\sim$<br>Buňky       | 2 * filtravat = vybrat =<br>Úpravy |
| Line Balancing Chart                                                                                             |                                                                               |                                                   |      |                                                           |                                   |                                                      |                              |                                               |                                              |                                    |
|                                                                                                    | anı fərəktarı fərəktarı fərəktarı fərəktarı fərəktarı fərəkt fərəktarı fərəkt |                                                   |      |                                                           |                                   |                                                      |                              |                                               |                                              |                                    |
| Line                                                                                                    |                                                                               |                                                   |      |                                                           |                                   |                                                      |                              |                                               |                                              |                                    |
|                                                                                                    |                                                                               |                                                   |      |                                                           |                                   |                                                      |                              |                                               |                                              |                                    |
| Fart No.                                                                                                    |                                                                               |                                                   |      |                                                           |                                   |                                                      |                              |                                               |                                              |                                    |
| <b>Fat Name</b>                                                                                                  |                                                                               |                                                   |      |                                                           |                                   |                                                      |                              |                                               |                                              |                                    |
|                                                                                                    |                                                                               |                                                   |      |                                                           |                                   |                                                      |                              |                                               |                                              |                                    |
| Process                                                                                                    |                                                                               |                                                   |      |                                                           |                                   |                                                      |                              |                                               |                                              |                                    |
|                                                                                                    |                                                                               |                                                   |      |                                                           |                                   |                                                      |                              |                                               |                                              |                                    |
| Remarks                                                                                                    |                                                                               |                                                   |      |                                                           |                                   |                                                      |                              |                                               |                                              |                                    |
|                                                                                                    |                                                                               |                                                   |      |                                                           |                                   |                                                      |                              |                                               |                                              |                                    |
| Reg.Day<br>5.11.2015                                                                                             |                                                                               |                                                   |      |                                                           |                                   |                                                      |                              |                                               |                                              |                                    |
| <b>Attitude</b>                                                                                                  |                                                                               |                                                   |      |                                                           |                                   |                                                      |                              |                                               |                                              |                                    |
|                                                                                                    |                                                                               |                                                   |      |                                                           |                                   |                                                      |                              |                                               |                                              |                                    |
|                                                                                                    |                                                                               |                                                   |      |                                                           |                                   |                                                      |                              |                                               |                                              |                                    |
|                                                                                                    |                                                                               |                                                   |      |                                                           |                                   |                                                      |                              |                                               |                                              |                                    |
| Line Talct<br>50                                                                                                 |                                                                               |                                                   |      |                                                           |                                   |                                                      |                              |                                               |                                              |                                    |
|                                                                                                    |                                                                               | 45.2                                              |      | st.j.                                                     |                                   |                                                      |                              |                                               |                                              |                                    |
| NO.01 : 2.00 - Dalibor Toncer<br>NO.02 : 2.04 - Janu Tomas                                                       |                                                                               | <b>Alliance</b><br>Ceases buoncy                  |      | <b>CALIFORNIA PARALLEL</b><br><b>Though Links Tracket</b> |                                   |                                                      |                              |                                               |                                              |                                    |
| NO.03 : 2.05 - Kopac Martin                                                                                      | 45                                                                            | $=$ $-$                                           |      | Olavest botters toll                                      |                                   |                                                      |                              |                                               |                                              |                                    |
|                                                                                                    |                                                                               | <b>System autors 6 system programmes</b>          |      |                                                           | <b>Warbert</b>                    | $+5$                                                 |                              |                                               |                                              |                                    |
|                                                                                                    | t                                                                             |                                                   |      | Engrati its bodovy creat                                  |                                   |                                                      |                              |                                               |                                              |                                    |
|                                                                                                    |                                                                               | -                                                 |      |                                                           |                                   |                                                      |                              |                                               |                                              |                                    |
|                                                                                                    | ŧ                                                                             |                                                   |      |                                                           | colonial for                      |                                                      |                              |                                               |                                              |                                    |
|                                                                                                    |                                                                               | Grated presch delaich 6 preint                    |      |                                                           |                                   |                                                      |                              |                                               |                                              |                                    |
|                                                                                                    | Ĭ.                                                                            |                                                   |      | Engrant its bodovy coat                                   |                                   |                                                      |                              |                                               |                                              |                                    |
|                                                                                                    |                                                                               | <b>Northern</b>                                   |      |                                                           |                                   | utique d'ativité à ballette la future!               |                              |                                               |                                              |                                    |
|                                                                                                    | $\approx$                                                                     | <b>Brahaf pretch dvos svar</b>                    | etal | Presentations:<br>454                                     | ------<br><b>MATANTA</b>          |                                                      |                              |                                               |                                              |                                    |
|                                                                                                    | E                                                                             | <b>Number of the City</b><br>This power to taxant |      | Sand Editory and<br><b>Williams</b>                       |                                   |                                                      |                              |                                               |                                              |                                    |
|                                                                                                    | -<br>$\frac{1}{2}$                                                            | <b>Saffrage</b>                                   |      | $\overline{\phantom{a}}$                                  |                                   |                                                      | 41.5                         |                                               |                                              |                                    |
|                                                                                                    | E                                                                             |                                                   |      | <b>The Company</b>                                        | Dodonald 7s                       |                                                      |                              |                                               |                                              |                                    |
|                                                                                                    | ۱                                                                             |                                                   |      | .                                                         |                                   |                                                      |                              |                                               |                                              |                                    |
|                                                                                                    |                                                                               | Smaller boomboy 3 x                               |      | <b>Energet De bodovy siner</b>                            | <b>Contract Contract Contract</b> |                                                      |                              |                                               |                                              |                                    |
|                                                                                                    | 唱                                                                             | <b>BOOK</b>                                       |      |                                                           | Here.<br>-----                    |                                                      |                              |                                               |                                              |                                    |
|                                                                                                    | E                                                                             | CREWS DIGITION BY 1                               |      |                                                           | ÷                                 |                                                      |                              |                                               |                                              |                                    |
|                                                                                                    | ÷                                                                             | <b><i><u>START COMPANY</u></i></b>                |      | ----                                                      | <b>Service</b><br>                |                                                      |                              |                                               |                                              |                                    |
| 5.11.2015                                                                                                    | E                                                                             | <b>BATTERNIGHTS</b><br><b>WASHINGTON</b>          |      | Chuze is body                                             | obtain this                       |                                                      |                              |                                               |                                              |                                    |
|                                                                                                    |                                                                               | Children barndalban da cimiliann ha hann-         |      | magatan<br>Magaalaha                                      | ÷                                 |                                                      |                              |                                               |                                              |                                    |
| SEC                                                                                                    | J                                                                             | <b>Continental Control</b>                        |      |                                                           |                                   |                                                      |                              |                                               |                                              |                                    |
|                                                                                                    |                                                                               |                                                   |      |                                                           |                                   |                                                      |                              |                                               |                                              |                                    |

*Obr. 42 – Výstup Yamazumi grafu do MS Excel (OTRS)*

Program uživateli dále umožňuje tvorbu kombinace pracovní operace. První dvě obrazovky jsou shodné jako při tvorbě yamazumi grafu. Následuje již přesnější definice časů jednotlivých pracovních úkonů. OTRS v této části nabízí i kalkulátor výpočtu taktu, kdy je po uživateli požadováno zadání doby směny v sekundách a plán výrobu v kusech.

| Standard Work Combination Chart - Edit Element |                        |                       |                     |            |                                             |                       |                                                    |
|------------------------------------------------|------------------------|-----------------------|---------------------|------------|---------------------------------------------|-----------------------|----------------------------------------------------|
| File(F)<br>Edit(E)<br>Help(H)                  |                        |                       |                     |            |                                             |                       |                                                    |
|                                                |                        | Exception Req.<br>No. | <b>Work Content</b> |            | Piece/ Second Second<br>Time / Time / Piece |                       | Reg.<br>Close                                      |
| Ш                                              |                        |                       |                     |            |                                             | Time per shift<br>480 | Quantity per shift Takt Time<br>480<br>60.0<br>$=$ |
| Still Image<br>ImageView<br>ImageView          | Still Image            | Add                   | <b>Delete</b>       |            | 0 <sup>1</sup><br>Total                     |                       |                                                    |
| Add<br>Delete                                  | $\mathbf{\Omega}$<br>r | Color                 | Move                |            |                                             |                       | SEC <br>$\sim$ $\vee$                              |
| No.<br>Work content                            | Machine                | Manu-Be.              | Feed-Be. Walk-Be.   | Wait-Be.   |                                             |                       |                                                    |
| 1 Natažení levé ruky do palety                 | $\checkmark$           | 0.5                   |                     |            |                                             |                       |                                                    |
| 2 Vytažení levé ruky z palety                  |                        | 0.3                   |                     |            |                                             |                       |                                                    |
| 3 Uchopení a vytažení pravou                   |                        | 0.3                   |                     |            |                                             |                       |                                                    |
| 4 Uchopení přípravku                           |                        | 0.3                   |                     |            |                                             |                       |                                                    |
| 5 Chûze zaměstnance směrem                     |                        | 1.8                   |                     |            |                                             |                       |                                                    |
| 6 Chûze a nasazení přípravku                   |                        | 0.7                   |                     |            |                                             |                       |                                                    |
| 7 Chüze zaměstnance směrem                     |                        | 1,1                   |                     |            |                                             |                       |                                                    |
| 8 Nasazení brakety na karoser                  |                        | 0.3                   |                     |            |                                             |                       |                                                    |
| 9 Zajištění brakety na karoserii               |                        | 1.0                   |                     |            |                                             |                       |                                                    |
| 10 Vytažení rukou rukou ze zajiš               |                        | 0.3                   |                     |            |                                             |                       |                                                    |
| 11 Chûze k bodovce BP 1                        |                        | 2.0                   |                     |            |                                             |                       |                                                    |
| 12 Uchopení bodovky za madla                   |                        | 0.9                   |                     |            |                                             |                       |                                                    |
| 13 Vytažení madel nahoru                       |                        | 0.8                   |                     |            |                                             |                       |                                                    |
| 14 Chûze s bodovkou BP 1 ke k                  |                        | 0.9                   |                     |            |                                             |                       |                                                    |
| 15 Položení bodovky na karoser                 |                        | 0.3                   |                     |            |                                             |                       |                                                    |
| 16 Zavaření bodovkou 3 x                       |                        | 5.5                   |                     |            |                                             |                       |                                                    |
| 17 Oddělání bodovky simo                       |                        | 1.1                   |                     |            |                                             |                       |                                                    |
| 18 Pravou rukou Příprava k odji                |                        | 0.4                   |                     |            |                                             |                       |                                                    |
| 19 Odjištění přípravku z karoser               |                        | 0.9                   |                     |            |                                             |                       |                                                    |
| 20 Odložení přípravku na odklá                 |                        | 0.5                   |                     |            |                                             |                       |                                                    |
| 21 Uchopení madel BP 2                         |                        | 0.5                   |                     |            |                                             |                       |                                                    |
| Total Time                                     | 49.9                   | 49.9                  |                     | 0.0<br>0.0 |                                             |                       |                                                    |

*Obr. 43 – Nastavení Kombinace pracovní operace (OTRS)*

Export do MS Excel je zobrazen na následujícím obrázku. Uživatel opět nemá možnost žádným způsobem předem ovlivnit vzhled celého dokumentu. Pokud by se nechtěl vzdát zavedeného standardu ve firmě, měl by několik možností. První je určitě komunikace směrem k výrobci softwaru, zda existuje možnost zpřístupnit šablony pro kombinaci pracovní operace. Druhou možností je vytvoření makra, které by po vygenerování diagramu celý dokument převedlo do požadovaného vzhledu.

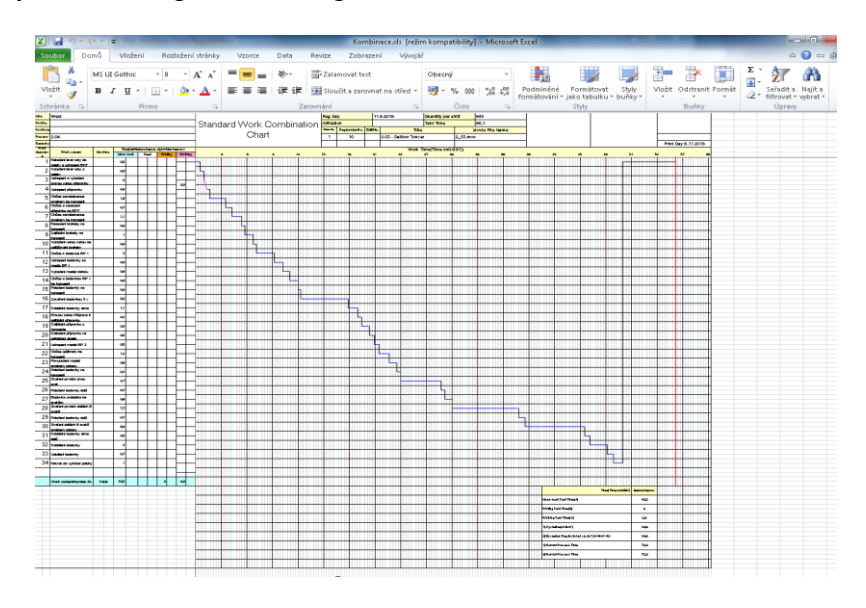

*Obr. 44 – Výstup Kombinace pracovní operace do MS Excel (OTRS)*

OTRS nabízí i tvorbu elektronických instrukcí, které jsou tvořeny na základě zadaných náměrů a automaticky jsou do instrukce vkládány i obrázky z videí.

## **9.2.6 Školení operátorů a audit procesů**

Stejně jako v ostatních částech OTRS, i u přehrávání dvou videí vedle sebe program umožňuje vybrat video z jakéhokoliv uloženého projektu.

| O OTRS Comparison Registration                                                      |                |                                                  |           |                             |               |               |
|-------------------------------------------------------------------------------------|----------------|--------------------------------------------------|-----------|-----------------------------|---------------|---------------|
| $Edit(\underline{F})$<br>File(f)<br>Tool(D)<br>Help(H)                              |                |                                                  |           |                             |               |               |
| <b>New</b>                                                                          |                |                                                  |           |                             |               |               |
| $\overline{\bullet}$<br>RegNo.<br>Title                                             | $\mathbf{1}$   | Title                                            |           | 7/22/2015                   | DSCF0672.AVI  | DSCF0672.AVI  |
|                                                                                     | $\overline{2}$ |                                                  |           | 11/5/2015                   | $1 - A$ , mov | $1 - A$ . mov |
| Remarks                                                                             | $\overline{3}$ |                                                  |           | 11/5/2015                   | 2 03 mov      | 2 03.mov      |
| Change<br>Delete<br>New<br>Registration<br>Cancel                                   |                |                                                  |           |                             |               |               |
|                                                                                     |                |                                                  |           |                             |               |               |
| Comp A                                                                              |                |                                                  |           |                             |               |               |
| 1<br>ClassNo.                                                                       | ClassNo. 1     | $\overline{\phantom{a}}$                         |           |                             |               |               |
|                                                                                     |                |                                                  |           |                             |               |               |
| 10 EdiNo.<br>RegNo.<br>$\overline{\phantom{a}}$                                     | cationN        | <b>Title</b><br>No.                              | Sub Title | Reg Day<br>$\blacktriangle$ |               |               |
| Title 2.03 - Dalibor Toncer                                                         | $\mathbf{1}$   | $\mathbf{1}$                                     |           | 7/22/2015                   |               |               |
|                                                                                     | $\mathbf{1}$   | 9 test                                           |           | 11/5/2015                   |               |               |
| Image J:\Jishuken\WELD\SB FINAL<br>\02_Processes\OTRS_TimerPro                      | Y.<br>1        | 10 2.03 - Daliber Tencer<br>11 2.04 - Janu Tomas |           | 11/5/2015<br>11/5/2015      |               |               |
| $\wedge$                                                                            | $\mathbf{1}$   | 12 2.05 - Kopac Martin                           |           | 11/5/2015                   |               |               |
| $\checkmark$                                                                        |                |                                                  |           | Ξ                           |               |               |
|                                                                                     |                |                                                  |           |                             |               |               |
| 1<br>ClassNo.                                                                       |                |                                                  |           |                             |               |               |
| 10 EditNo.<br>RegNo.                                                                |                |                                                  |           |                             |               |               |
| Title 2.03 - Dalibor Toncer                                                         |                |                                                  |           |                             |               |               |
| Comp <sub>B</sub><br>Image J:\Jishuken\WELD\SB FINAL<br>\02_Processes\OTRS_TimerPro |                |                                                  |           | $\overline{\phantom{a}}$    |               |               |

*Obr. 45 – Nastavení porovnání dvou videí (OTRS)*

Uspořádání okna pro porovnávání dvou videí je velmi přehledné. Uživatel má i možnost videa zobrazit vedle sebe buď horizontálně, nebo vertikálně. Umožněna je i změna rychlost pro každé z videí, vyfocení aktuální obrazovky, či vytváření zarážek pro opětovné přehrání.

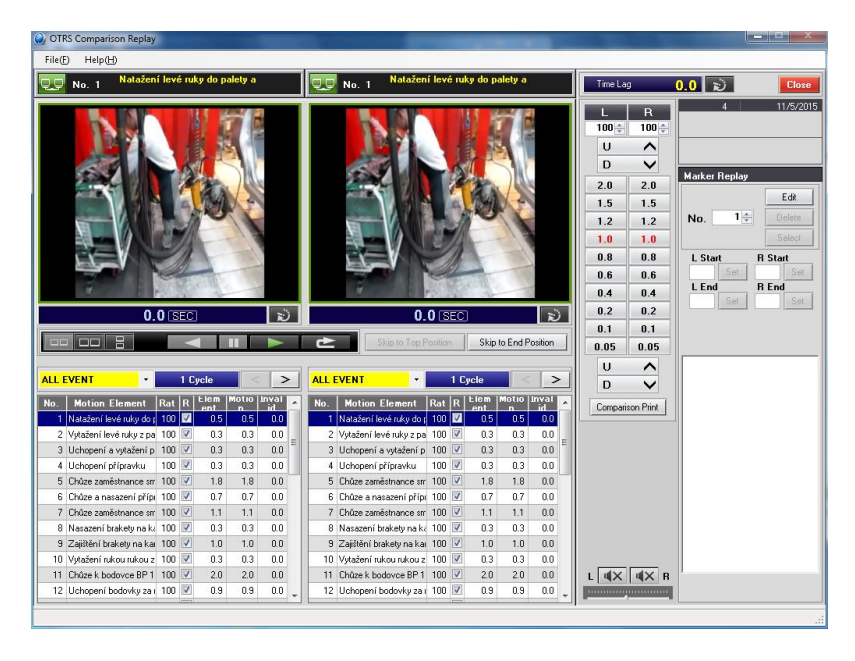

*Obr. 46 – Porovnání dvou videí (OTRS)*

## **9.2.7 Další nabízené funkcionality a rozšíření**

Velkou výhodou je, že OTRS nabízí možnost vytvářet video soubory, které obsahují například úplně novou sekvence pracovních úkonů, která byla sestrojena uživatelem pro účely tréninku, či testu.

Rozšíření výrobce již žádné nenabízí, firma XY měla k dispozici plnou verzi programu.

# **9.2.8 Podpora**

Podpora patří u OTRS k velkým slabinám, už jen díky tomu, že se jedná o japonský program. K programu byl dodán celkem přehledně zpracovaný návod, jak s programem pracovat, ale zcela chybí video manuály a prezentace.

Na druhou stranu, pokud by se podařil záměr evropské centrály japonské části, potom by podpora mohla být především mezi jednotlivými závody.

#### **9.2.9 Systémové požadavky**

Výrobce programu uvádí v dodané dokumentaci následující systémové požadavky. Při testování jsme se setkali s problémem v podpoře formátů videa, které ve specifikaci uvádí. Fungoval podstatě jen formát MOV, ostatní bylo buď nemožné přímo spustit, nebo se po program po několika minutách svévolně ukončil.

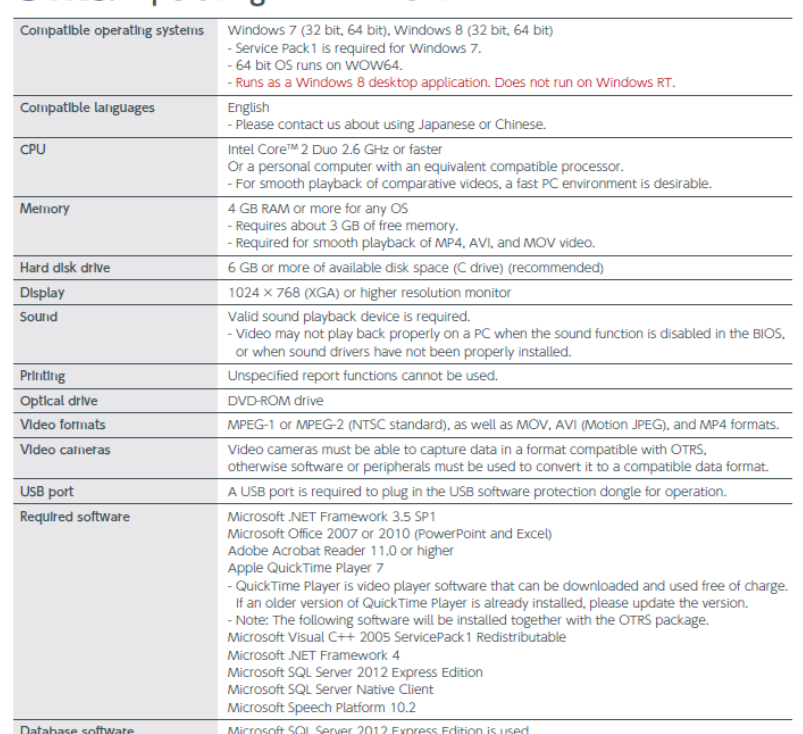

#### **OTRS.** Operating Environment

*Obr. 47 – Systémové požadavky (OTRS)*

# **10 VÝBĚR NEJLEPŠÍ VARIANTY**

Na základě testování obou možných řešení vznikla následující tabulka, která shrnuje zjištěné informace. Pro zviditelnění přínosu je do porovnání přidán i současný stav.

| <b>Stupeň</b> | Kritérium                                                |                         | Známka           |                |
|---------------|----------------------------------------------------------|-------------------------|------------------|----------------|
| Stupeň 3      |                                                          | Současný stav           | <b>Timer Pro</b> | <b>OTRS</b>    |
|               | 1. Časová náročnost zpracování                           | 3                       | $\overline{7}$   | 6              |
|               | 2. Uživatelská přívětivost                               | 3                       | 8                | 6              |
|               | 3. Jazyková mutace                                       | 10                      | 10               | $\overline{7}$ |
|               | 4. Způsob náměrů z jednotlivých videí                    | $\overline{2}$          | 8                | 8              |
|               | 5. Přidělování atributů k jednotlivým úkonům             | 10                      | $\overline{7}$   | 5              |
|               | 6. Způsob určení standardního cyklu                      | 8                       | 10               | 6              |
|               | 7. Způsob tvorby kombinace pracovní operace              | 5                       | $\overline{7}$   | 8              |
|               | 8. Způsob tvorby yamazumi grafů                          | 5                       | 10               | $\overline{7}$ |
|               | 9. Možnost vybalancování zadaných výrobních procesů      | 5                       | 8                | $\overline{7}$ |
|               | <b>VYHODNOCENÍ</b>                                       | 51                      | 75               | 60             |
|               |                                                          | 57%                     | 83%              | 67%            |
| Stupěň 2      |                                                          |                         |                  |                |
|               | 1. Systémové požadavky na vybavení                       | 10                      | 8                | 8              |
|               | 2. Možnost pracovat s různými variantami automobilů      | 4                       | $\mathbf{1}$     | $\mathbf{1}$   |
|               | 3. Výstupy do MS Excel                                   | 10                      | 8                | $\overline{7}$ |
|               | 4. Uživatelsky definovatelné šablony pro exporty         | 10                      | 9                | $\overline{4}$ |
|               | 5. Možnost využití při změnách rychlosti linky           | 3                       | 8                | 6              |
|               | 6. Možnost využití pro potřeby tréninku operátorů        | 3                       | 7                | 8              |
|               | 7. Možnost využití pro potřeby auditu výrobních procesů. | 3                       | $\overline{7}$   | 8              |
|               | <b>VYHODNOCENI</b>                                       | 43                      | 48               | 42             |
|               |                                                          | 61%                     | 69%              | 60%            |
| Stupeň 1      |                                                          |                         |                  |                |
| 1.            | Existence databáze pracovních úkonů                      | $\mathbf{1}$            | $\mathbf{1}$     | 3              |
| 2.            | Tvorba procesů na základě předem určených časů           | 1                       | 7                | $\mathbf{1}$   |
|               | 3. Ergonomie pracovišť                                   | $\mathbf{1}$            | 5                | $\mathbf{1}$   |
|               | <b>VYHODNOCENÍ</b>                                       | $\overline{\mathbf{3}}$ | 13               | 5              |
|               |                                                          | 10%                     | 43%              | 17%            |

*Tab. 3 – Souhrnná tabulka s hodnocením (vlastní zpracování)*

V další části této kapitoly budou popsány výsledky jednotlivých kritérií. Na závěr pak bude představen celkový výsledek, který vznikl přepočtem každého z kritérií dle příslušného stupně, aby bylo možné výsledky porovnat dle preferencí firmy XY.

# **10.1 Kritéria stupně 3**

Do kritérií nejvyššího stupně spadají ta kritéria, které si firma XY nadefinovala jako nejpodstatnější. Tedy ty, které budou mít na konečné rozhodnutí největší vliv.

## **10.1.1 Časová náročnost zpracování**

Primární důvod, proč se vůbec o pořízení softwaru pro zpracování videa začalo uvažovat, bylo snížit čas potřebný k tvorbě všech dokumentů, které jsou po účastníků Jishuken kurzu vyžadovány.

Následující graf ukazuje, jak časově náročné jsou jednotlivé varianty. Softwarové řešení oproti současnému stavu znamená zlepšení především v části, kdy účastníci zpracovávají video a zapisují časy jednotlivých pracovních úkonů. Když se porovná v tomto úkonu nejlépe hodnocený (Timer Pro) a nejhůře (Současný stav), vychází nám zkrácení času o 77%, což v přepočtu na absolutní hodnotu dělá rovné 3 hodiny.

Rozdíl mezi Timer a OTRS vzniká v tom, že druhý jmenovaný má náročnější přípravnou fázi, kdy uživatel musí nejprve vytvořit v administraci seznam všech úkonů.

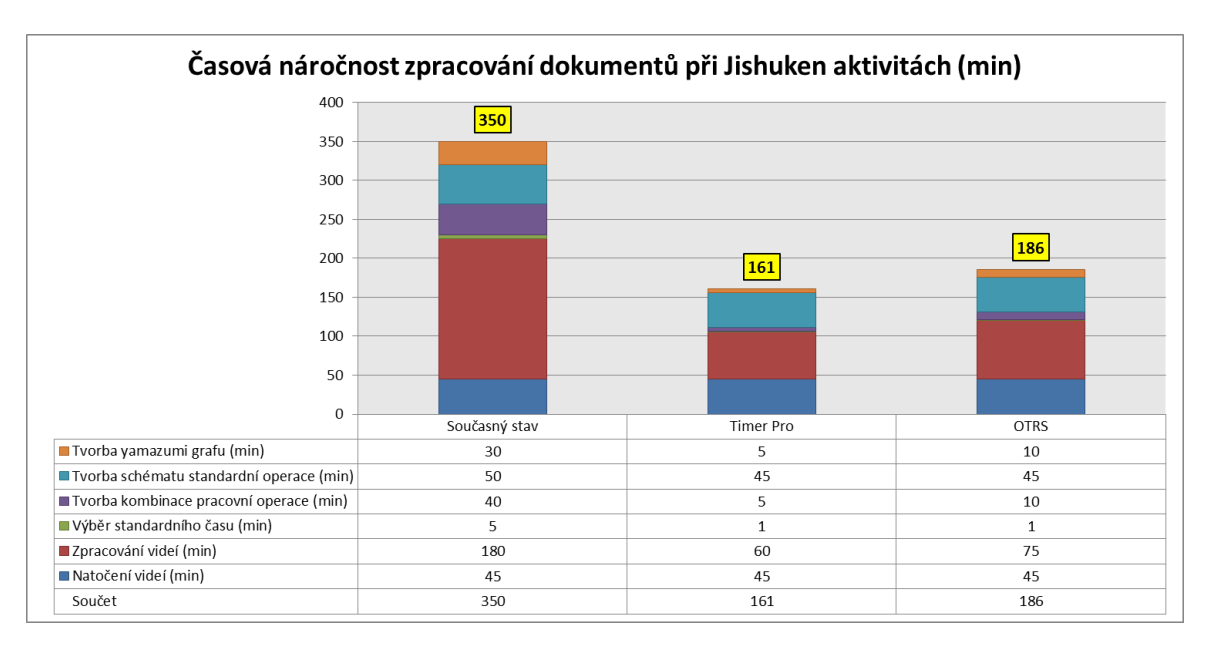

*Graf 3 – Časová náročnost zpracování dokumentů (vlastní zpracování)*

Hodnocení:

- Současný stav =  $3b$ .
- $\bullet$  Timer Pro = 7b.
- $\bullet$  OTRS = 6b.

## **10.1.2 Uživatelská přívětivost**

O náročnosti současného řešení již byla zmínka v předchozích kapitolách. Účastníci Jishuken kurzu jsou z převážné většiny pracovníci z výroby, kteří nemusí během své
pracovní doby vůbec potkat s počítačem. Proto je současný systém, kdy uživatel nejprve pracuje s programem pro odečtení časů z videí a následně s několika excelovskými soubory s makry, nevyhovující.

Z možných softwarových řešení pak vyhrává Timer Pro, jelikož jeho prostředí je velmi hezky uspořádané a pro uživatele velmi intuitivní. OTRS v tomto pohledu naráží na fakt, že je v každé části programu několik tabulek, které pro mnoho lidí mohou být odrazující již na samotném začátku.

Hodnocení:

- Současný stav =  $3b$ .
- Timer  $Pro = 8b$ .
- $OTRS = 6b$ .

#### **10.1.3 Jazyková mutace**

Současný stav i program Timer Pro obdržel u tohoto kritéria plný počet bodů, jelikož celé prostředí je uživateli zpřístupněno v Češtině. Program Timer Pro to sice v základní verzi nenabízí, ale uživatel má možnost si bezplatně celý program přeložit dle svých potřeb.

OTRS žádnou podobnou funkcionalitu nenabízí. V současné chvíli by byla pro firmu XY využitelná pouze Angličtina. Přeložení do Češtiny by bylo jistě předmětem dalšího vyjednávání s jeho výrobcem.

Hodnocení:

- Současný stav =  $10b$ .
- $\bullet$  Timer Pro = 10b.
- $OTRS = 7b$ .

#### **10.1.4 Způsob náměrů z jednotlivých videí**

V současné chvíli je pro odečítání časů z natočených videí využíván volně dostupný program Kinovea. Pro velké videosoubory je však velmi nestabilní a účastník kurzu si videa musí nejprve správně nastříhat. Následně je možné začít odečítat časy a přepisovat do excelovského záznamového archu náměrů. Další možností, kterou využívají účastníci počítače neznalí, je použití jakéhokoliv přehrávače videa a stopky.

Obě softwarová řešení jsou v tomto ohledu na podobné úrovni. Uživatel odečítá časy na základě poklepání myši na příslušné tlačítko v nabídce programu.

Hodnocení:

- Současný stav =  $2b$ .
- $\bullet$  Timer Pro = 8b.
- $\bullet$  OTRS = 8b.

### **10.1.5 Přidělování atributů k jednotlivým úkonům**

Samostatný excel bez jakéhokoliv softwarového řešení má jednu velkou výhodu, uživatel si ho může nadefinovat předně podle svých představ.

Mezi programy zvítězil Timer Pro, jelikož nabízí větší množství předem nastavených atributů, které lze k jednotlivým úkonům přiřazovat. OTRS má veškeré atributy definovatelné, ale jejich množství je nešikovně omezeno pouze do jedné skupiny.

Velkým nedostatkem obou softwarových řešení je nemožnost přiřazovat BUI, variantu automobilu a procento zastoupení ve výrobním plánu.

Hodnocení:

- Současný stav =  $10b$ .
- $\bullet$  Timer Pro = 7b.
- $\bullet$  OTRS = 5b.

### **10.1.6 Způsob určení standardního cyklu**

U současného řešení se předpokládá určitá improvizace účastníka Jishuken kurzu, jelikož po zadání všech potřebných cyklů do archu náměrů je na jeho úsudku, který cyklus zvolí jako standardní. Pokud jsou časy podobné, mohlo by se klidně stát, že dva různí účastníci by zvolili různé časy.

U softwarů vyhrává jednoznačně Timer Pro, které nabízí několik možností, jak standardní cyklus zvolit. Jedním z nabízených je i způsob používaný ve firmě XY. OTRS uživateli volbu nenabízí a používá způsob výběru, který neodpovídá používanému ve firmě XY.

- Současný stav = 8 $b$ .
- $\bullet$  Timer Pro = 10b.

 $OTRS = 6b$ .

#### **10.1.7 Způsob tvorby kombinace pracovní operace**

Jak již bylo zmíněno, v současnosti je přenos mezi jednotlivými soubory komplikovaný a v podstatě se přenášejí stejná data, akorát v jiném pořadí, či po mírné úpravě.

U programu vše obstarává automat. OTRS je v tomto ohledu propracovanější a umožňuje uživateli širší nastavení, než je tomu u Timer Pro.

Hodnocení:

- Současný stav = 5b.
- Timer  $Pro = 7h$ .
- $OTRS = 8b$ .

#### **10.1.8 Způsob tvorby yamazumi grafů**

U současného řešení platí stejný komentář jako u předchozího kritéria, jen se vyžaduje po uživatele náročnější úprava dat.

Timer Pro má pro tvorbu yamazumi grafů zvláštní nástroj, který nabízí uživateli velké možnosti zobrazení a přesun úkonů pomocí myši. Celé prostředí je opět velmi dobře uspořádané. Program OTRS uživateli nabízí pouze jeden druh zobrazení a opět naráží na fakt, že veškeré úkony jsou prováděny v několika tabulkách, které nejsou tak přehledné.

Hodnocení:

- Současný stav =  $10b$ .
- Timer  $Pro = 10b$ .
- $\bullet$  OTRS = 7b.

#### **10.1.9 Možnost vybalancování zadaných výrobních procesů**

V současnosti o žádném automatickém balancování nelze hovořit. Je pouze nastaven vhodný vzhled excelovského yamazumi, který se následně tiskne, nastříhá, polepí z druhé strany magnety a na velké magnetické tabuli se s úkony (výstřižky) různě pohybuje.

Jak již bylo zmíněno u předchozího kritéria, Timer Pro má zabudován zvláštní nástroj, který slouží právě pro balancování linek. Uživatel má možnosti si zvolit z několika možností a program mu vytvoří několik scénářů, které uživatel může opět posoudit a následně vybrat tu nejvhodnější. Program OTRS podobnou funkcionalitu nenabízí. Muselo by být řešeno stejně jako v současnosti, což je samozřejmě možná v několika ohledech vůbec nejefektivnější řešení.

Hodnocení:

- Současný stav =  $5b$ .
- Timer  $Pro = 8b$ .
- $\bullet$  OTRS = 7b.

#### **10.1.10Vyhodnocení**

Vítězem mezi kritérii stupně 1 je jednoznačně program Timer Pro, který získal 83% možných bodů.

<span id="page-75-0"></span>

| <b>Stupeň</b> | Kritérium                                                                                                    |                | Známka           |                |
|---------------|----------------------------------------------------------------------------------------------------|----------------|------------------|----------------|
| Stupeň 3      |                                                                                                    | Současný stav  | <b>Timer Pro</b> | <b>OTRS</b>    |
|               | 1. Časová náročnost zpracování                                                                                                  | 3              | 7                | 6              |
|               | 2. Uživatelská přívětivost                                                                                                    | 3              | 8                | 6              |
|               | 3. Jazyková mutace                                                                                                    | 10             | 10               | $\overline{7}$ |
|               | 4. Způsob náměrů z jednotlivých videí                                                                                           | $\overline{2}$ | 8                | 8              |
|               | 5. Přidělování atributů k jednotlivým úkonům                                                                                    | 10             | $\overline{7}$   | 5.             |
|               | 6. Způsob určení standardního cyklu                                                                                             | 8              | 10               | 6              |
|               | 7. Způsob tvorby kombinace pracovní operace                                                                                     | 5              | 7                | 8              |
|               | 8. Způsob tvorby yamazumi grafů                                                                                                 | 5              | 10               | $\overline{7}$ |
|               | 9. Možnost vybalancování zadaných výrobních procesů                                                                             | 5              | 8                | 7 <sup>2</sup> |
|               | <b>VYHODNOCENÍ</b>                                                                                                    | 51<br>57%      | 75<br>83%        | 60<br>67%      |
| 2.            | Následují kritéria, pro která byla vyhodnocena se střední prioritou a ohodnocena stup<br>10.2.1 Systémové požadavky na vybavení |                |                  |                |
|               | Současný stav i obě softwarové řešení jsou plně funkční na stávajícím počítačc<br>vybavení, kterým firma XY disponuje.          |                |                  |                |
| Hodnocení:    |                                                                                                    |                |                  |                |
|               | Současný stav = $10b$ .                                                                                                    |                |                  |                |
|               | Timer $Pro = 8b$ .                                                                                                    |                |                  |                |
|               | $OTRS = 8b$ .                                                                                                    |                |                  |                |

*Tab. 4 – Hodnocení kritérií stupně 3 (vlastní zpracování)*

### **10.2 Kritéria stupně 2**

Následují kritéria, pro která byla vyhodnocena se střední prioritou a ohodnocena stupněm 2.

### **10.2.1 Systémové požadavky na vybavení**

Současný stav i obě softwarové řešení jsou plně funkční na stávajícím počítačovém vybavení, kterým firma XY disponuje.

- Současný stav =  $10b$ .
- $\bullet$  Timer Pro = 8b.
- 

#### **10.2.2 Možnost pracovat s různými variantami automobilů**

Možnost práce s různými variantami je ze všech kritérií prvních dvou stupňů nejhůře hodnocené. Tento problém současné excelovské soubory dokáží s vyšším nárokem na čas řešit, ale k ideální situaci má jistě daleko. Bohužel, ani jeden z možných programů nedokáže současné řešení vylepšit a tak to bude pravděpodobně jeden z bodů k jednání, které firma XY otevře s výrobcem.

Hodnocení:

- Současný stav = 4b.
- Timer  $Pro = 1b$ .
- $\bullet$  OTRS = 1b.

### **10.2.3 Výstupy do MS Excel**

Současné řešení je celé vyřešeno v prostředí MS Excel, proto v tomto ohledu získává plný počet bodů.

Mezi programy je lépe hodnocené Timer Pro, které jako i u zbylých částí nabízí pro uživatele přívětivější prostředí. Lépe na tom je i co se týče rozsahu nabízených exportů.

Hodnocení:

- Současný stav =  $10b$ .
- $\bullet$  Timer Pro = 8b.
- $\bullet$  OTRS = 7b.

### **10.2.4 Uživatelsky definovatelné šablony pro exporty**

Pro popis současného stavu platí stejný komentář jako u předchozího kritéria.

Timer Pro vyhrává i v tomto ohledu. Uživatel má možnost si u většiny exportů přesně nadefinovat, které hodnoty se budou vypisovat do kterých polí. Zároveň je možnost měnit i grafiku okolí polí s daty. OTRS nic podobného nenabízí a jeho šablony jsou pevně dané.

- Současný stav =  $10b$ .
- $\bullet$  Timer Pro = 9b.
- $OTRS = 4b$ .

### **10.2.5 Možnost využití při změnách rychlosti linky**

Výstupy, které lze poskytnout pracovníkům zodpovědným za přeuspořádání linky pro jejich práci jsou v každém ohledu přínos.

Timer Pro i OTRS jim umožní vytvářet modelované scénáře nové podoby linky. První jmenovaný však vyhrává díky zvláštnímu prostředí pro práci s yamazumi a možnostem automatického vybalancování dle nového taktu.

Hodnocení:

- Současný stav =  $3b$ .
- $\bullet$  Timer Pro = 8b.
- $\bullet$  OTRS = 6b.

### **10.2.6 Možnost využití pro potřeby tréninku operátorů**

Aby se dalo využít současné řešení, musely by se někde ukládat videa jednotlivých operátorů.

Oba programy nabízí možnost zobrazit 2 videa přímo vedle sebe, kde například první bude zkušený operátor plnící roli standardu, a v druhém trénovaný operátor. OTRS uživateli nabízí více možností přehrávání každého videa a zároveň umožňuje i vytvoření nového video souboru, který bude přehrávat existující úkony v definovaném pořadí.

Hodnocení:

- Současný stav =  $3b$ .
- $\bullet$  Timer Pro = 7b.
- $\bullet$  OTRS = 8b.

### **10.2.7 Možnost využití pro potřeby auditu výrobních procesů**

Využití pro účely auditu má podobné hodnocení jako využití pro trénink operátorů. Místo trénovaného operátora se ale bude na druhém videu zkoumat práce auditovaného. Auditor má pak pro demonstraci nedodržování pracovních instrukcí jasný důkaz.

- Současný stav =  $3b$ .
- Timer  $Pro = 7b$ .
- $\bullet$  OTRS = 8b.

#### **10.2.8 Vyhodnocení**

I u kritérií stupně 2 vyhrál program Timer Pro. Výsledky ale byly ale dost podobné, jelikož se všechny tři zkoumané varianty vtěsnaly do rozmezí 60% - 69%.

<span id="page-78-0"></span>

| <b>Stupeň</b> | Kritérium                                                                                                    |           | Známka       |              |  |  |
|---------------|----------------------------------------------------------------------------------------------------|-----------|--------------|--------------|--|--|
| Stupěň 2      |                                                                                                    |           |              |              |  |  |
|               | 1. Systémové požadavky na vybavení                                                                                                    | 10        | 8            | 8            |  |  |
|               | 2. Možnost pracovat s různými variantami automobilů                                                                                                    | 4         | $\mathbf{1}$ | $\mathbf{1}$ |  |  |
|               | 3. Výstupy do MS Excel                                                                                                    | 10        | 8            | 7            |  |  |
|               | 4. Uživatelsky definovatelné šablony pro exporty                                                                                                    | 10        | 9            | 4            |  |  |
|               | 5. Možnost využití při změnách rychlosti linky                                                                                                    | 3         | 8            | 6            |  |  |
|               | 6. Možnost využití pro potřeby tréninku operátorů                                                                                                    | 3         | 7            | 8            |  |  |
|               | 7. Možnost využití pro potřeby auditu výrobních procesů.                                                                                                    | 3         | 7            | 8            |  |  |
|               | <b>VYHODNOCENÍ</b>                                                                                                    | 43<br>61% | 48<br>69%    | 42<br>60%    |  |  |
|               | 10.3 Kritéria stupně 1<br>Nejnižším stupněm byly vybrány kritéria, která jsou pro firmu XY pouze vedlejší.<br>10.3.1 Existence databáze pracovních úkonů<br>Do budoucna je cíl firmy XY takový, aby existovala databáze všech pracovních úkonů,<br>které budou uživatelé pouze vybírat ze seznamu. Na základě takto vytvořených úkonů |           |              |              |  |  |
| lidí práci.   | budou probíhat již automatické akce, které opět v mnoha případech usnadní velkému počtu                                                                                                    |           |              |              |  |  |
|               | Ze zkoumaných variant pouze program OTRS obsahuje něco, co by se mohlo cílovému<br>stavu přibližovat.                                                                                                    |           |              |              |  |  |
| Hodnocení:    |                                                                                                    |           |              |              |  |  |
|               | Současný stav = 1b.                                                                                                    |           |              |              |  |  |
|               | Timer $Pro = 1b$ .                                                                                                    |           |              |              |  |  |
|               | $OTRS = 3b.$                                                                                                    |           |              |              |  |  |
|               | 10.3.2 Tvorba procesů na základě předem určených časů                                                                                                    |           |              |              |  |  |
|               | Při tvorbě úplně nových výrobních procesů, kde se neznají časy jednotlivých úkonů, je<br>efektivní využít některou z metod předem určených časů.                                                                                                    |           |              |              |  |  |
|               | Timer Pro nabízí uživateli několik používaných metod, které by se ve firmě XY mohly<br>využívat. OTRS tuto funkcionalitu nenabízí vůbec.                                                                                                    |           |              |              |  |  |

*Tab. 5 – Hodnocení kritérií stupně 2 (vlastní zpracování)*

### **10.3 Kritéria stupně 1**

### **10.3.1 Existence databáze pracovních úkonů**

- Současný stav = 1 $b$ .
- $\bullet$  Timer Pro = 1b.
- $\bullet$  OTRS = 3b.

### **10.3.2 Tvorba procesů na základě předem určených časů**

Hodnocení:

- Současný stav = 1 $b$ .
- Timer  $Pro = 7b$ .
- $\bullet$  OTRS = 1b.

### **10.3.3 Ergonomie pracovišť**

Ergonomii jednotlivých výrobních pracovišť je ve firmě XY věnována velká pozornost. Hodnocení ergonomie se řídí opět metodikou převzatou z japonské části firmy XY a využívá se rovněž výhradně souborů v MS Excel.

Z programů nabízí pouze Timer Pro určité základní hodnocení náročnosti daného úkonu pro jednotlivé části lidského těla. Pro širší použití by se muselo s výrobcem softwaru otevřít jednání o možné úpravě.

Hodnocení:

- Současný stav =  $1b$ .
- Timer  $Pro = 5b$ .
- $\bullet$  OTRS = 1b.

### **10.3.4 Vyhodnocení**

Program Timer Pro byl nejlépe hodnocenou variantou řešení i ve třetí úrovni kritérií, kde získal 43% z celkového maxima.

<span id="page-79-0"></span>

| <b>Stupen</b> | Kritérium                                         | Známka |    |     |
|---------------|---------------------------------------------------|--------|----|-----|
| Stupeň 1      |                                                   |        |    |     |
|               | 1. Existence databáze pracovních úkonů            |        |    |     |
|               | 2. Tvorba procesů na základě předem určených časů |        |    |     |
|               | 3. Ergonomie pracovišť                            |        |    |     |
|               | <b>VYHODNOCENÍ</b>                                |        | 13 |     |
|               |                                                   | 10%    |    | 17% |

*Tab. 6 – Hodnocení kritérií stupně 1 (vlastní zpracování)*

### **11 VYHODNOCENÍ PROJEKTU**

### **11.1 Vyhodnocení testování**

Z pohledu nabízených funkcionalit a celkového provedení je jasným vítězem program Timer Pro, který v kritériích každého stupně obdržel nejlepší hodnocení. V celkovém hodnocení, kdy se dílčí výsledky převedly přes příslušný stupeň kritérií, získal vítěz 76% bodů z maxima. Za zmínku stojí fakt, že u kritérií, které jsou pro firmu nejzásadnější, získal program Timer Pro 83%.

Druhým v pořadí je OTRS, které ztrácí oproti Timer Pro svou tabulkovou strukturou. Otázkou je, zda v případě, že se pro tento program rozhodnou zbylé závody japonské části firmy XY, zda nedojde k potřebným úpravám jednotlivých funkcionalit, které by OTRS posunuly do role vítěze.

<span id="page-80-0"></span>

| <b>Stupeň</b> | Počet kritérií | Současný stav | <b>Timer Pro</b> | <b>OTRS</b> |
|---------------|----------------|---------------|------------------|-------------|
|               |                | 51            | 75               | 60          |
|               |                | 43            | 48               | 42          |
|               |                |               | 13               |             |
|               | Přepočet       | 242           | 334              | 269         |
|               | Výsledek (%)   | 55%           | 76%              | 61%         |
|               | Pořadí         | 3.            |                  |             |

*Tab. 7 – Celkové výsledky (vlastní zpracování)*

### **11.2 ekonomické zhodnocení projektu**

### **11.2.1 Náklady na pořízení analyzovaných řešeních**

<span id="page-80-1"></span>Cena pořízení programu Timer Pro je závislá na počtu zakoupených licencí a na záměru, zda bude po prvním roce používání požadována i další podpora, či ne.

*Tab. 8 – Náklady na pořízení licence Timer Pro (vlastní zpracování)*

| <b>CENA ZA LICENCE</b>                                                    |           |            |  |
|---------------------------------------------------------------------------|-----------|------------|--|
| Počet zakoupených licencí Cena za 1 licenci (USD) Cena za 1 licenci (CZK) |           |            |  |
|                                                                           | 1495 USD  | 36 030 CZK |  |
| $2 - 4$                                                                   | 1 196 USD | 28 824 CZK |  |
| $5 - 7$                                                                   | 1047 USD  | 25 220 CZK |  |
| $8 - 12$                                                                  | 897 USD   | 21 618 CZK |  |
| $13+$                                                                     | 748 USD   | 18 015 CZK |  |

<span id="page-80-2"></span>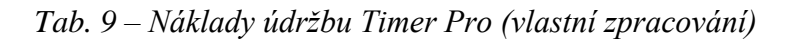

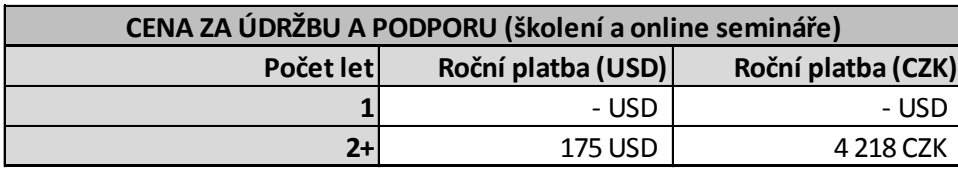

<span id="page-81-0"></span>Cena pořízení programu OTRS je stejná pro jakýkoliv počet licencí (pokud se evropskému vedení japonské části firmy XY nepodaří v budoucnu vyjednat slevu).

*Tab. 10 – Náklady na pořízení OTRS (vlastní zpracování)*

| <b>CENA ZA LICENCE</b>                                                        |             |             |  |
|-------------------------------------------------------------------------------|-------------|-------------|--|
| Počet zakoupených licencí   Cena za 1 licenci (JPY)   Cena za 1 licenci (CZK) |             |             |  |
| $1 + 1$                                                                       | 500 000 JPY | 110 000 CZK |  |

#### **11.2.2 Modelace návratnosti do 2 let**

Jak bylo zmíněno v parametrech projektu, firma XY zvažuje zakoupit 8 licencí programu. Následující zjednodušený model ukazuje, zda je reálná návratnost investice do 2 let. Autor této diplomové práce se záměrně vyhýbá uvádět reálně počítané náklady na 1 pracovníka, proto hodnota v posledním řádku čtenáři říká, kolik by musely být tyto náklady, aby návratnost investice byla právě 2 roky. Tato částka je splnitelná a investice by se měla vrátit do 2 let.

<span id="page-81-1"></span>*Tab. 11 – Ekonomické zhodnocení investice (vlastní zpracování)*

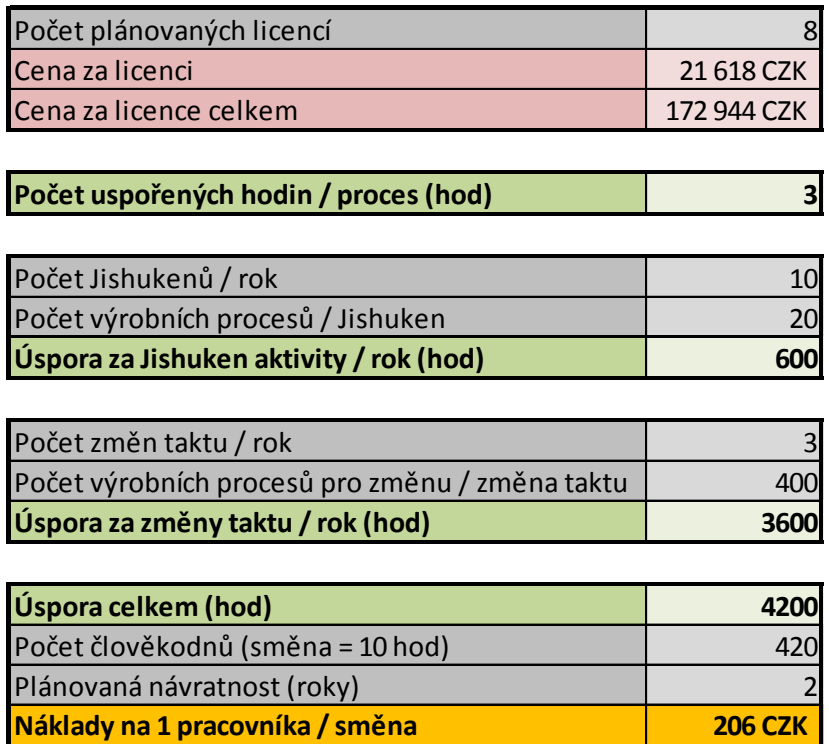

V modelu nejsou počítány náklady na údržbu, jelikož jde o volitelnou položku.

### **11.3 Závěrečné vyhodnocení projektu**

Na závěr celého projektu by mělo dojít ke stanovení autorem navrhovaného řešení a zhodnocení, zda se tímto řešením naplnily všechny cíle, které v úvodu byly definovány.

Na základě výsledků projektu autor této práce firmě XY navrhuje nákup a implementaci programu Timer Pro.

Timer Pro jistě pomůže zefektivnit současný stav analýzy procesů a s tím spojenou tvorbou dokumentů v rámci pořádaných Jishuken aktivit. Hodnocení kritérií jasně ukázalo, že implementací programu by se mohla tvorba standardizovaných dokumentů zkrátit až o 3 hodiny, což je dvojnásobek stanoveného cíle. Vedlejším účinkem je fakt, že se Timer Pro dá použít i pro další aktivity, které se ve firmě XY uskutečňují. Uveďme například školení operátorů, audit operátorů, č balancování linky při změně taktu.

Navrhované řešení rovněž vykázalo nejlepší výsledky z autorova testování. Druhý testovaný program, i současný stav porazilo ve všech třech skupinách kritérií, které byly na začátku projektu definovány společně s oddělením zastřešující Jishuken aktivity ve firmě XY.

Zaškolování jednotlivých členů oddělení, které by se následně stalo zodpovědným za implementaci a proškolení pracovníků firmy XY, probíhalo přímo v rámci Jishuken aktivit. Autor práce jim jednotlivé rozdíly mezi testovanými variantami ukazoval přímo na reálné situaci a vyjasňoval případné nejasnosti.

Testování variant řešení přímo během probíhající workshopu mělo i výhodu v tom, že by se případné vyšší systémové nároky jednotlivých programů objevily okamžitě. I když aktivita probíhala spíše na průměrných zařízeních, kterými firma XY disponuje, ukázaly se jako dostačující.

Projekt a autorovo doporučení byly vedoucímu oddělení zastřešující Jishuken aktivity ve firmě XY doručeny v průběhu měsíce ledna 2016.

Timer Pro, jakožto firmě XY doporučené nejvhodnější řešení pro implementaci, tudíž splnilo všechny položky SMART cíle, který byl v úvodu projektu společně s příslušným oddělením firmy XY nadefinován.

## **12 MODELACE ZVOLENÉ VARIANTY DO 1. ETAPY JISHUKEN AKTIVIT**

Pokud by se program Timer Pro opravdu implementoval do Jishuken kurzů, žlutě podbarvené úkony by potom byly prováděny v programu.

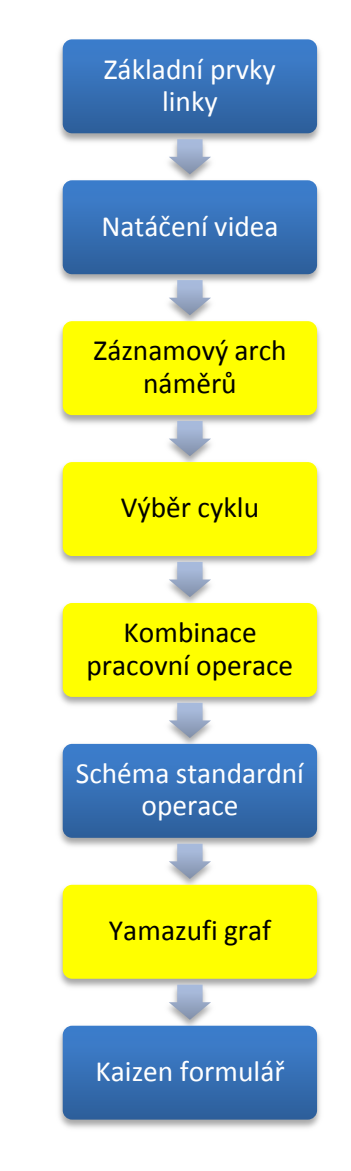

<span id="page-84-0"></span>*Obr. 48 – Schéma procesu po implementaci navrhovaného řešení (vlastní zpracování)*

Dle vypozorovaných dat by celková časová úspora oproti současnému stavu byla více než 3 hodiny, které by účastníci kurzu mohly věnovat hledáním možných zlepšení přiděleného výrobního procesu.

## **13 NÁSLEDNÉ KROKY PRO IMPLEMENTACI NAVRHOVANÉHO ŘEŠENÍ**

Odevzdáním autorova doporučení samozřejmě ještě nedochází k samotné implementaci. Členové oddělení zastřešující Jishuken aktivity ve firmě XY by nyní měli nastartovat komunikaci jak směrem k dodavateli programu Timer Pro, tak k vedení firmy XY.

S firmou Applied Computer Services, Inc. je zapotřebí vyřešit následující body:

- Přeložení programu do Češtiny.
- Domluvit online prezentaci všech funkcionalit nabízených v prostředí MS Excel.
- Získat cenovou nabídku na úpravu programu, aby bylo možné k jednotlivým pracovním úkonům přidávat informaci o pracovním sektoru a modelu automobilu.

Jakmile budou potřebná data zkompletována, může začít komunikace směrem k vedení firmy XY:

- Prezentace programu Timer Pro a výhod, které z implementace plynou.
- Vyplnění dokumentů finančního oddělení pro následné schválení investice.

### **ZÁVĚR**

Projekt, který probíhal dle stanoveného harmonogramu, byl v lednu 2016 ukončen předáním analýzy manažerovi zodpovědného za Jishuken aktivity ve firmě XY.

Vypracovaná analýza zohledňovala data, která byla nasbírána během celého projektu a doporučovala firmě XY nákup a implementaci programu Timer Pro. Toto řešení předčilo, kromě současného řešení, druhý analyzovaný program ve všech důležitých bodech a v neposlední řadě pro něj hovoří i nižší pořizovací cena.

Firma XY získá touto investicí výkonný nástroj, který by se po správném proškolení pracovníků měl stát často vyhledávaným pomocníkem při každodenních úkonech. Hlavní využitelnost jistě najde při Jishuken aktivitách, dále při školení operátorů, auditu operátorů, při změně taktu linky, dokazování příosů podaného zlepšovacího návrhu nebo při jakýchkoliv úpravách v pracovních úkonech daného výrobního procesu.

Investice ve výši 172 944CZK, kterou firma XY vynaloží, by se měla vrátit v období kratším než 2 roky, jelikož časová úspora při správném zpracování jednoho výrobního procesu je větší než 50% současného stavu, což odpovídá 3 hodinám, které mohou účastníci Jishuken kurzu věnovat jiné aktivitě.

### **SEZNAM POUŽITÉ LITERATURY**

- BAUDIN, Michel, ©2007. *Working with machines: the nuts and bolts of lean operations with jidoka*. New York: Productivity Press. ISBN 1563273292.
- BAUER, Miroslav, 2012. *Kaizen: cesta ke štíhlé a flexibilní firmě*. 1. vyd. Brno: BizBooks. ISBN 978-80-265-0029-2.
- BAUER, Miroslav a Ingrid HABURAIOVÁ, 2015. *Leadership s využitím kaizen a lean: pohádky pro unavené manažery*. 1. vydání. Brno: BizBooks. ISBN 978-80-265- 0390-3.
- BLACK, John R, 2008. *Lean production: implementing a world-class system*. 1st ed. New York, NY: Industrial Press. ISBN 9780831133511.
- HUTCHINS, David C, ©1999. *Just in time. 2nd ed. Brookfield*, Vt., USA: Gower. ISBN 0566077981.
- HOBBS, Dennis P, ©2004. *Lean manufacturing implementation: a complete execution manual for any size manufacturer*. Boca Raton, Fla.: APICS. ISBN 1-932159-14- 2.
- CHENG, T, S PODOLSKY a P JARVIS, 1996. *Just-in-time manufacturing: an introduction*. 2nd ed. /. New York: Chapman & Hall. ISBN 0412735407.
- IMAI, Masaaki, 2005. *Gemba Kaizen*. Vyd. 1. Brno: Computer Press. ISBN 80-251-0850- 3.
- JOHNSON, H. Thomas a Anders BRÖMS, ©2000. *PROFIT BEYOND MEASURE: Extraordinary Results Through Attention to Work and People*. New York: The Free Press. ISBN 0-7432-1319-X.
- KREMER, Roger a Tom FABRIZIO, ©2005. *The Lean PRIMER: Plant edition*. Chelsea, MI: MCS Media. ISBN 0-9725728-5-6.
- LIKER, Jeffrey K a Gary L CONVIS, 2012. *The Toyota way to lean leadership: achieving and sustaining excellence through leadership development*. New York: McGraw-Hill. ISBN 978-0-07-178078-0.
- LUYSTER, Tom. a Don. TAPPING, ©2006. *Creating your lean future state: how to move from seeing to doing*. New York: Productivity Press. ISBN 9781563272486.
- MAŠÍN, Ivan a Milan VYTLAČIL, 2000b. *TPM: management a praktické zavádění*. 1. vyd. Liberec: Institut průmyslového inženýrství. ISBN 8090223559.
- MCKAY, Kenneth N a Vincent C WIERS, 2004. *Practical production control: a survival guide for planners and schedulers*. Boca Raton, FL: J. Ross Pub. ISBN 1-932159- 30-4.
- MONDEN, Yasuhiro, ©2012. *Toyota production system: an integrated approach to justin-time*. 4th ed. Boca Raton: CRC Press. ISBN 9781439820971.
- OHNO, Taiichi, ©1988. *Toyota production system: beyond large-scale production*. Portland, Oregon: Productivity Press. ISBN 0915299143.
- O NÁS, ©2014. *TPCA* [online]. Kolín [cit. 2016-03-31]. Dostupné z: <http://www.tpca.cz/o-nas/>
- *Poka-yoke: improving product quality by preventing defects*, ©1988. Cambridge, Mass.: Productivity Press. ISBN 0915299313.
- RAMPERSAD, Hubert K a Anwar EL-HOMSI, ©2007. *TPS-Lean Six Sigma: linking human capital to Lean Six Sigma: a new blueprint for creating high performance companies*. Charlotte, N.C.: IAP-Information Age Pub. ISBN 1593118260.
- SHINGŌ, Shigeo a Andrew P DILLON, ©1989. *A study of the Toyota production system from an industrial engineering viewpoint*. Rev. ed. Cambridge, Mass.: Productivity Press. ISBN 0915299178.
- SOBEK, Durward K a Art SMALLEY, ©2008. *Understanding A3 thinking: a critical component of Toyota's PDCA management system*. Boca Raton: CRC Press. ISBN 1563273608.
- STEWART, John, ©2012. *The Toyota Kaizen continuum: a practical guide to implementing lean*. Boca Raton, FL: CRC Press. ISBN 1439846049.
- *The Lean pocket guide: tools for the elimination of waste!*, ©2003. Chelsea, MI: MCS Media. ISBN 0972572805.
- TUČEK, David a Roman BOBÁK, 2006. *Výrobní systémy*. Vyd. 2. upr. Zlín: Univerzita Tomáše Bati ve Zlíně. ISBN 8073183811.
- TOWNSEND, Beverly. 2012. *The basics of line balancing and JIT kitting*. Boca Raton, FL: CRC Press. ISBN 978-1-4398-8237-5.
- VYTLAČIL, Milan a Ivan MAŠÍN, 1999. *Dynamické zlepšování procesů: programy a metody pro eliminaci plýtvání*. 1. vyd. Liberec: Institut průmyslového inženýrství. ISBN 80-902235-3-2.

## **SEZNAM POUŽITÝCH SYMBOLŮ A ZKRATEK**

- TPS Toyota Production System.
- PDCA Plan-Do-Check-Act
- JIT Just In Time
- SWOT Strengths, Weaknesses, Oppurtinities, Treatments
- RIPRAN Risk Project ANalysis

## **SEZNAM OBRÁZKŮ**

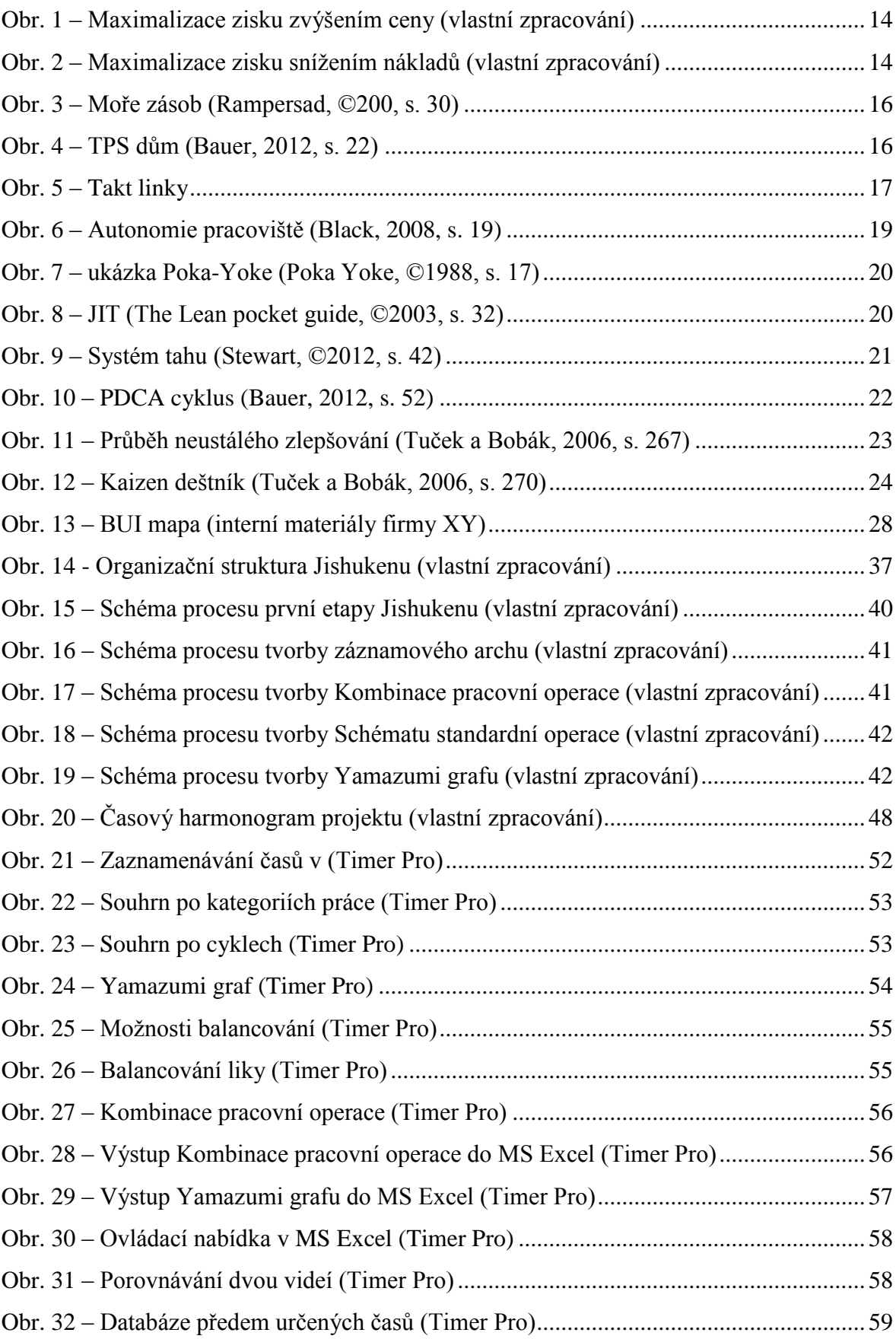

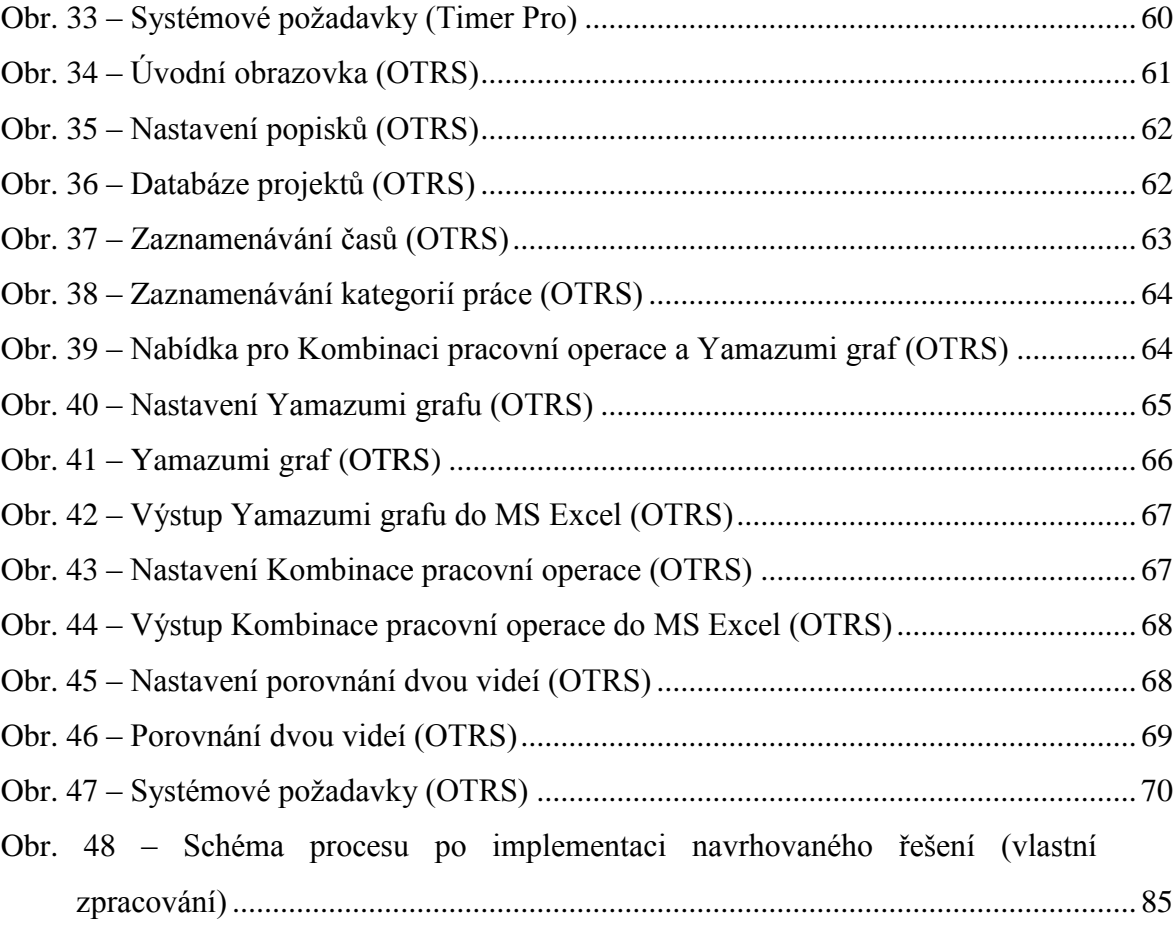

### **SEZNAM TABULEK**

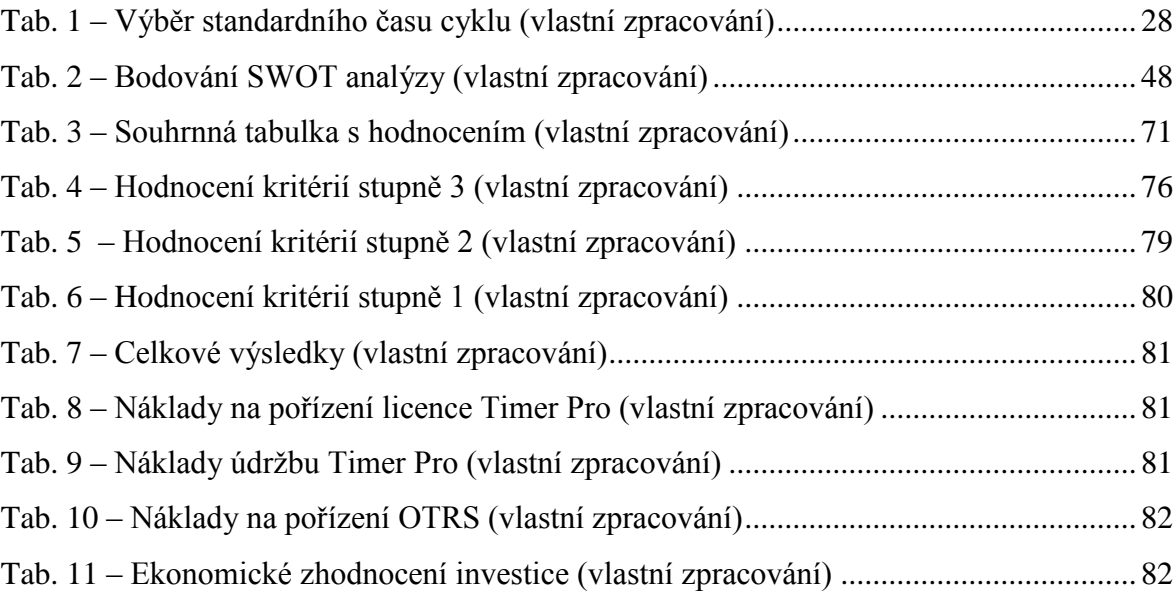

## **SEZNAM GRAFŮ**

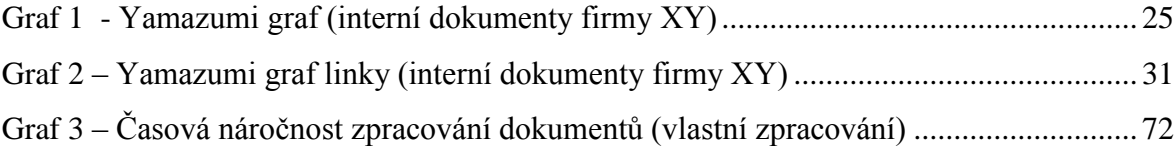

## **SEZNAM PŘÍLOH**

- Příloha P I: Záznamový arch náměrů
- Příloha P II: Kategorie pracovních úkonů
- Příloha P III: Kombinace pracovní operace
- Příloha P IV: Schéma standardní operace
- Příloha P V: Kaizen formulář
- Příloha P VI: SWOT analýza
- Příloha P VII: Logický rámec
- Příloha P VIII: RIPRAN analýza

# **PŘÍLOHA P I: ZÁZNAMOVÝ ARCH NÁMĚRŮ**

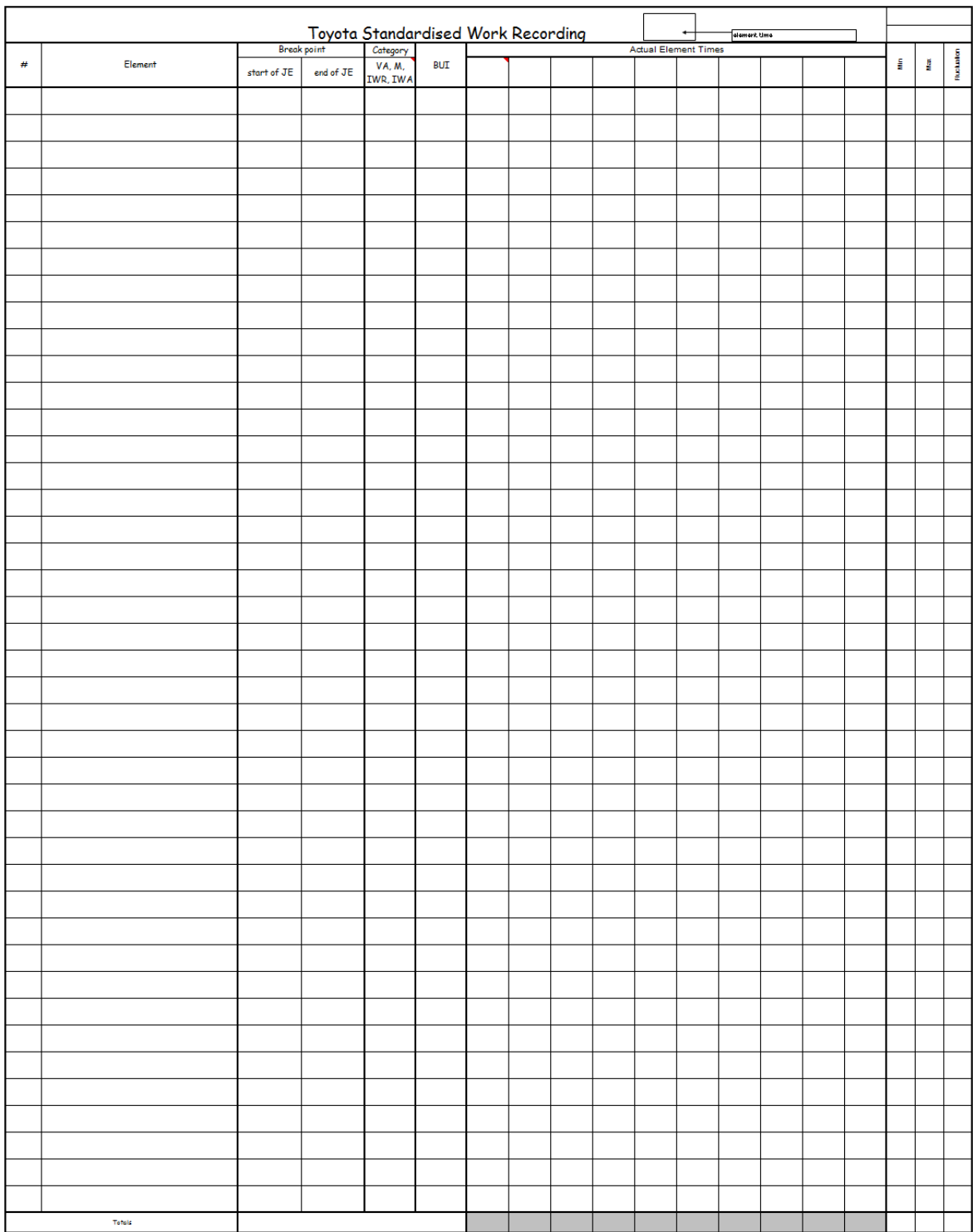

# **PŘÍLOHA P II: KATEGORIE PRACOVNÍCH ÚKONŮ**

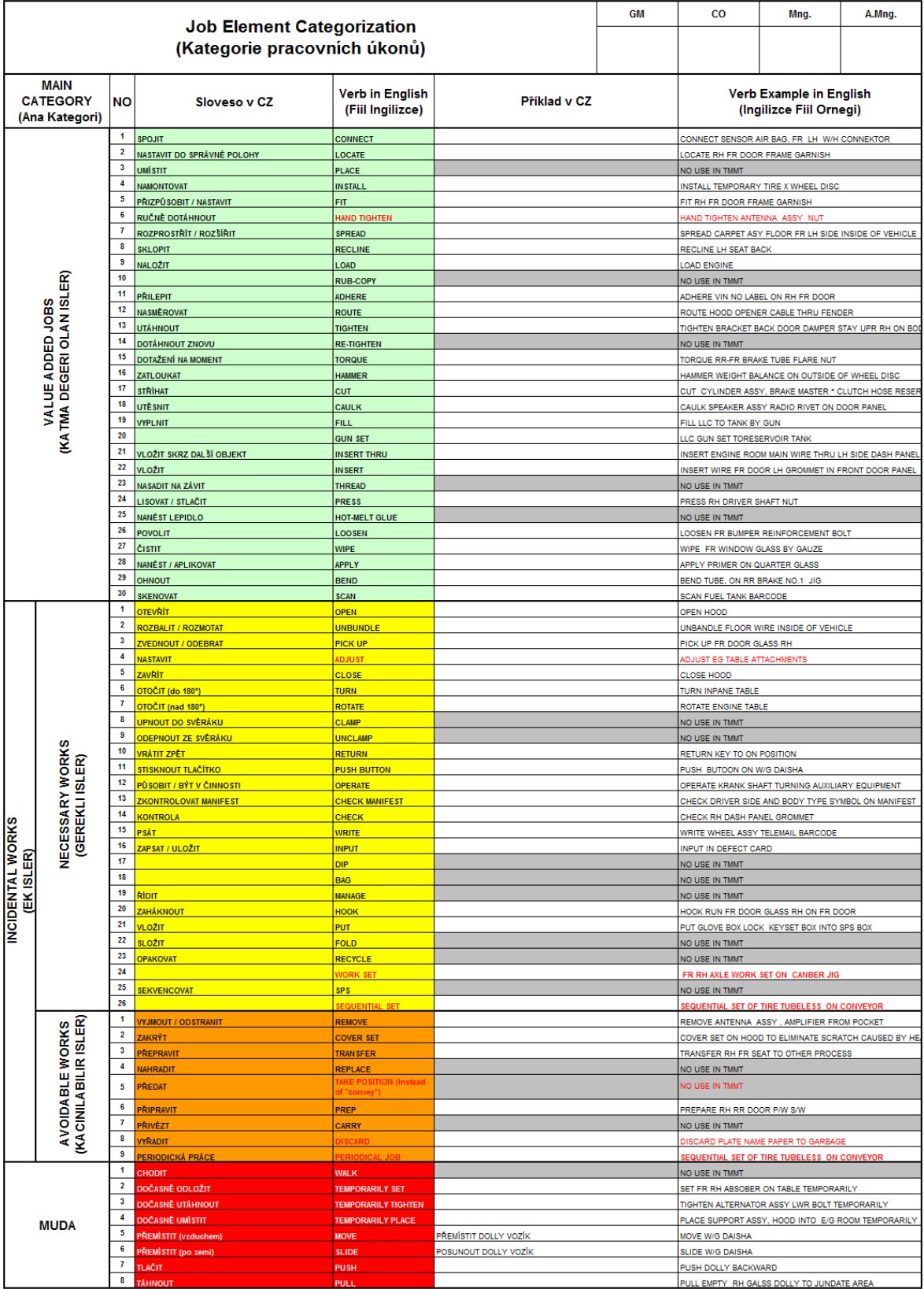

# **PŘÍLOHA III: KOMBINACE PRACOVNÍ OPERACE**

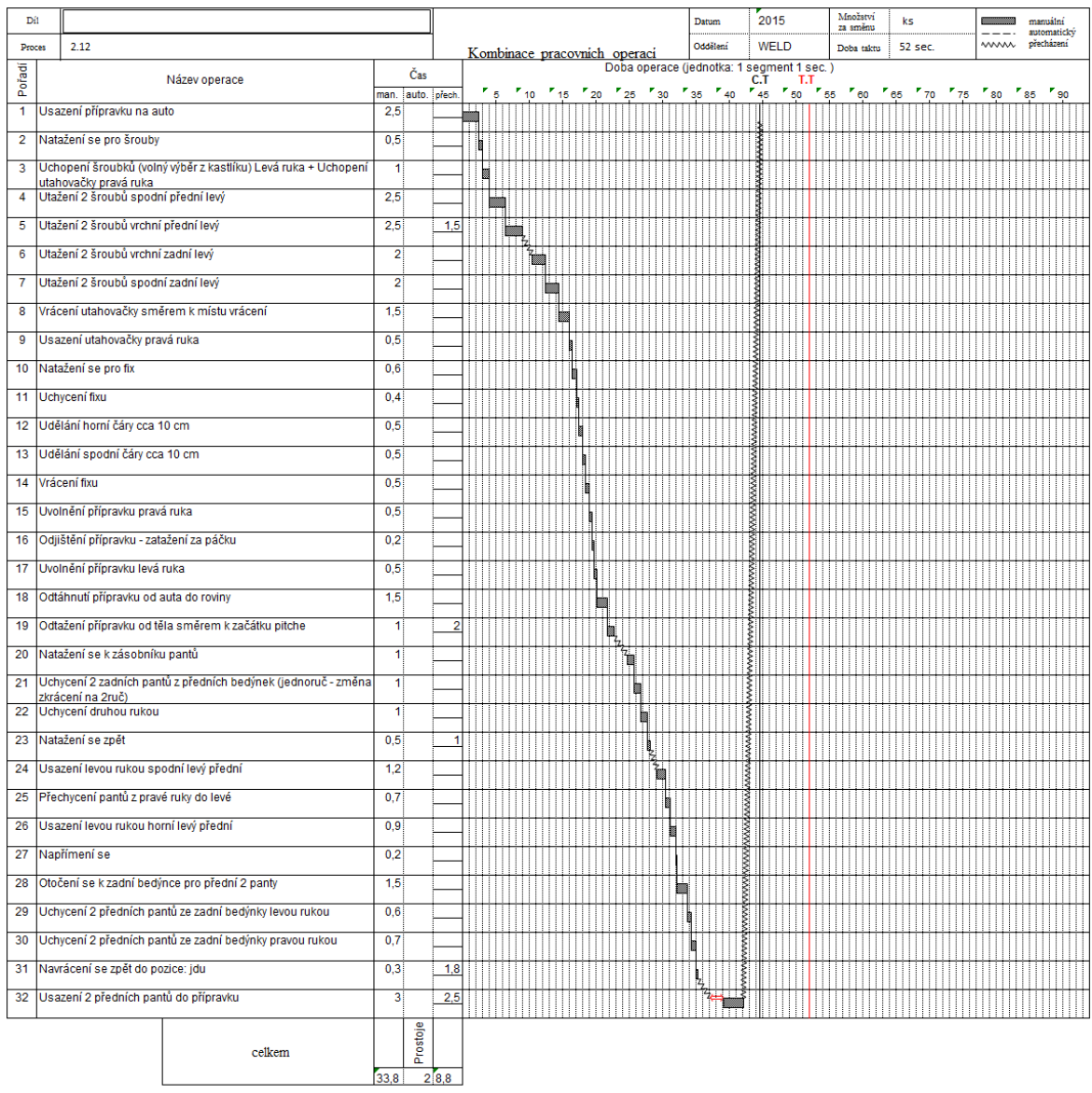

## **PŘÍLOHA IV: SCHÉMA STANDARDNÍ OPERACE**

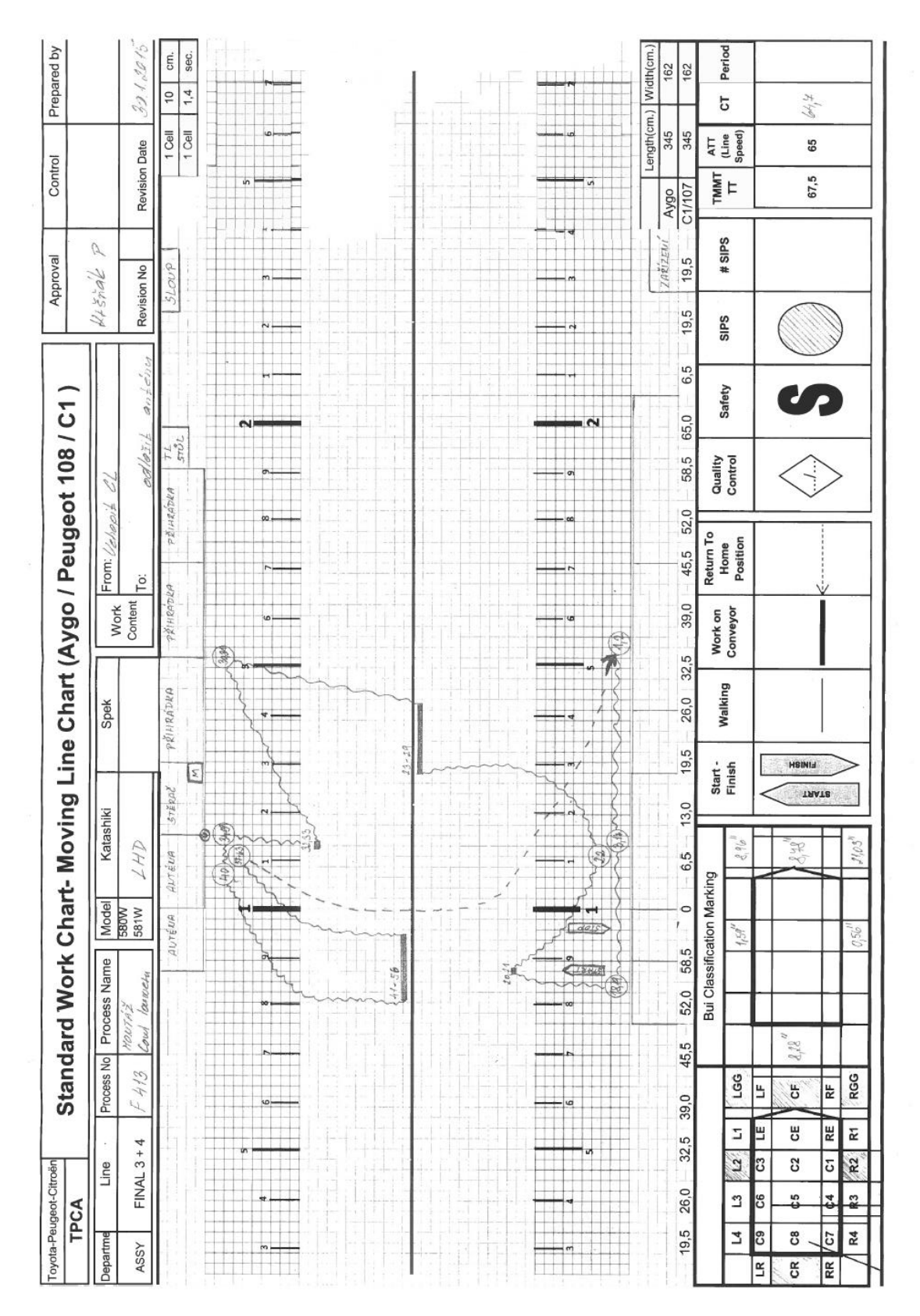

# **PŘÍLOHA V: KAIZEN FORMULÁŘ**

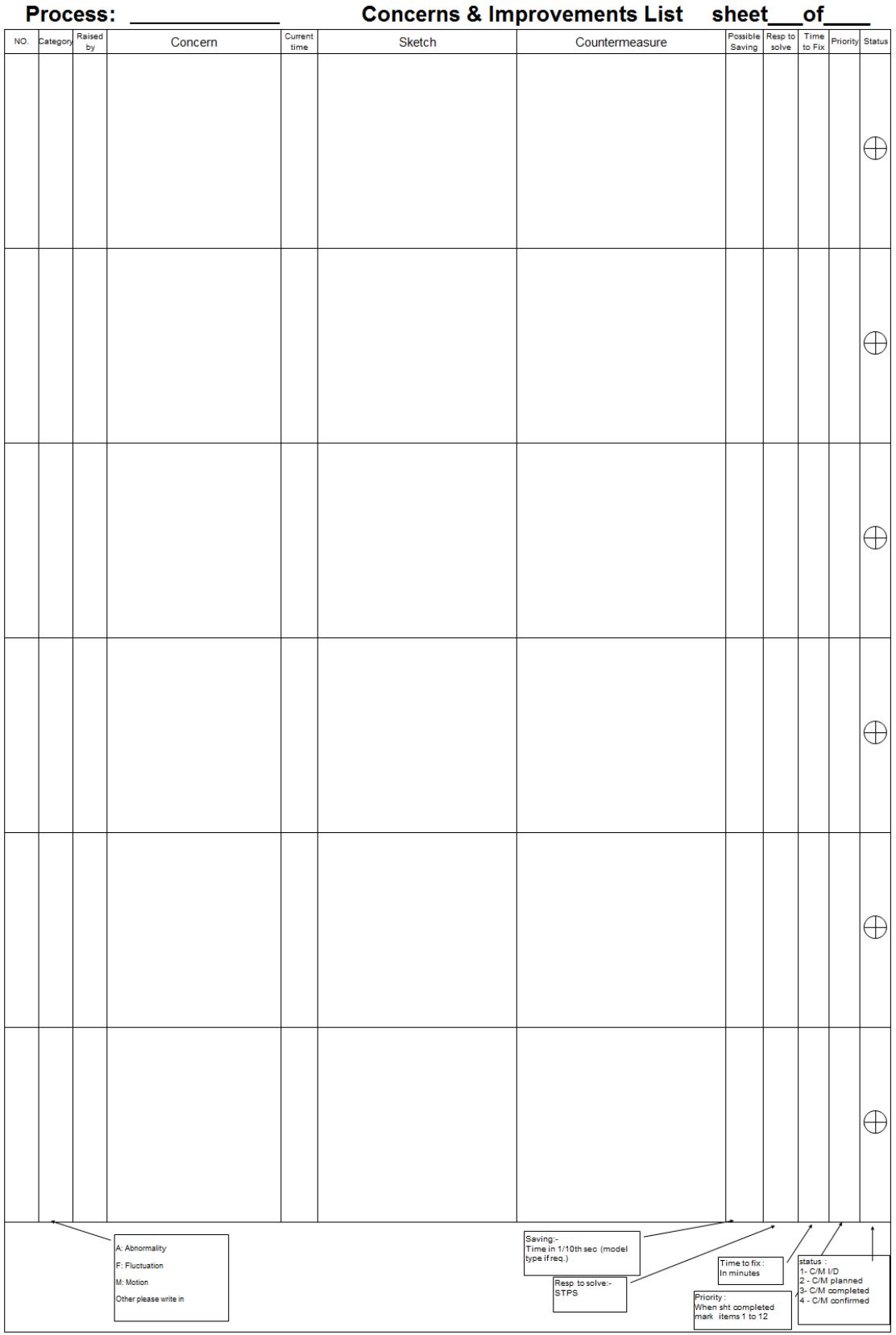

# **PŘÍLOHA P VI: SWOT ANALÝZA**

(Zdroj: Vlastní zpracování)

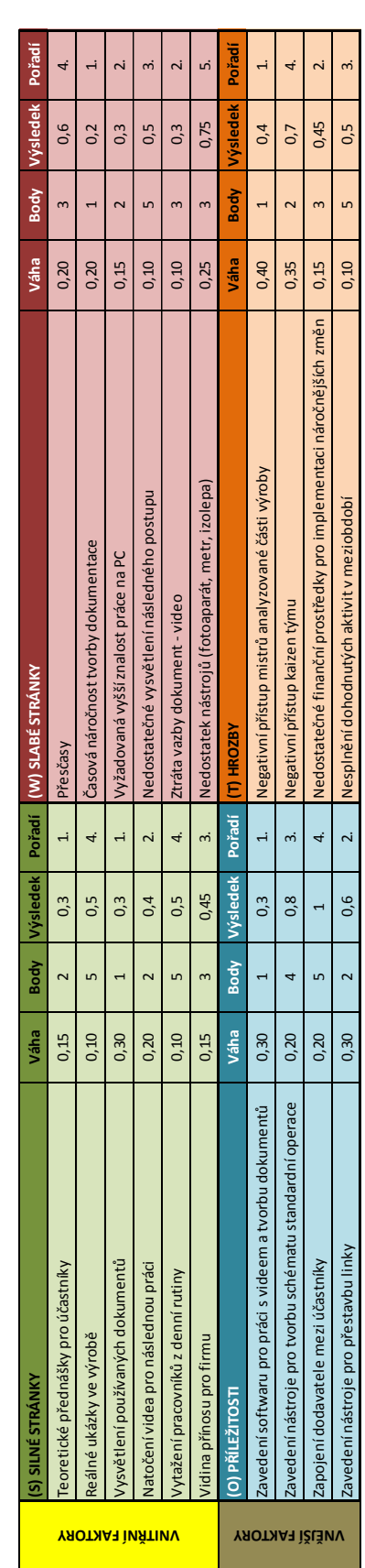

# **PŘÍLOHA P VII: LOGICKÝ RÁMEC**

(Zdroj: Vlastní zpracování)

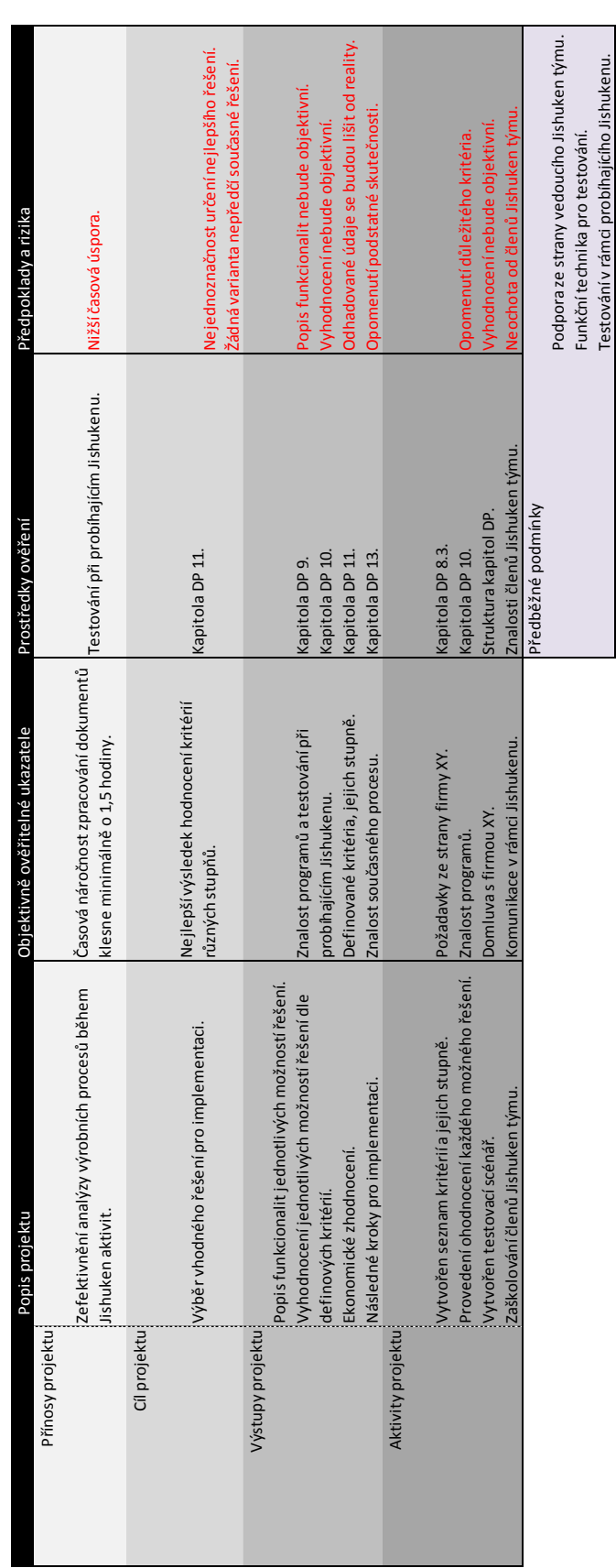

# **PŘÍLOHA P VIII: RIPRAN ANALÝZA**

(Zdroj: Vlastní zpracování)

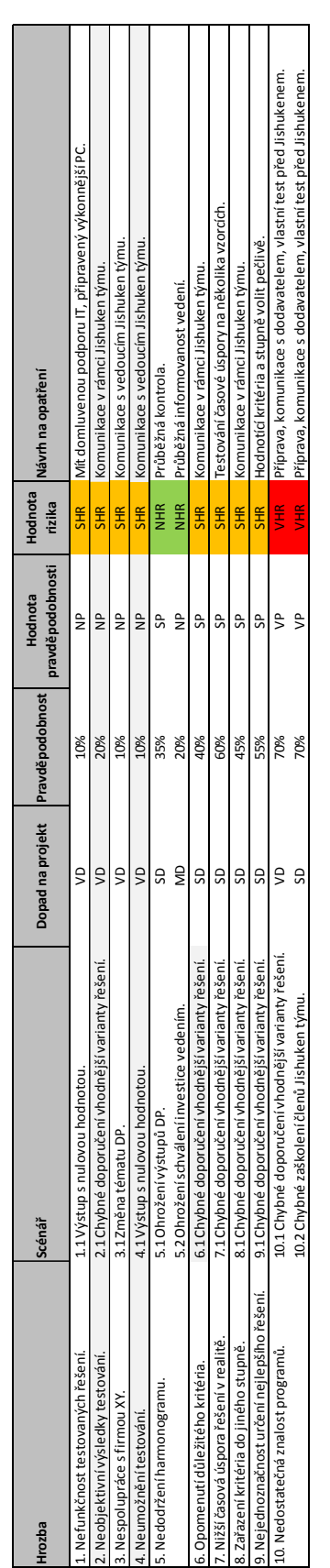